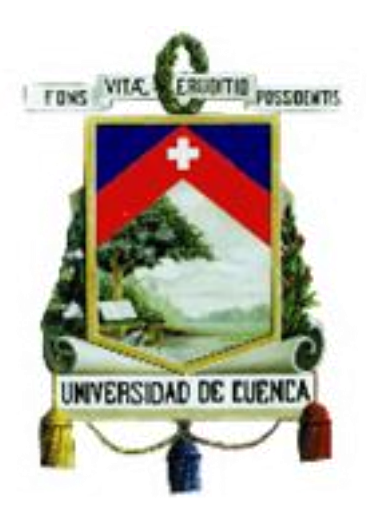

# UNIVERSIDAD DE CUENCA FACULTAD DE ARTES CARRERA DE DISEÑO

Tema:

### MODELADO 3D DE PIEZAS ARQUEOLÓGICAS COMO REGISTRO PARA EL MUSEO DE LA UNIVERSIDAD DE **CUENCA**

ESTUDIANTE:

EDWIN ADRIAN TENESACA MALDONADO

DIRECTOR:

MGT. ERNESTO SANTOS

Cuenca, Febrero 2016

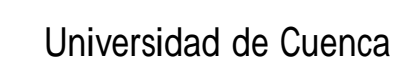

## **Resumen**

La Universidad de Cuenca cuenta con un museo arqueológico, el mismo que posee una vasta colección de piezas de varias culturas y dataciones, lastimosamente la comunidad universitaria y el público en general carecen de interés sobre las mismas.

Por lo tanto este proyecto de tesis se planteó desarrollar una plataforma interactiva, en la cual se incluyen modelos tridimensionales de 10 piezas del museo, que presentan una nueva forma de visualizar piezas arqueológicas.

En este proyecto, se puede encontrar variada información referente a las culturas de las piezas arqueológicas, así como los conceptos necesarios para afrontar el desarrollo de un trabajo de esta naturaleza.

#### **Palabras Clave**

Diseño Gráfico Modelado 3D Museo Arqueológico Universidad de Cuenca 3Dmax Unity Interactividad

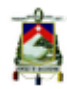

## **Abstract**

Cuenca University counts with an archaeological museum , the same that holds a vast collection of pieces from various cultures and datings , unfortunately the university community and the public has no general interest on the topic.

Therefore , this Thesis project has planted develop on an interactive platform, which has three-dimensional models of 10 pieces of the museum to present a new way of displaying all the included archaeological pieces.

In This project , can be you can find various information referent to the cultures of the archaeological pieces , just as the necessary concepts needed to tackle the development of a project of this nature.

#### **Keywords**

Graphic Design 3D Modeling Archaeological Museum Cuenca University 3Dmax Unity Interactivity

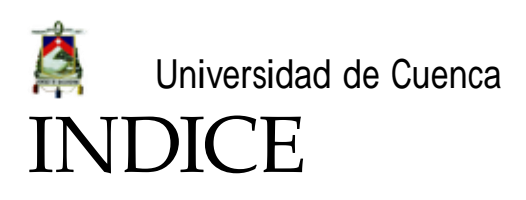

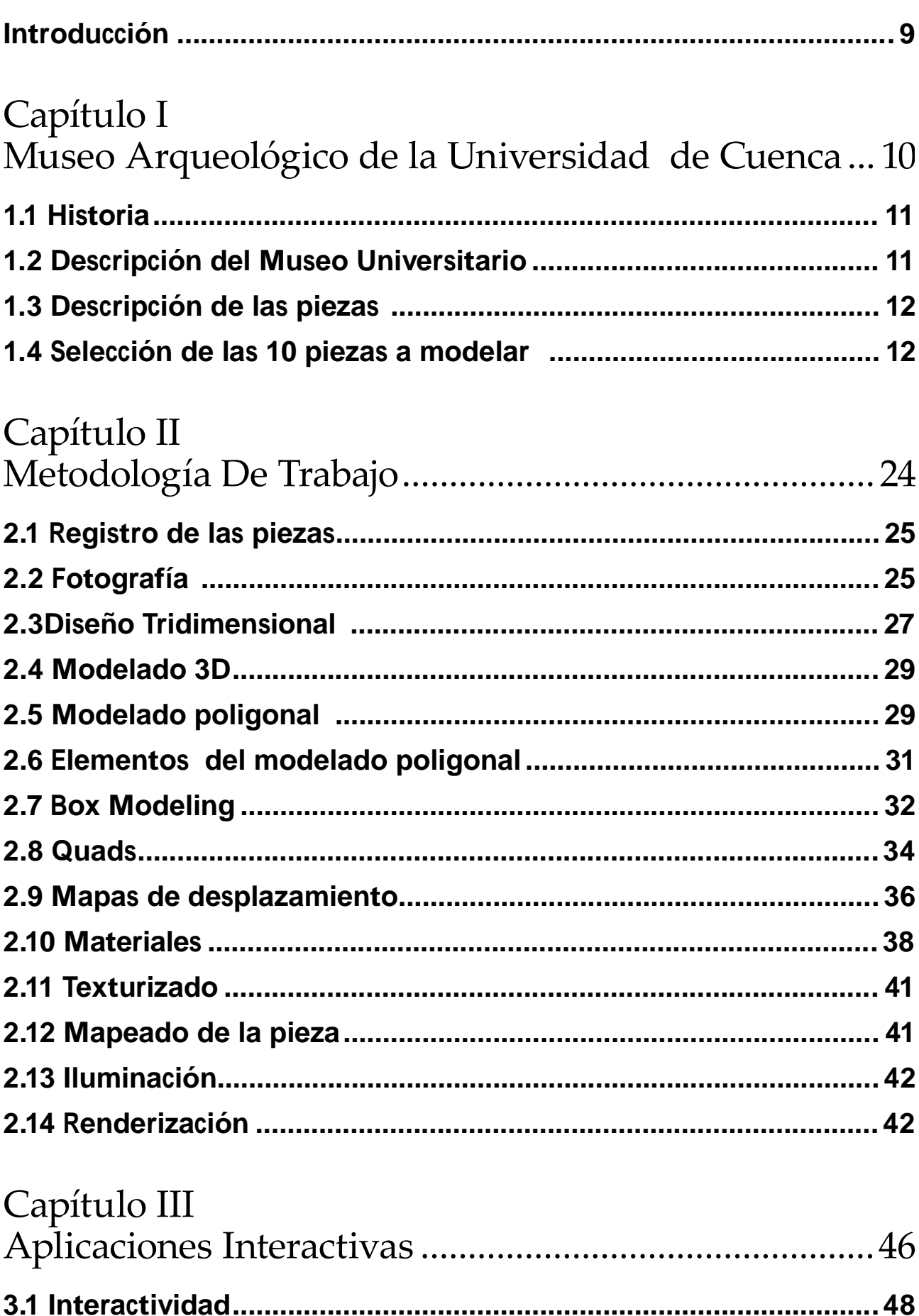

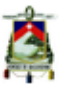

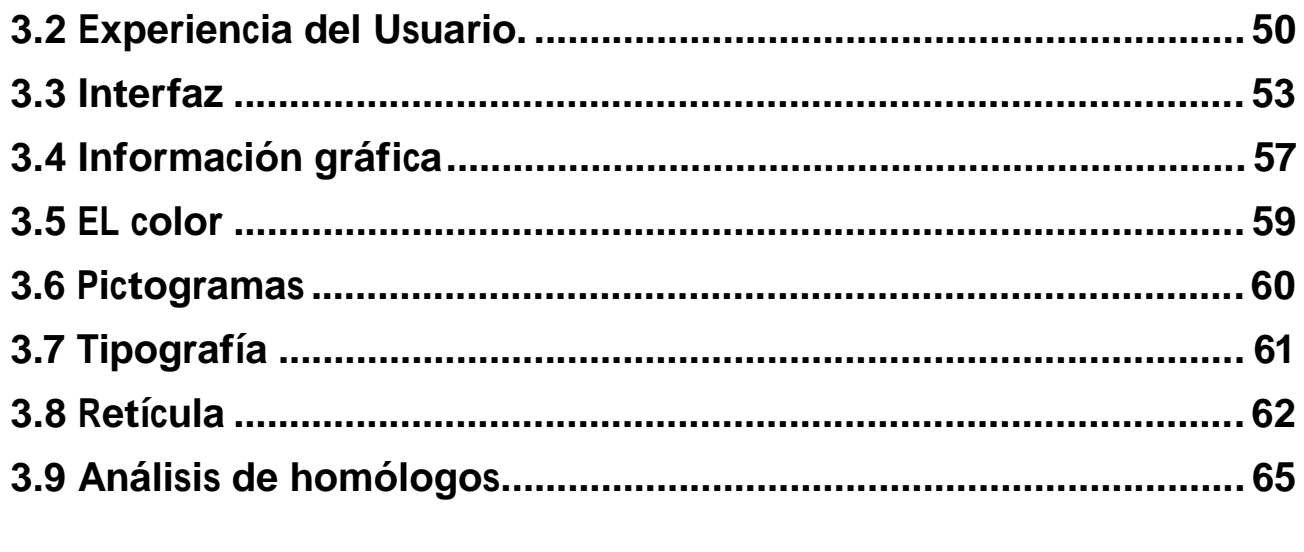

# Capítulo IV

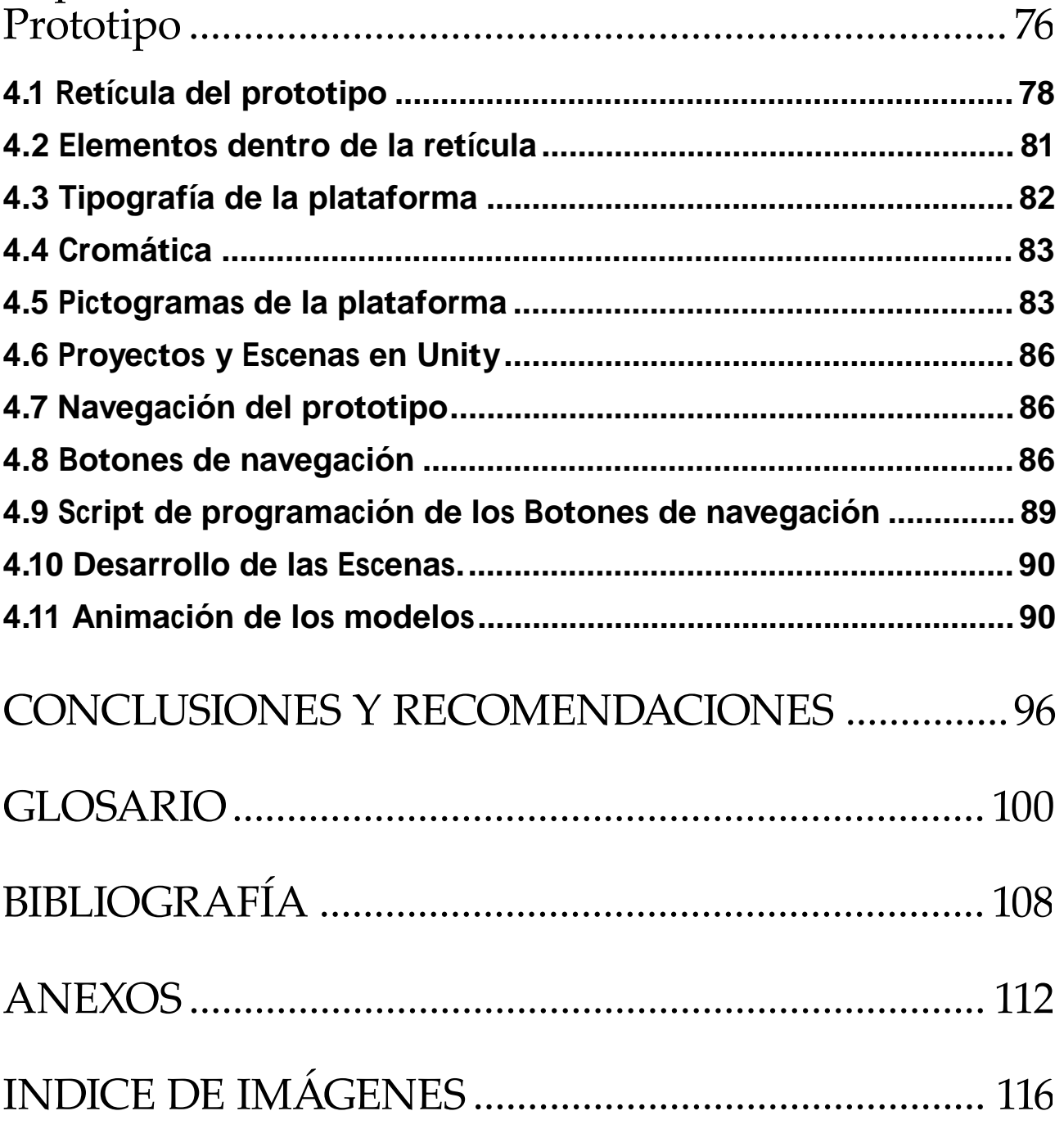

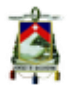

Universidad de Cuenca Clausula de derechos de autor

Yo. Edwin Adrián Tenesaca Maldonado, autor de la tesis "MODELADO 3D DE PIEZAS ARQUEOLÓGICAS COMO REGISTRO PARA EL MUSEO DE LA UNIVERSIDAD DE CUENCA", reconozco y acepto el derecho de la Universidad de Cuenca, en base al Art. 5 literal c) de su Reglamento de Propiedad Intelectual, de publicar este trabajo por cualquier medio conocido o por conocer, al ser este requisito para la obtención de mi título de Diseñador Gráfico. El uso que la Universidad de Cuenca hiciere de este trabajo, no implicará afección alguna de mis derechos morales o patrimoniales como autor.

Cuenca, 22 de Febrero de 2016

Hoday

Edwin Adrián Tenesaca Maldonado

C.I: 0103895181

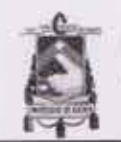

Universidad de Cuenca Clausula de derechos de autor

Yo, Edwin Adrián Tenesaca Maldonado, autor de la tesis "MODELADO 3D DE PIEZAS ARQUEOLÓGICAS COMO REGISTRO PARA EL MUSEO DE LA UNIVERSIDAD DE CUENCA", certífico que todas las ideas, opiniones y contenidos expuestos en la presente investigación son de exclusiva responsabilidad de su autor.

Cuenca, 22 de Febrero de 2016

Lohegay

Edwin Adrián Tenesaca Maldonado

C.I: 0103895181

7

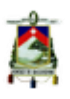

## **Dedicatoria:**

**A toda mi familia y a todos aquellos que me han apoyado y han creído en mi incluso más de lo que yo mismo lo he hecho.**

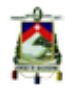

## **Agradecimiento:**

**Familia, amigos y demás quienes me han apoyado y se han preocupado por que termine este proyecto, Muchas Gracias.**

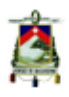

# **Objetivos:**

#### **General**

Modelar piezas arqueológicas mediante un software 3d, que sirvan como registro e inventario del museo de la Universidad de Cuenca.

#### **Específicos**

-Registrar las piezas arqueológicas a modelar.

-Modelar 10 piezas arqueológicas en 3D -Animar las piezas arqueológicas modeladas.

-Aplicar estas animaciones a una plataforma interactiva.

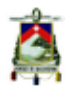

## **Introducción:**

**Este proyecto se centra en la experimentación técnica, en el sentido de establecer y desarrollar los parámetros necesarios para la realización de una plataforma interactiva.**

**Partiendo desde el registro de las piezas hasta el desarrollo del prototipo, poniendo énfasis en el desarrollo de representaciones tridimensionales de piezas arqueológicas, además de proporcionar a los usuarios una nueva forma de visualización,** 

**al darles la posibilidad de una interacción en tiempo real con la plataforma.**

**Es importante entender que antes de empezar el desarrollo de la plataforma como tal, se debe tener muy claros los conceptos teóricos necesarios para que este proyecto cumpla con todas las expectativas técnicas y estéticas, por lo que en este proyecto se hace indispensable empezar conociendo, investigando y profundizando en esta teoría.** 

# Capítulo I Museo Arqueológico de la Universidad de Cuenca

Autor: Edwin Tenesaca

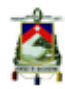

En este capítulo se realizará un análisis del museo Arqueológico de la Universidad de Cuenca, así como la selección de las piezas que serán modeladas tridimensionalmente, entendiendo su cultura y su trasfondo histórico, en esta selección se trató de plasmar la línea temporal de culturas que tiene el museo universitario.

## **1.1 Historia**

El museo Arqueológico de la Universidad de Cuenca abre sus puertas por primera vez en 1999, tiempo en el cual Santiago Ordoñez administraba el mismo, cargo que desempeñó hasta el 2008, año en que el museo cierra y permanece inactivo por dos años.

En el año 2010 el museólogo Pablo Pesantez toma el mando, a cargo de la administración del museo y este reabre sus puertas, proyectándose a ser una herramienta de investigación para la comunidad universitaria.

## **1.2 Descripción del Museo Universitario**

Como explica el museólogo (ver glosario) Pablo Pesantez, administrador del museo Arqueológico de la Universidad de Cuenca: (ver Anexo.1)

*"El museo cuenta con una colección bastante completa que está en orden cronológico eso*

> 13 Autor: Edwin Tenesaca

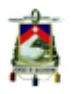

*nos ayuda que los estudiantes de escuelas y colegios tenga una idea bastante clara de cómo fue la evolución de todas esas piezas arqueológicas". (Pesantez, 2015)*

Cabe destacar que el museo arqueológico de la Universidad de Cuenca maneja una exposición de piezas rotativas, es decir las piezas en la muestra al público va variando de acuerdo a un cronograma establecido, lo que brinda al visitante una experiencia variada con cada visita al museo.

Por lo expuesto anteriormente se define claramente los objetivos que tiene el museo para la comunidad universitaria, enfocándose y proyectándose más a la parte investigativa y pedagógica.

## **1.3 Descripción de las piezas**

El tinte educativo que tiene el museo es muy claro, con una colección de aproximadamente 4600 piezas, lastimosamente la mayoría de estas son piezas incompletas o fragmentos de objetos, esta colección abarca un gran

número de culturas que van desde el "Pre cerámico", pues el museo cuenta con piezas de una datación de más de 10.000 del Inga y Chobshi, pasando por el "Formativo", hasta el "Incario".

## **1.4 Selección de las 10 piezas a modelar**

De la colección de piezas, para este proyecto se ha decidido realizar una selección de 10 de las más relevantes y representativas de esta vasta muestra, para lo cual se intentó tomar las piezas más significativas de cada etapa cronológica que se expone el museo Arqueológico de la Universidad de Cuenca, logrando así un contraste entre las características de cada periodo arqueológico de las piezas a utilizarse en este proyecto.

A continuación se dará una breve descripción de cada una de las culturas y piezas seleccionadas

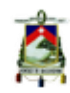

#### **1.4.1 Cultura Cañarí**

Como señala Fabricio Quichimbo (2012) los Cañarís habitaron los actuales territorios de Azuay y Cañar, llegando hasta Saraguro, aunque también se han encontrado pruebas de la presencia de esta etnia en otras provincias como Chimborazo, El Oro, Loja y Morona Santiago, habitaron estas provincias entre los años 400 y 1532 D.C. Eran un pueblo muy organizado por señoríos y constituyeron una unidad cultural y lingüística muy importante. En sus entierros depositaban objetos

elaborados de oro y cobre, además de ofrendas de conchas y plumas, cabe destacar un juego post-mortem que realizaban con objetos de hueso tallado, los huairos.

En la selección de las piezas a modelar esta, en primer lugar, un huairo (fig.1), de la cultura Cañarí, hecho de hueso, utilizado para ceremonias mortuorias como un juego, cuyas dimensiones son 9.5 cm de alto por 3 cm de ancho y que data de 400- 1532 D.C.

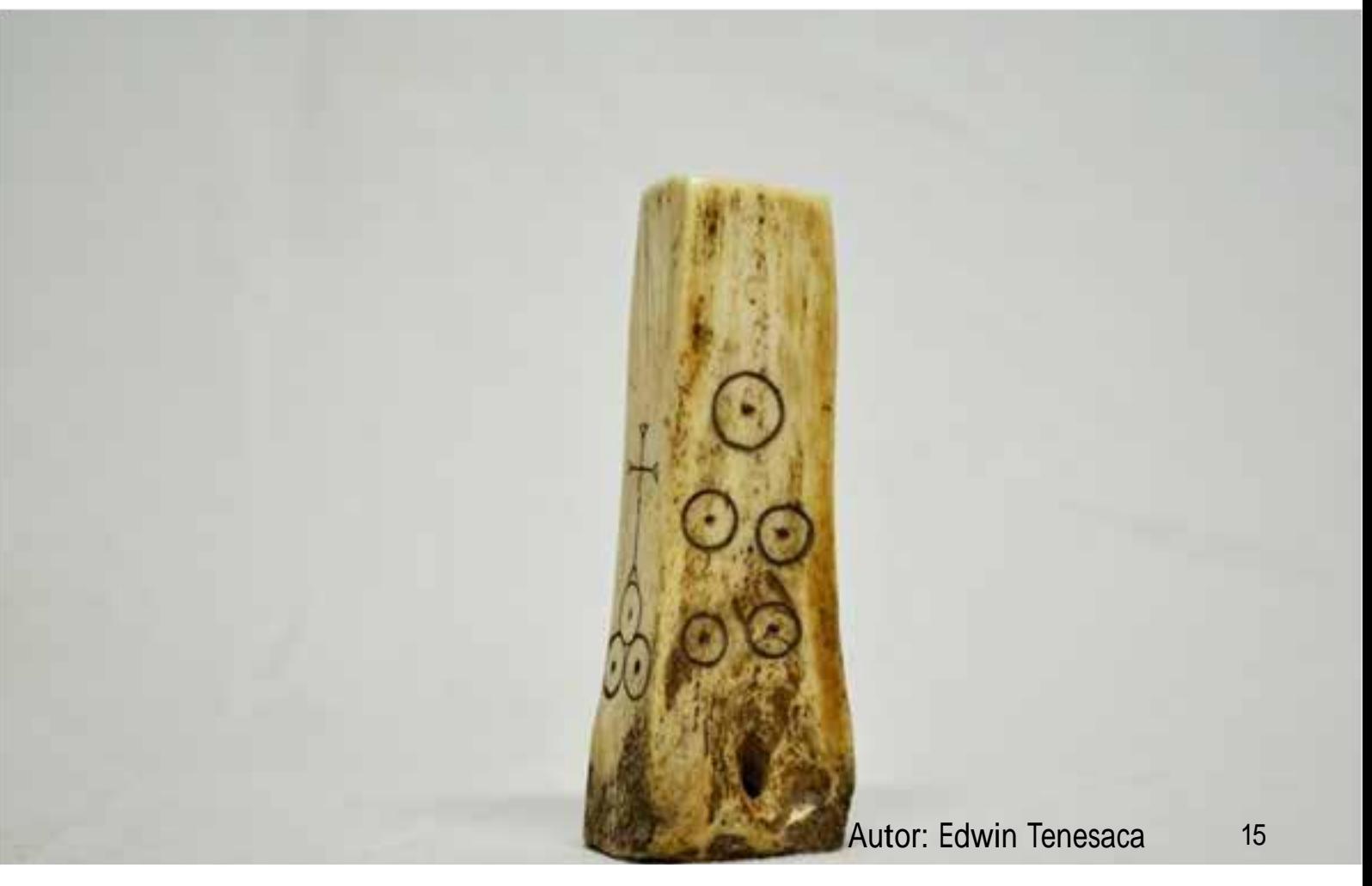

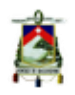

### **1.4.2 Negativo del Carchi (Capulí)**

El Instituto de Investigación para el Desarrollo o (su nombre original en frances)Institut de recherche pour le développement (2008) indica que las poblaciones de la cultura Negativo del Carchi habitaron la sierra norte del Ecuador y sur de Colombia.

Los antecedentes de esta cultura se encuentran en grupos que habitaron la zona durante períodos anteriores. En el siglo XV esta cultura entró en contacto con los Incas y en el siglo XVI con los

conquistadores españoles.

La cultura Negativo del Carchi se conoce por su cerámica, piezas que son decoradas con "pintura negativa", negro sobre rojo, una de sus principales objetos cerámicos eran las compoteras.

Desgraciadamente no se conoce mucho de la organización social de estas poblaciones, aunque algunos entierros y ofrendas indicarían que eran una sociedad jerarquizada.

Para esta selección de piezas se ha decidido como segunda pieza una

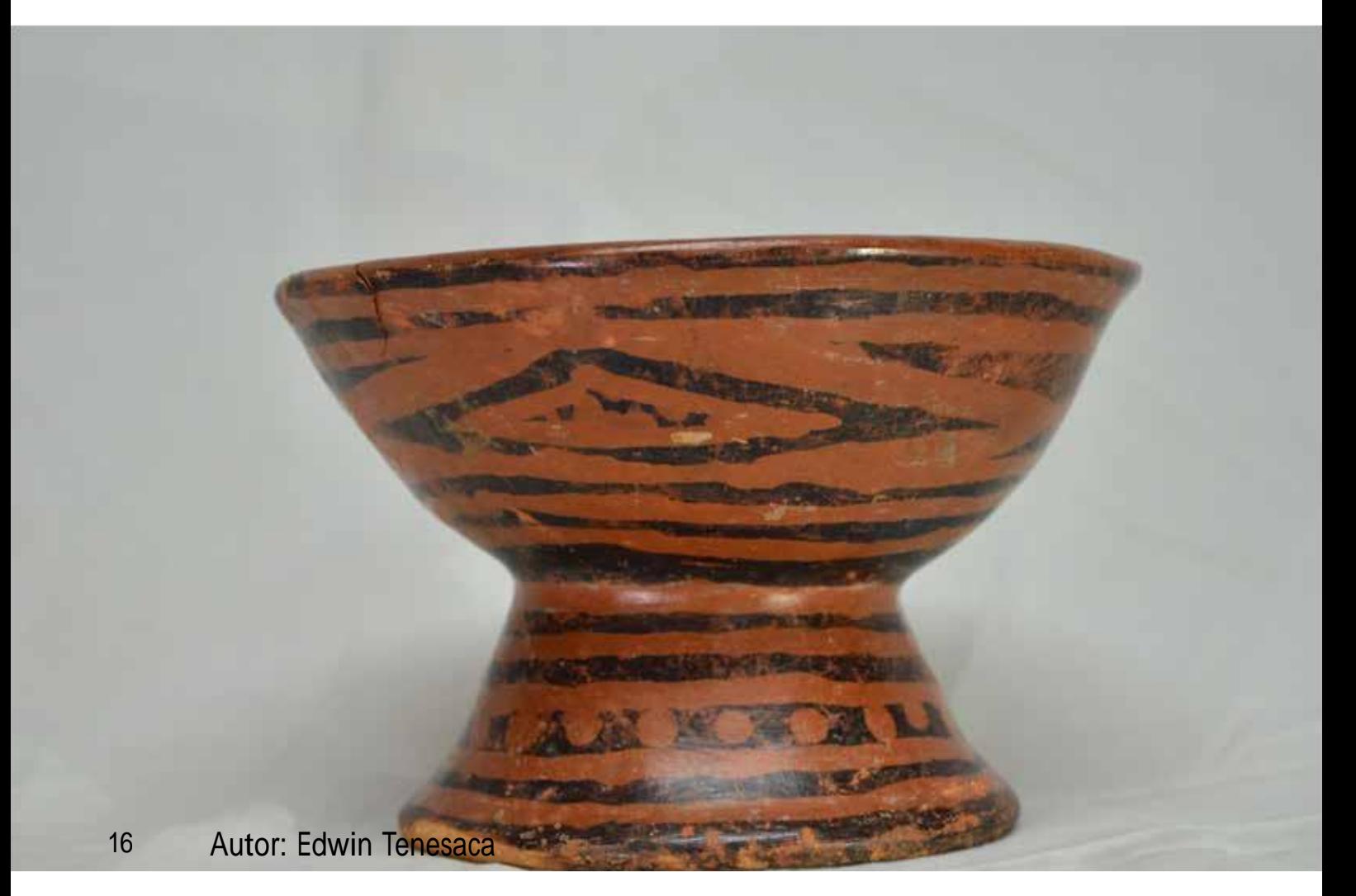

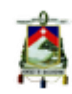

compotera o plato Capulí (fig.2), del periodo de integración, pieza de cerámica de 9 cm de alto por 18.5 de diámetro, que data del 800-1530 D.C.

#### **1.4.3 Cashaloma**

Diana Tandalia (2006) expresa que los cashaloma más que una cultura es una etapa dentro de la Integración cultural alrededor de los años 800-1530 D.C.

En esta época se desarrollan sociedades de tipo cacical o de señoríos étnicos, conocidos también como jefaturas o confederaciones. El cacicazgo estuvo

basado en un reconocimiento del rango de individuos y linajes con un alcance territorial, con un personaje dominante de toda la estructura sociopolítica denominado Hatun Kuraka.

Existieron, además, verdaderos mercados o centros de intercambio, donde, además de comercializarse los productos de las comarcas vecinas, los mindalas ponían a la venta bienes de prestigio y de origen lejano: Quito, Otavalo, Atacames, Císcala, Peñón del Río, Guapondelig - Tomebamba, etc. Las hachas moneda, en la Costa y el "carato" (semillas utilizadas como adorno),

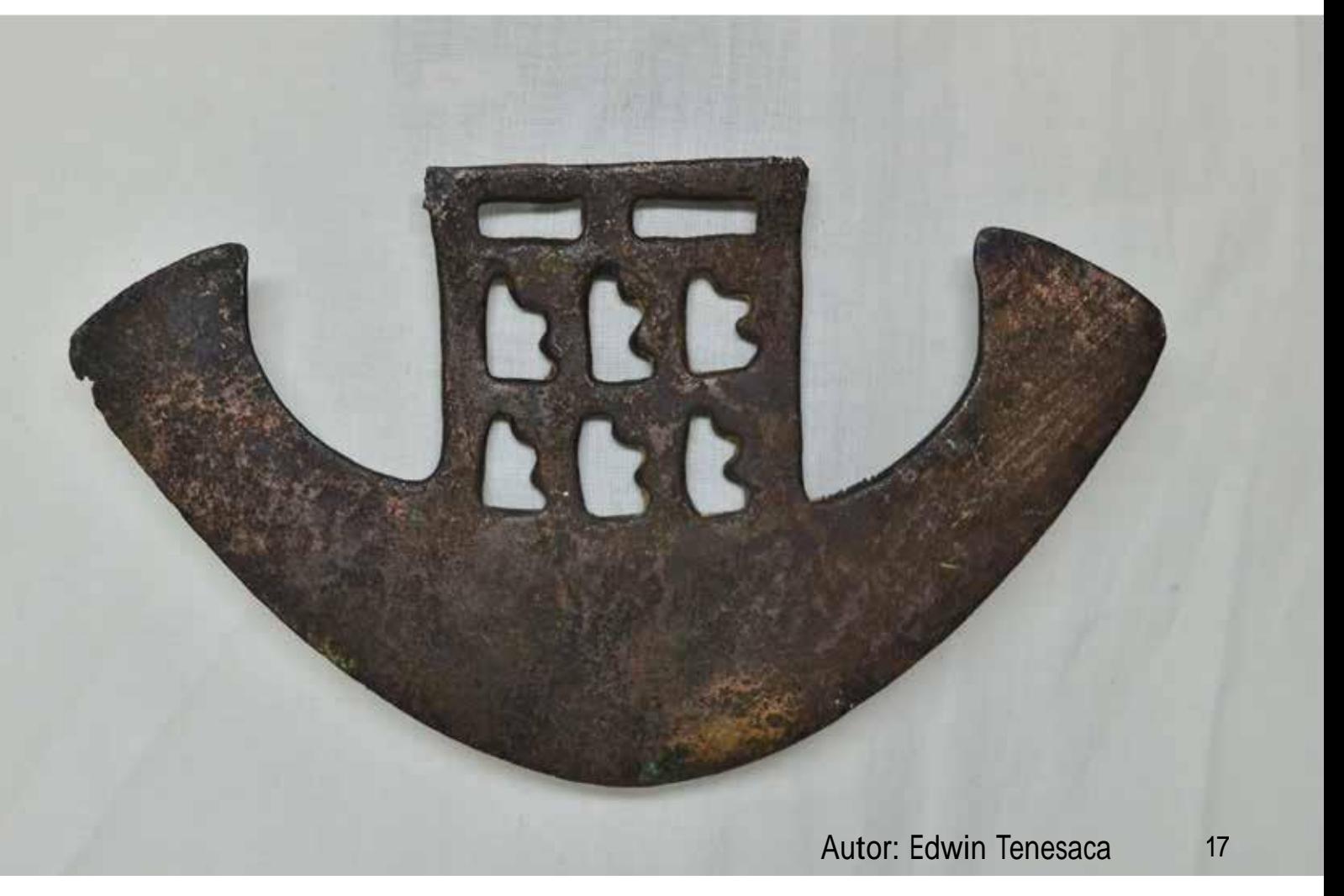

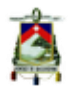

en la región de la Sierra y especialmente en la Amazonía, entre otros, eran bienes con características simbólicas para el intercambio generalizado o estandarizado.

Tandalia (2006) señala además que hacia el final del período (1465-1532 d. C. aproximadamente) se produce la conquista de toda la parte serrana del Ecuador por parte de las tropas incas y su integración al imperio cuzqueño.

En tercer lugar, para esta selección esta una Hacha ceremonial Cashaloma (fig.3)

hecha de cobre, pieza del periodo de Integración que data de 800-1530 D.C., con unas dimensiones de 10cm de alto, 18.5 cm de ancho y 4 mm de espesor.

#### **1.4.4 Cultura Manteña**

Touchard-Houlbert. (2010) dice que los Manteños estuvieron ubicados en la región litoral del Ecuador y fueron quienes contemplaron las naves españolas por primera vez surcando las aguas ecuatoriales del Mar del Sur. Habitaron las zonas geográficas de la actual Bahía de Caráquez hasta el Cerro de

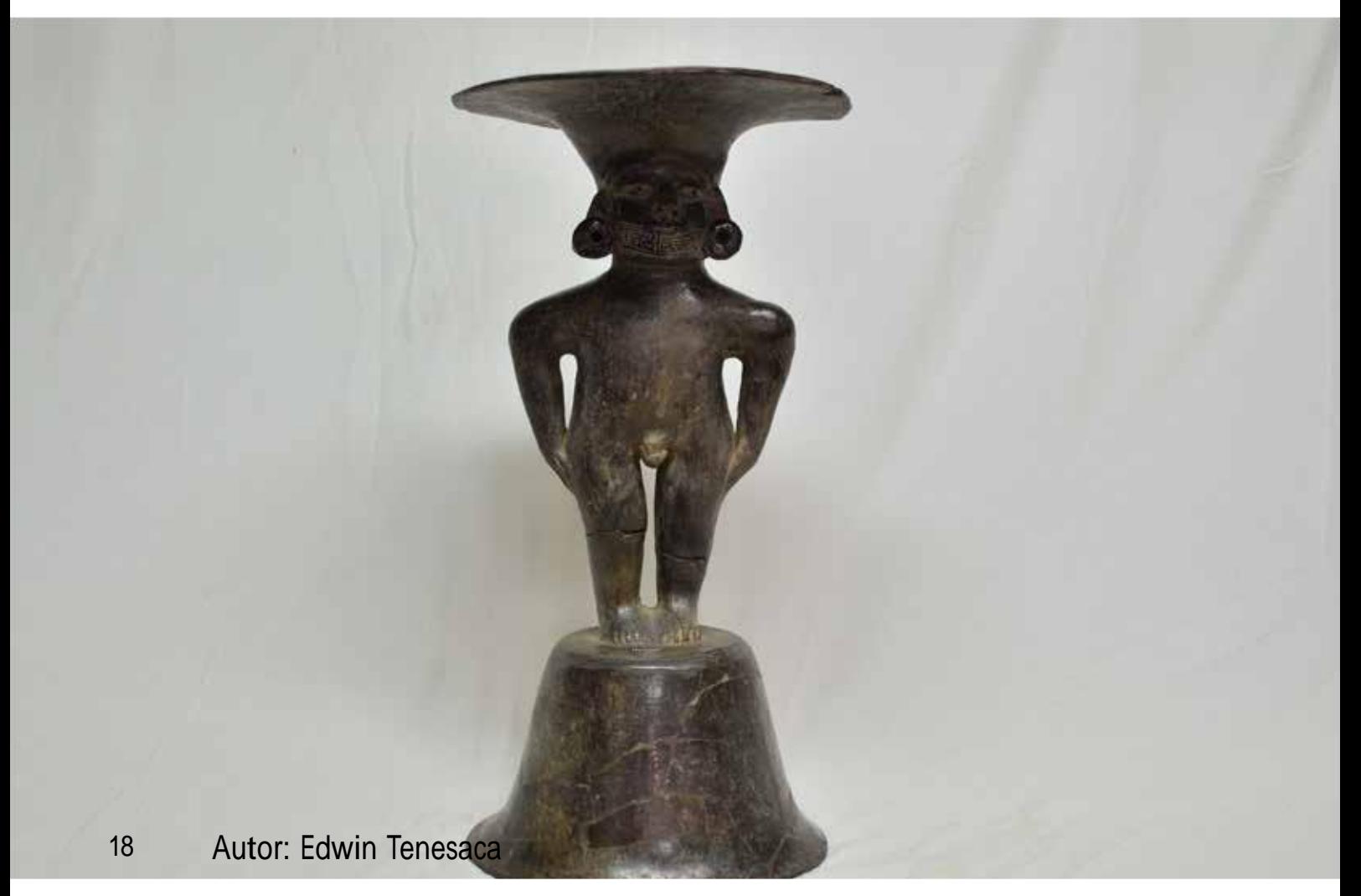

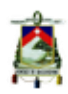

Hojas entre la actual Manta y Portoviejo en el sur de la Provincia de Manabí.

La cultura Manteña se extiende entre, aproximadamente, el año 600 -1533. Se describe a la cultura manteña como una tribu principalmente de pescadores, con viviendas pequeñas hechas de madera.

Touchard-Houlbert. (2010) señala que también destacaban por su construcción de balsas y su artesanía en oro y plata. En el Cerro de Hojas se encontraron además una serie de sillas o tronos con fines religiosos, alineados de tal forma que los que se

sentaran en ellos pudieran ver tanto el mar como el centro de su tribu en Manta. La cuarta pieza seleccionada es, Sumador de la cultura Manteña (fig.4), pieza cerámica de 49.3 cm de alto y 25.5 cm de ancho, pertenece al periodo de Integración y data de 800-1533 D.C.

#### **1.4.5 Chorrera**

Como dice Fabricio Quichimbo (2012), entre los años 3500 y 300 A.C., los pueblos Chorrera ocuparon la Costa del Ecuador y se extendieron dentro del territorio, a lo largo de las costas del río Guayas. El bosque húmedo tropical en el que

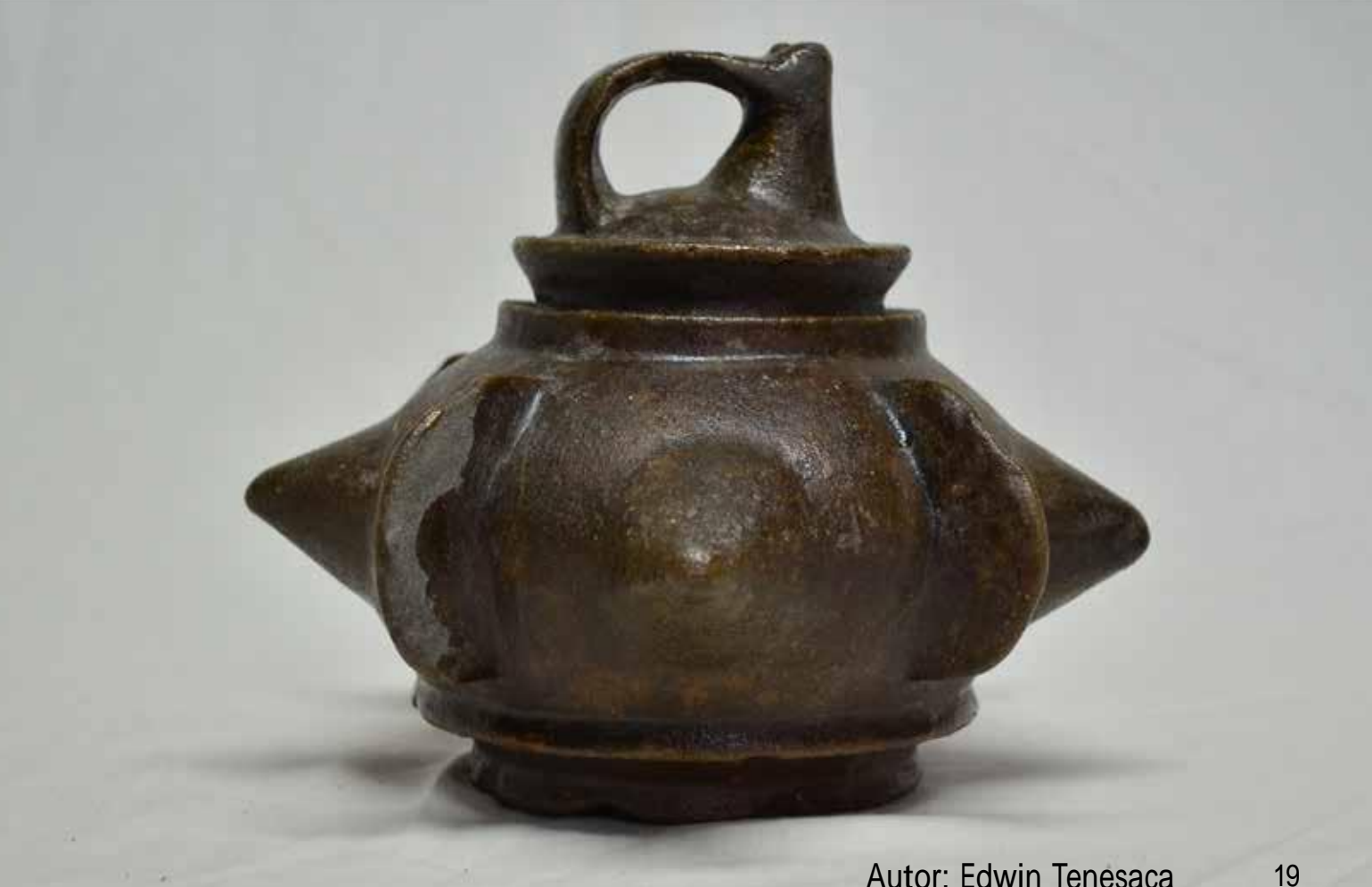

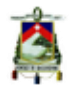

habitaron, les proporcionó los recursos naturales necesarios para desarrollar una intensa actividad agrícola y pesquera. Quichimbo (2012), además señala que los Chorrera se inspiraron en las formas de la naturaleza y, especialmente, en la cantidad de productos que cultivaban, para la creación de vasijas, botellas rituales, platos, silbatos, flautas, sellos y figurines huecos cada vez más finos y livianos, más coloridos, elaborados y complejos.

El período en el que estos pueblos se desarrollaron fue de gran comunicación e

intercambio entre regiones. Entre sus principales actividades comerciales figura el intercambio de productos agrícolas por piedras, como el cristal de roca y la obsidiana, útiles para la elaboración de adornos y objetos de poder.

Para esta selección de piezas, está en quinto lugar la Botella Silbato (fig.5), de la cultura Chorrera perteneciente al periodo Formativo, pieza cerámica de 16 cm de alto por 19 cm de ancho, tiene una datación del 3.500-300 A.C.

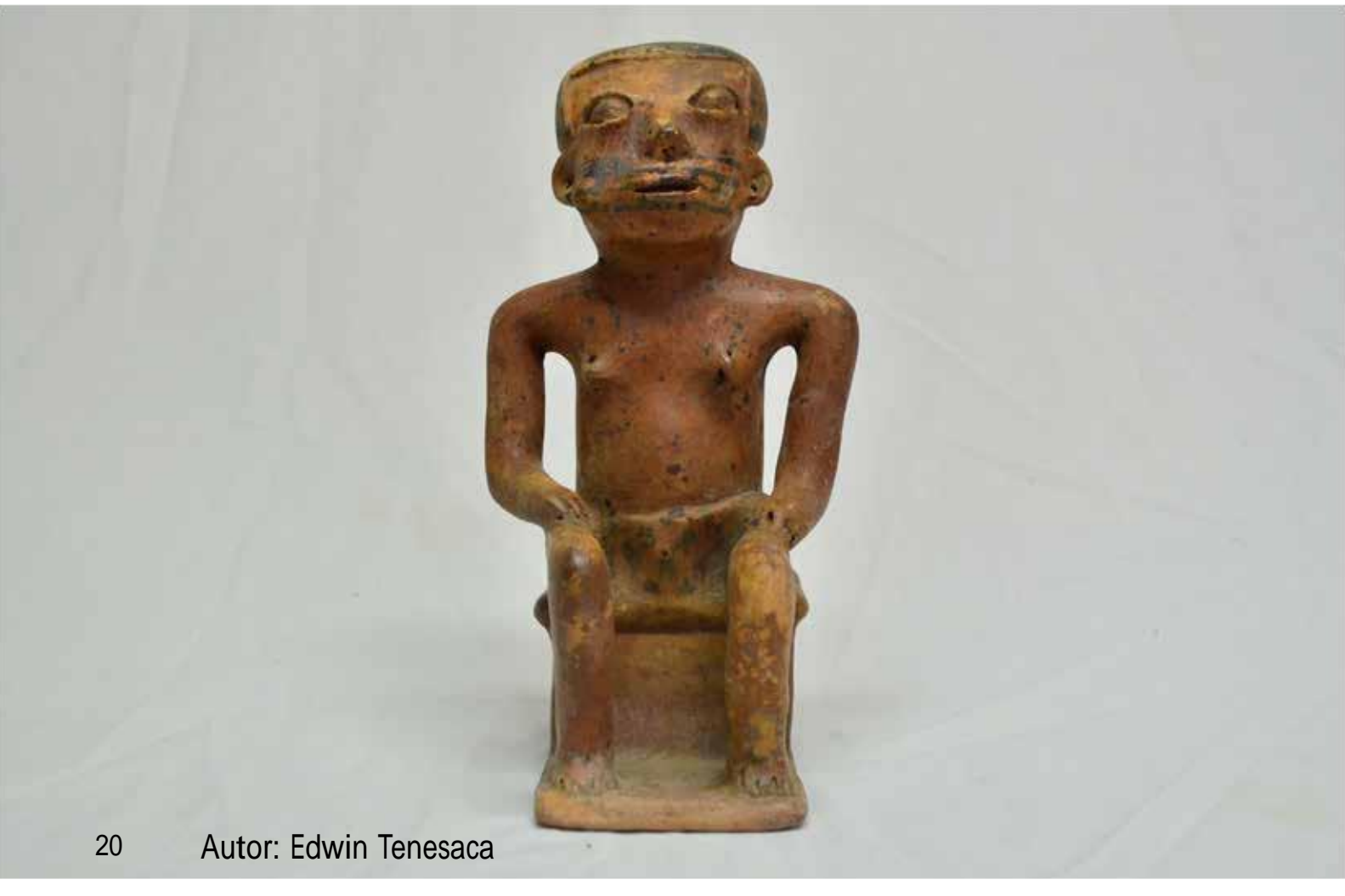

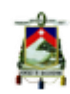

En esta selección está presente otra pieza (Capulí), como se mencionó anteriormente, desgraciadamente no se conoce mucho de esta población, para esta selección se ha tomado una Figura Antropomorfa Capulí (fig.6), perteneciente al periodo de Integración, con unas dimensiones de 21.8 cm de alto por 11.2 cm de ancho, con una datación de 800-1530 D.C.

#### **1.4.6 Cosanga (Panzaleo)**

Quichimbo (2012), expresa que entre el 500-1500 D.C. diversos grupos ocuparon la sierra centro y norte y su vertiente oriental, a la altura de la región de Cosanga y

Baeza, desarrollando un estilo cerámico que hoy día conocemos con el nombre de Cosanga-Píllaro o Panzaleo.

Estos grupos construyeron sus viviendas principalmente en las laderas de las colinas donde podían aprovechar los diferentes microclimas y tenían acceso tanto a los valles de las tierras bajas y cálidas del Oriente como a las tierras altas de la Sierra.

Señala, también Quichimbo (2012), que la cerámica que elaboraron se caracterizó por una pasta tan delgada y fina como una "cáscara de huevo", con variedad de

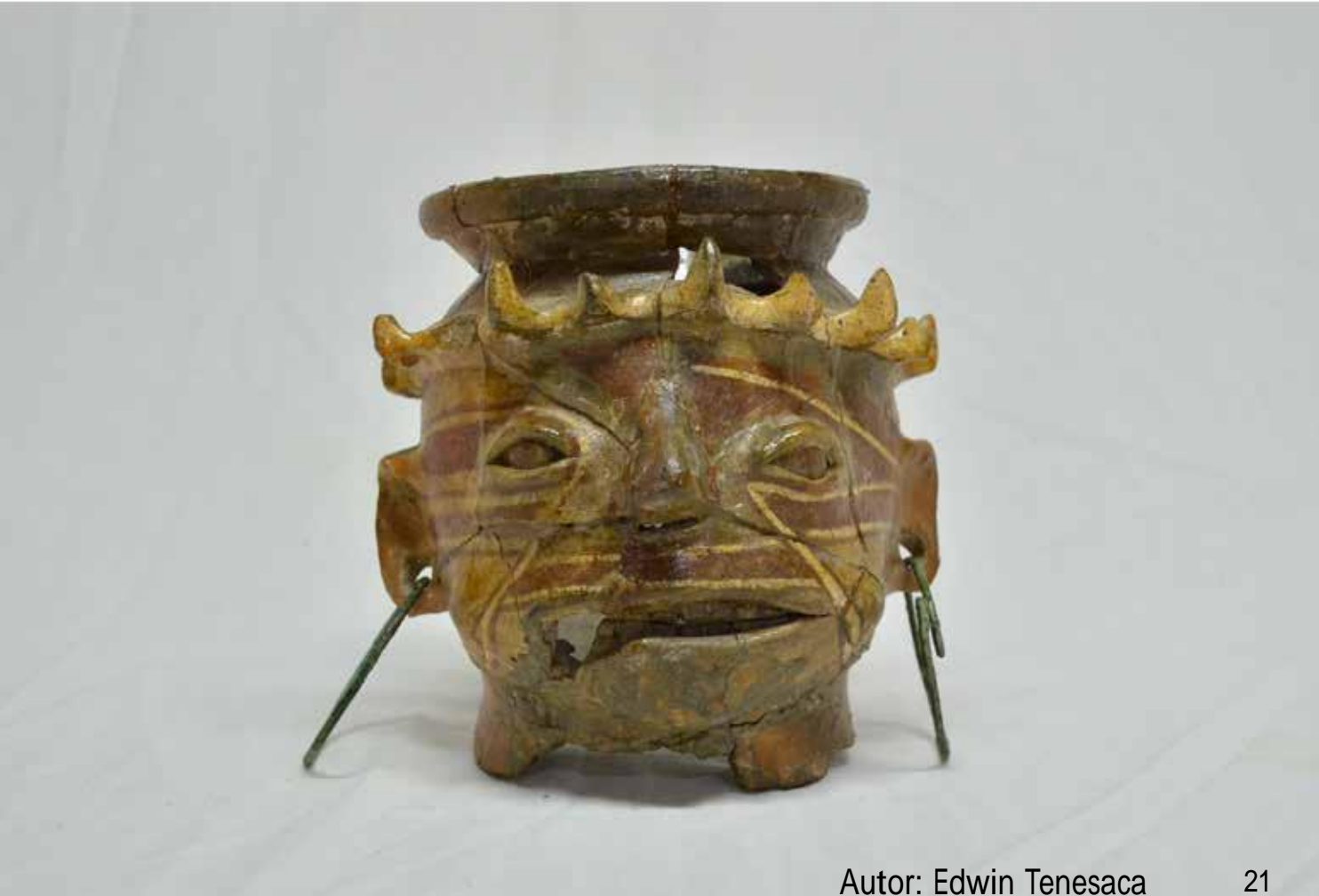

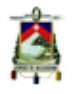

formas entre las que sobresalen grandes vasijas decoradas con rostros humanos pintados con rojo sobre blanco. También trabajaron el oro utilizando técnicas como el martillado y el repujado y comerciaron dicho trabajo con los habitantes de las costas del Pacífico y los grupos indígenas del Oriente.

Para esta selección de piezas, en séptimo lugar, se encuentre una Cabeza Cosanga (fig.7), pieza cerámica de 14.8 cm de alto por 14.5 de ancho, pertenece al periodo de Desarrollo Regional con una datación de 400 A.C. a 1533 D.C.

#### **1.4.7 Inca**

Con respecto a la cultura Inca, Quichimbo (2012) expresa que entre 1465 y 1532 D.C., el imperio Inca se asentó en Ecuador principalmente en la Sierra.

En la Costa, su presencia fue menor, ubicándose en la actual provincia de Manabí.

Los Incas extendieron su reino a través del actual territorio ecuatoriano, gracias a la construcción de centros estatales, como Tomebamba, y ceremoniales, como Ingapirca, desde donde controlaron y difundieron sus ideas políticas y religiosas.

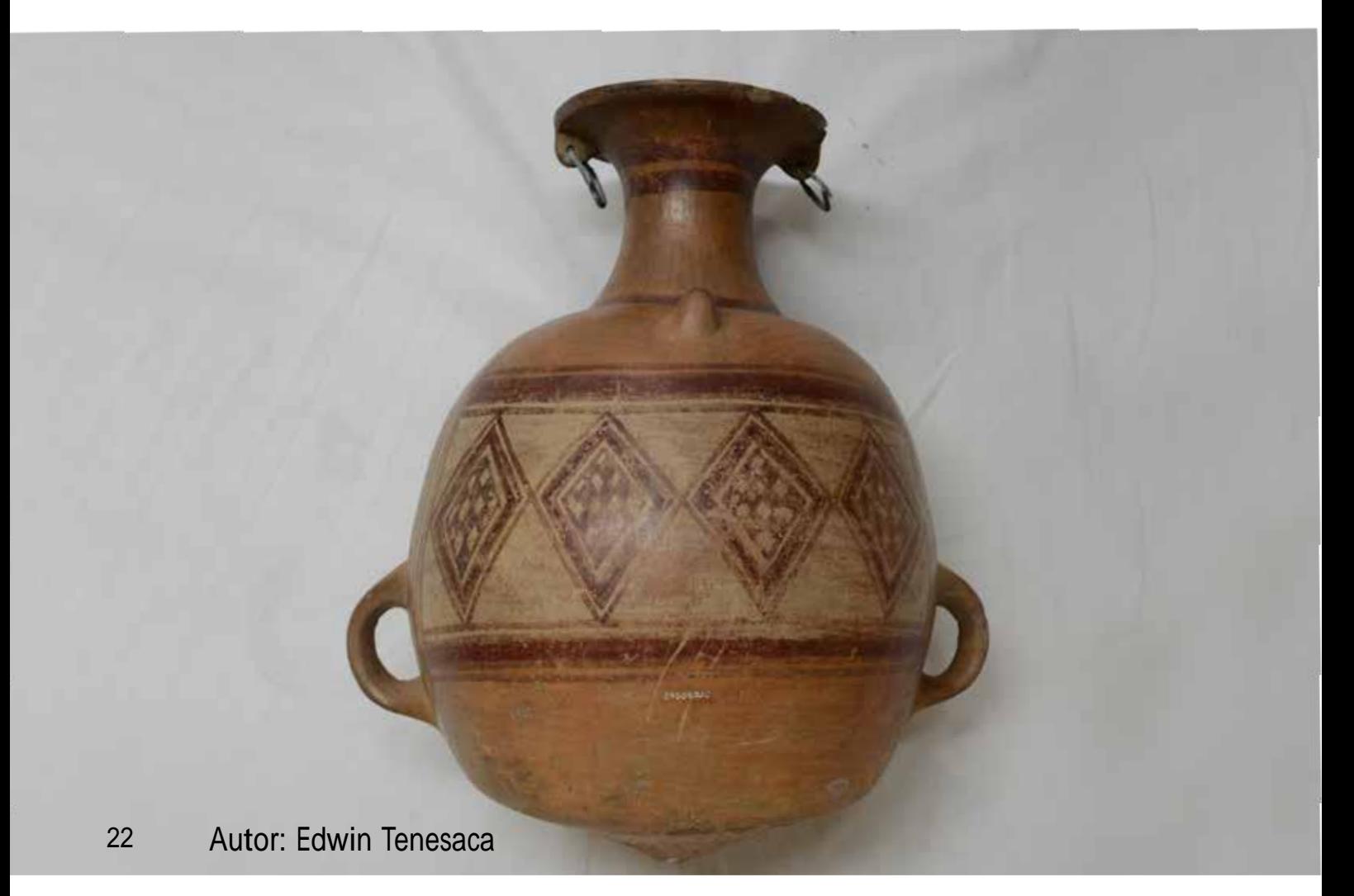

Con el tiempo, sus ejércitos avanzaron hacia el norte dejando huellas en San Agustín de Callo, Quito y la región de Imbabura.

Quichimbo (2012), además, dice que los Incas construyeron una extensa red de caminos utilizados tanto para el comercio interregional como para el tránsito de los chasquis, personas encargadas de llevar mensajes de un lugar a otro. Las sociedades locales adoptaron el estilo cerámico introducido por los incas, caracterizado particularmente por los vasos conocidos como keros y las vasijas con decoración policromada, llamadas aríbalo.

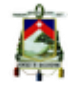

La octava pieza, para esta selección, Aribalo Inca (fig.8) de 36 cm de alto y 32 cm de ancho, pieza de cerámica, perteneciente al periodo Inca que data de 1470-1533 D.C.

#### **1.4.8 Milagro-Quevedo**

En relación a la cultura Milagro-Quevedo, Quichimbo (2012), expresa que entre el 700 y el 1530 D.C., los pueblos Milagro-Quevedo se asentaron a lo del río Guayas, incluyendo sus principales ríos afluentes, desde el golfo de Guayaquil hasta Santo Domingo de los Tsáchilas.

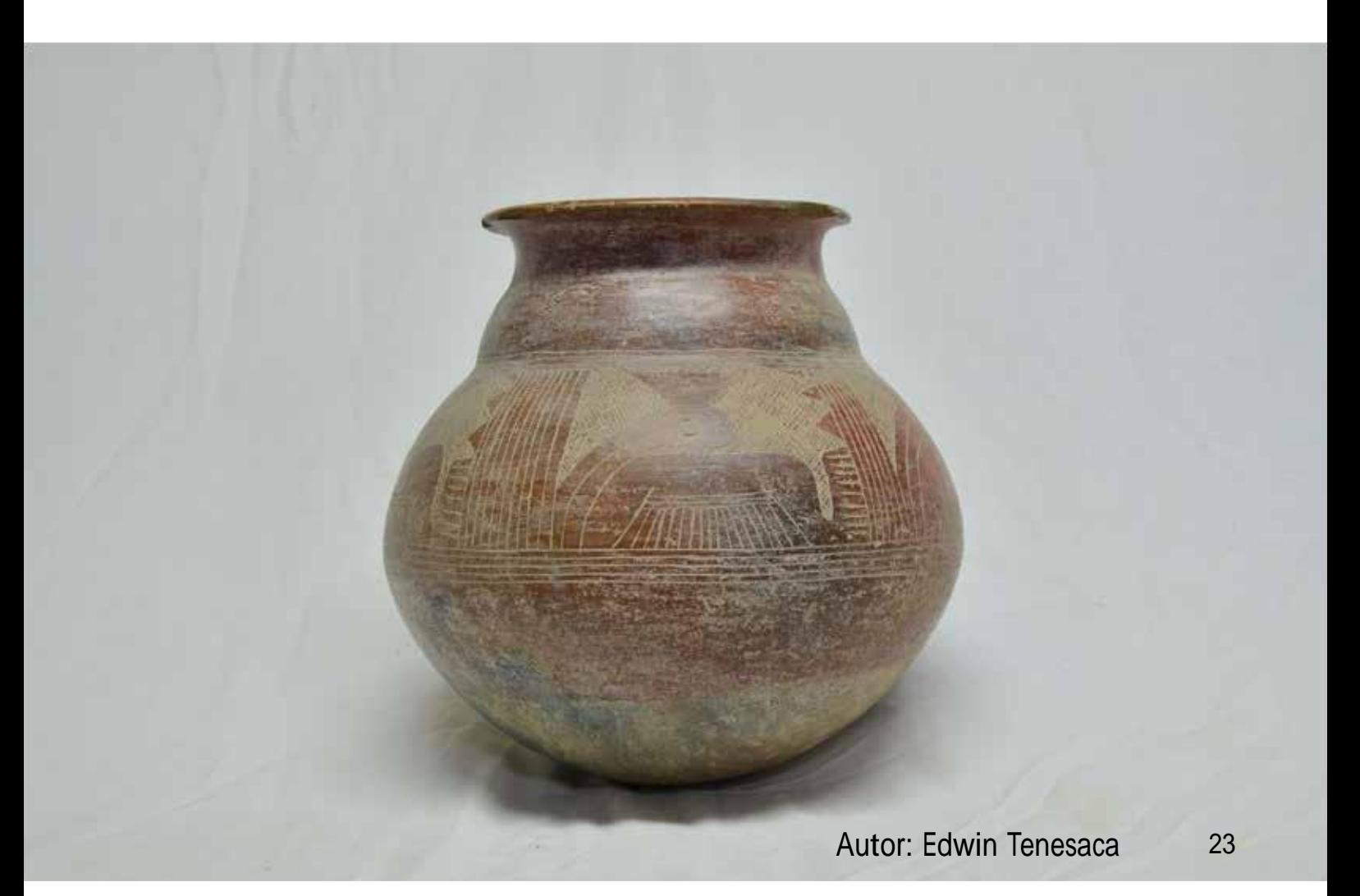

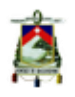

Su población numerosa y bien organizada contó con centros administrativos importantes.

Sus entierros característicos fueron de tumba en forma de "chimenea": dos <sup>o</sup> más vasijas superpuestas conformaban un tubo dispuesto verticalmente en cuyo fondo se depositaba el ajuar y el cadaver.

La ubicación de esta sociedad sobre importantes corredores fluviales les permitió controlar las rutas comerciales así como la construcción de diques naturales.

Quichimbo (2012), señala que esta cultura elaboró en cerámica platos, cuencos, compoteras y grandes vasijas, conocidas como "cocinas de brujo", caracterizadas por incisiones, puntos y diseños de serpientes o ranas que reflejan la fauna local.

Para esta selección de piezas, en noveno lugar se encuentra una Olla Milagro-Quevedo (fig.9), de cerámica con incisiones que data de entre el 700-1530 D.C., que presenta un tratamiento superficial pulido.

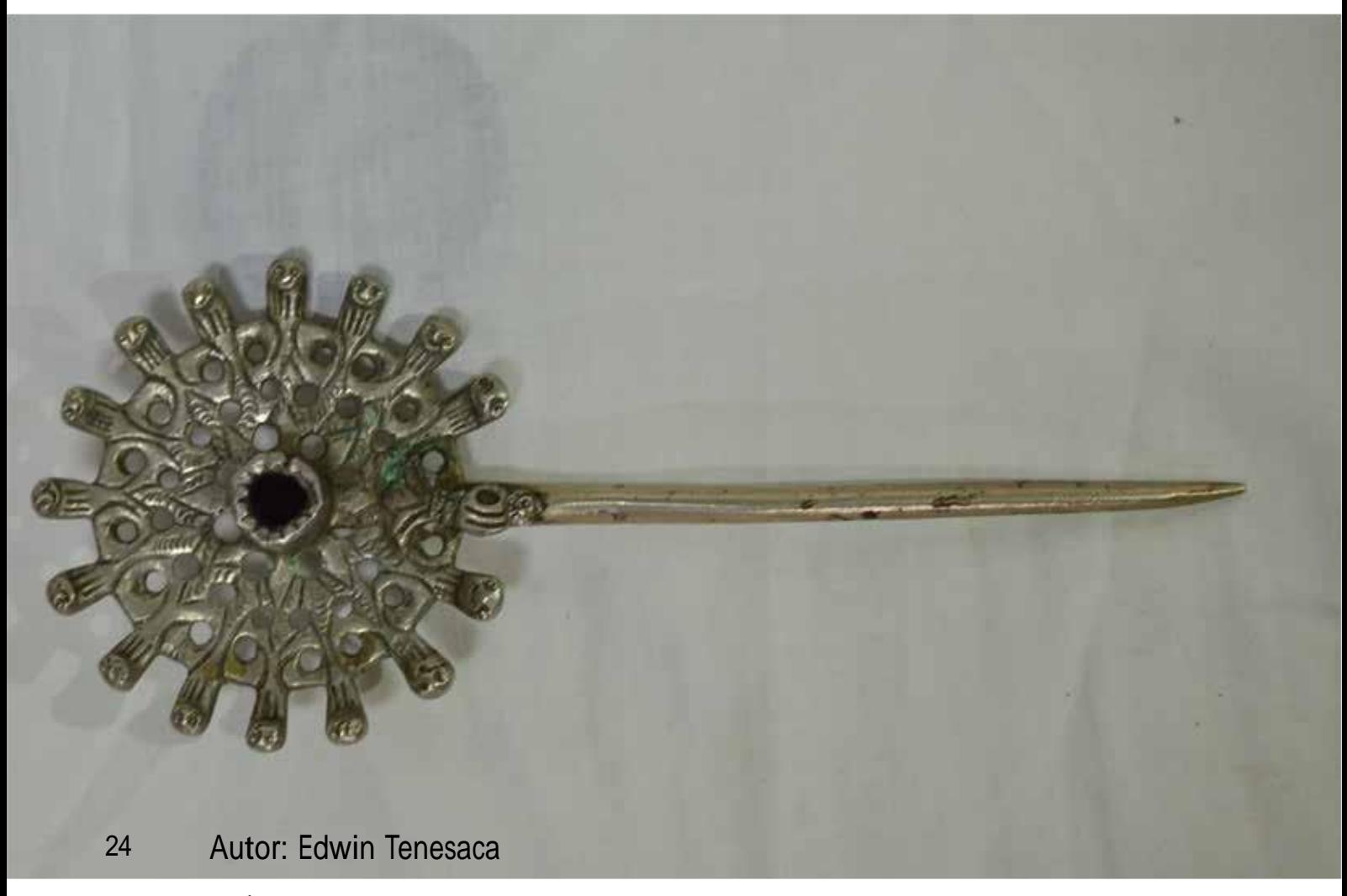

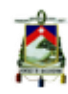

#### **1.4.9 La Colonia**

Steven Soto (2013), indica que los incas reinaron en Ecuador hasta la llegada de Francisco Pizarro y Diego de Almagro, acompañados de un ejército de conquistadores españoles en el año 1532. Durante el período de control Inca, las tribus locales asimilaron las prácticas agrícolas y de organización social de los incas, pero mantuvieron sus creencias religiosas tradicionales junto con muchas de sus costumbres. Pero habría de sufrir muchísimo más bajo la égida española de lo que lo hicieron bajo los incas.

A mediados del año 1534, los españoles ya habían tomado la ciudad de Quito y derrotado a los ejércitos incas, que estaban debilitados por la anterior guerra.

El Imperio Inca colapsó rápidamente aunque las selvas orientales y las costeras de Esmeraldas permanecieron sin ser conquistadas hasta finales del siglo XVII.

Aunque los incas fueron derrotados, a los españoles les tomó casi dos décadas el poder establecer un sistema estándar de colonización. Luego de apagar algunos focos de rebelión.

El décimo y último objeto de esta selección es un Tipus de la época Colonial (fig.10), objeto metálico que data de los años 1500, que presenta talladuras hendidas en su parte frontal.

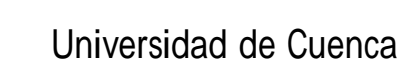

# Capítulo II Metodología De Trabajo

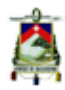

*"Modelado digital se refiere al proceso de crear una representación matemática de una forma tridimensional de un objeto." (Vaughan, 2011, p.25)*

Como se mencionó en el capítulo anterior, para este proyecto se hizo la selección de diez piezas del museo arqueológico de la Universidad de Cuenca. En este capítulo se tratará el método de modelado empleado para estas piezas, así como los conceptos teóricos y la forma de trabajo que se empleó en el proyecto.

## **2.1 Registro de las piezas**

Una de las partes medulares de este proyecto es el registro de las piezas, en este punto hay que considerar que se necesita registrar la proporción exacta de las mismas así como, tratar de evitar que la luz deforme las texturas y formas, para lo cual se ha optado por empezar este proyecto con un registro fotográfico.

# **2.2 Fotografía**

Es un paso clave para iniciar el proyecto, pues como se mencionó antes se debe evitar la deformación de las proporciones de las piezas, por esta razón para el

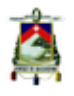

registro fotográfico de este proyecto se utilizó una cámara digital Nikon D5100, con un lente de 18-55mm, y un trípode, para así intentar mantener nula la deformación de la proporción de las piezas.

Es importante considerar que existen piezas a las cuales la luz y los flashes de la cámara maltratan y afecta su materialidad. Por lo que se limitó la captura fotográfica a no más de 6 fotografías por pieza, tomando en consideración que para realizar los modelos en 3D se necesitan las vistas, Frontal y Lateral de las piezas, aunque en algunos casos es necesario

contar con más vistas y una fotografía en perspectiva del objeto, como se lo puede ver en la imagen de las vistas de un huairo. (fig.12)

El registro Fotográfico servirá como base para empezar el modelo, las fotografías funcionan a modo de plantillas para crear la malla 3D (blueprints. Fig.13), estas plantillas permiten tener un control de la proporción y distribución de los objetos en el espacio 3D.

Antes de empezar con la parte técnica que se realizó en este proyecto se debe iniciar

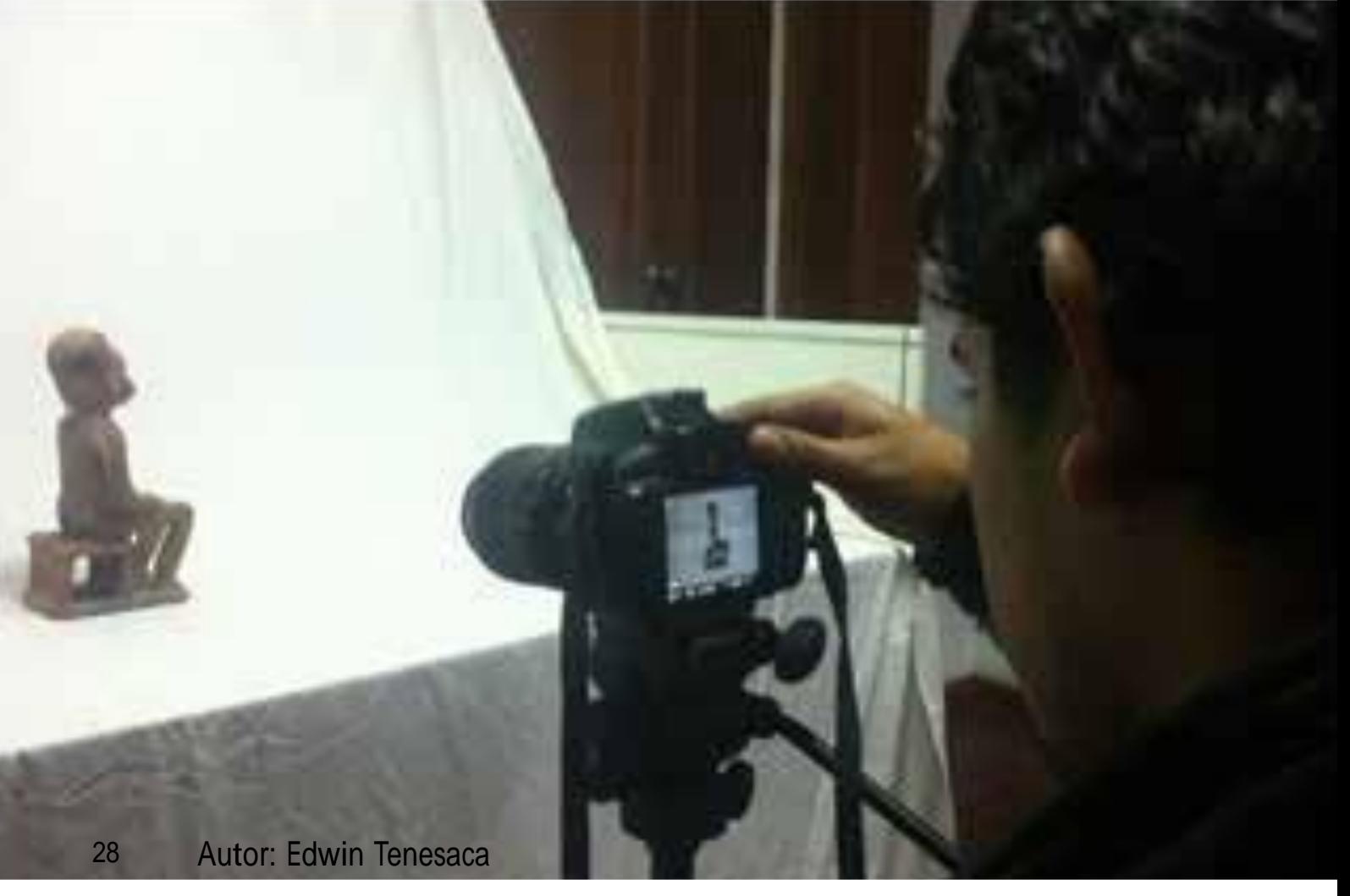

Fig.11: Registro Fotográfico, Fuente: Natali Méndez.

conociendo los conceptos básicos del diseño tridimensional en general.

## **2.3 Diseño Tridimensional**

Diseño que se aplica a objetos físicos o virtuales donde la tercera dimensión representa la profundidad. Un objeto tridimensional debe funcionar y ser coherente desde todo ángulo o perspectiva.

En un diseño o representación tridimensional las figuras o elementos Universidad de Cuenca

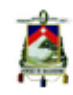

tienen un espacio de tres dimensiones: alto, ancho y largo. Lo importante es que su volumen es real y podemos tocarlo y observarlo desde todos sus ángulos y vistas.

Aunque no solo puede referirse a un diseño tridimensional como un objeto físico pues también puede ser trabajado a través de un espacio virtual y no por esto pierde sus propiedades de profundidad.

Wong (1995) define de un modo concreto el diseño tridimensional como:

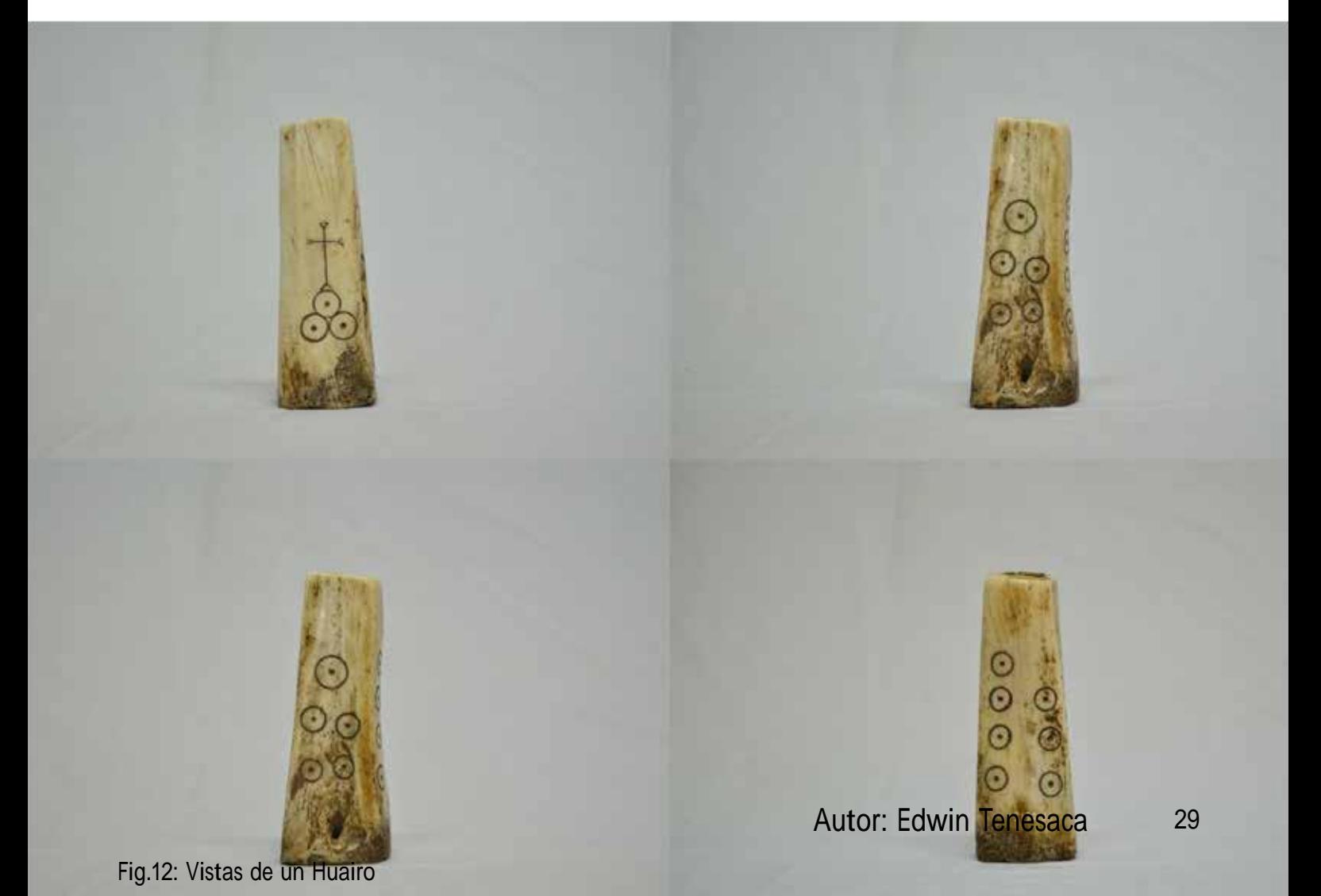

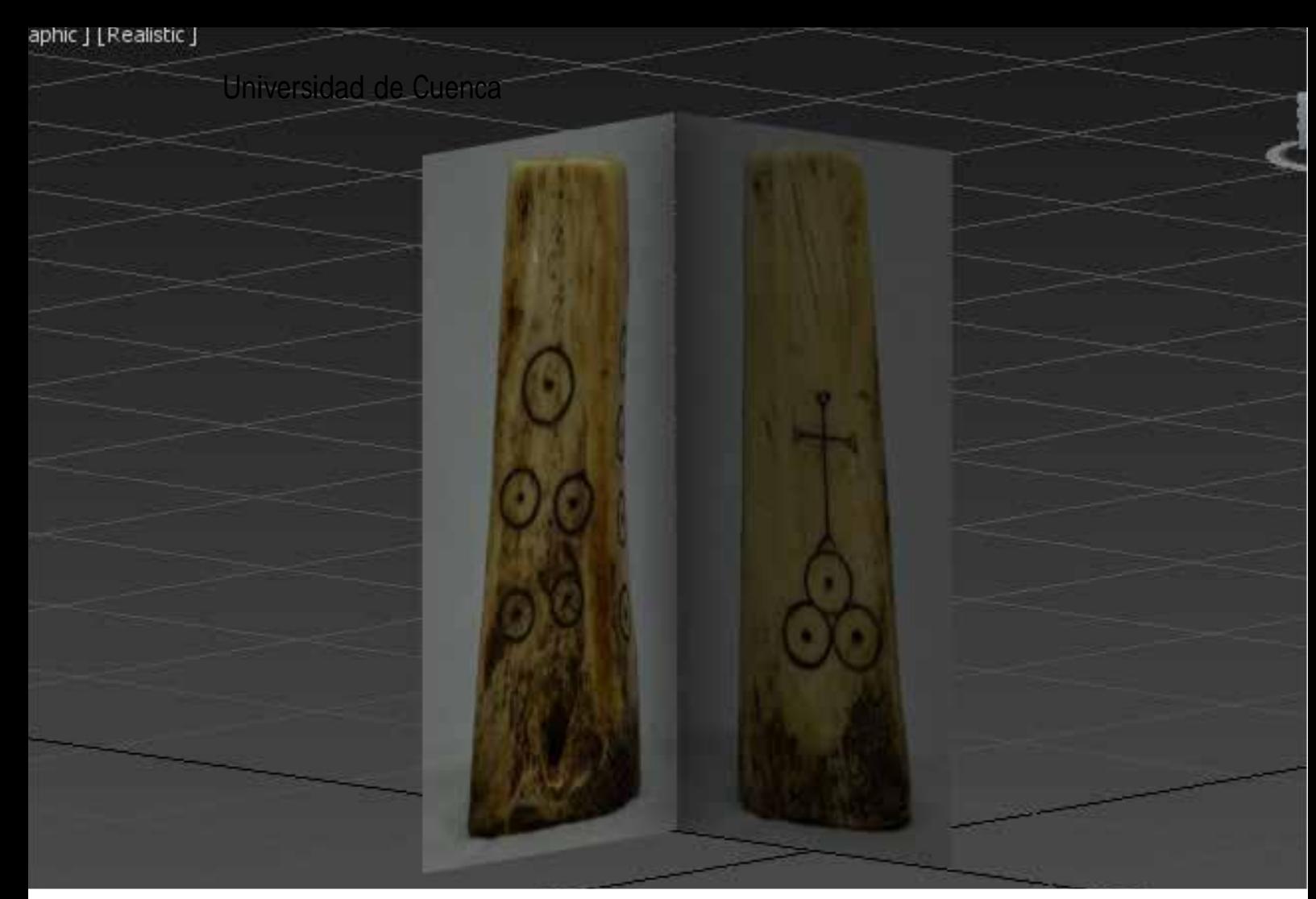

Fig.13: Blueprint Huairo

Volumen, espacio, masa, profundidad, pensamiento escultórico. Esta definición hace referencia <sup>a</sup> todo objeto "real" <sup>o</sup> virtual que presente 3 dimensiones. (fig.14)

Con base en la definición de Wong se puede explicar el diseño tridimensional como el proceso de construcción de todo objeto que presente profundidad tanto en el mundo físico como virtual.

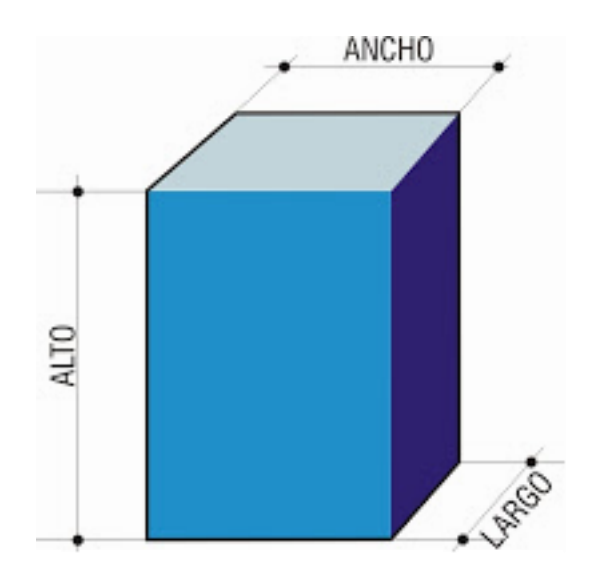

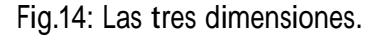

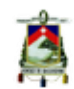

# **2.4 Modelado 3D**

Para Vaughan (2011) el Modelado digital es un componente importante de cualquier producción en 3D y a lo largo de este se exploran distintas técnicas y prácticas para generar una amplia gama de objetos digitales.

Los modelos 3D, son representaciones de objetos o espacios en tres dimensiones, como se vio anteriormente, se debe entender muy bien que la profundidad en el mundo digital es un efecto visual que se crea en la pantalla de solo dos dimensiones; para entender el 3D, primero se debe entender cómo funcionan y como se ven los objetos en el mundo real.

Sin importar que técnica se decida utilizar existen algunos criterios comunes que deben tomarse en cuenta antes de empezar a modelar, como por ejemplo la cantidad de polígonos (en modelado poligonal) que tiene el objeto, siendo que a más polígonos mejor definición tendrá el objeto pero el archivo será más pesado y el tiempo de proceso mayor, este es un punto esencial ya que la capacidad del equipo en

el que se trabaje será un gran limitante en los recursos que utilizan ciertos procesos de 3D como el renderizado y la pre visualización de materiales.

Luego del registro de las piezas, el siguiente paso es pasar a modelar cada una de las mismas, para lo cual primero se debe definir qué proceso, técnica y software que se va a utilizar para este modelado.

Existen varias técnicas de modelado como son, La escultura digital, y el modelado poligonal, ya que este último brinda mayor precisión y control de las proporciones de los objetos, esta será la técnica utilizada.

## **2.5 Modelado poligonal**

Según Santander, Luis:

*"Los polígonos son una forma matemática de representar formas en tres dimensiones. Los polígonos son estructuras lógicas y eficientes, lo que los hace perfectos para usarse en aplicaciones en tiempo real". (Santander, Luis, 2010, parr.1).*

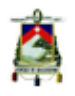

Es decir los polígonos son la forma más simple de representar objetos en tres dimensiones pues se basan en una ubicación espacial matemática, lo importante es conocer el proceso adecuado para utilizar y deformar esa posición.

Sin importar que programa sea el escogido para el modelado 3d, siempre tendrán las mismas bases en común, en este aspecto Pablo Carrasco (2009) explica que los

fundamentos del modelado poligonal son sencillos. Los modelos poligonales se basan en tres elementos clave: vértice, arista y polígono.

Es imprescindible entender que todos los programas 3D funcionan de forma muy parecida y se basan en una matemática similar, lo único que varía es la interfaz y la presentación que tienen las herramientas en los diferentes programas (fig.15).

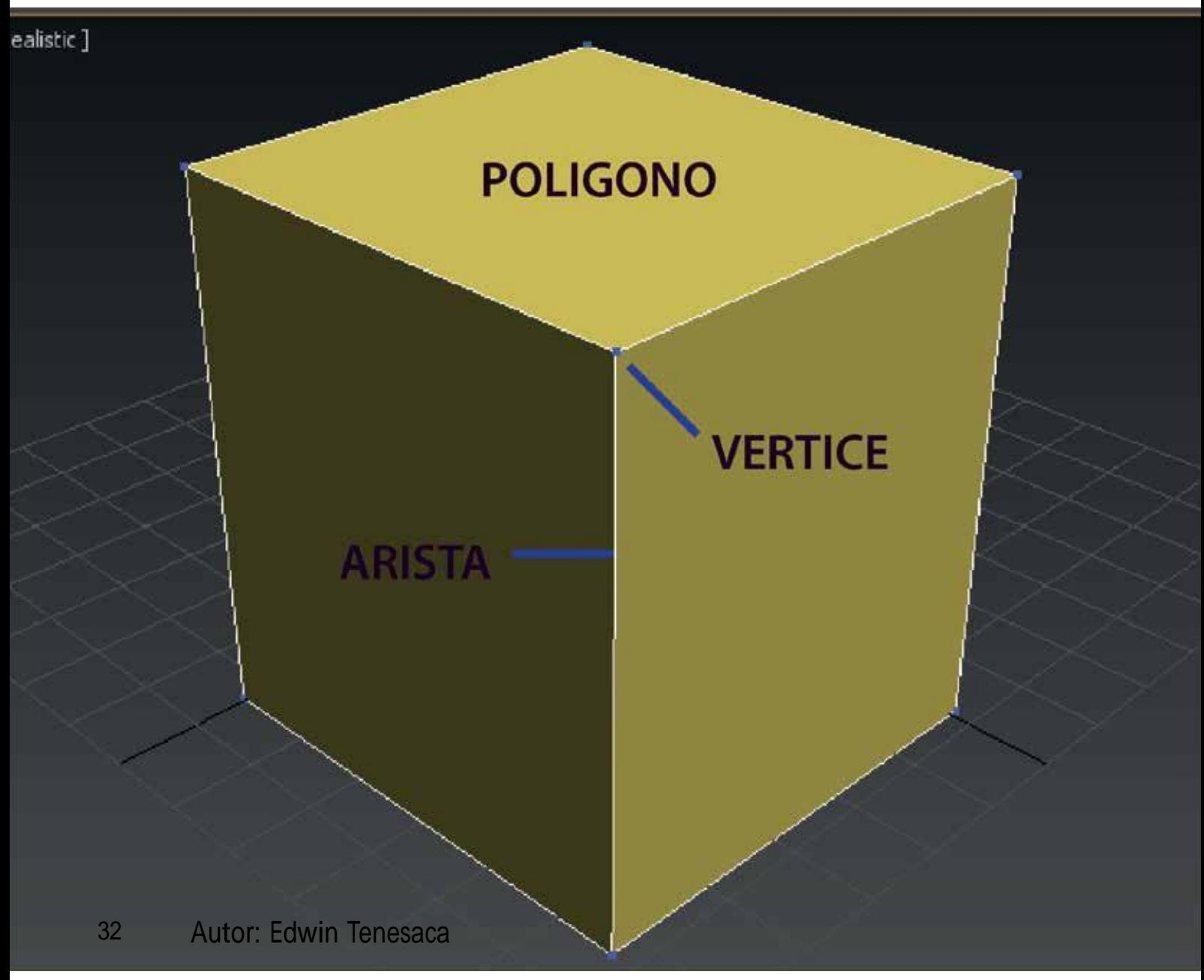

Como menciona Carrasco (2009), un programa de modelado y animación 3D tiene un entorno gráfico que representa las tres dimensiones en coordenadas x, y, z.

## **2.6 Elementos del modelado poligonal**

Se define a los vértices, aristas y polígonos como los elementos básicos de un modelo 3D, pero se debe entender que no son los únicos.

Según Santander (2010), los elementos del modelado poligonal son: "vértices, Bordes, caras, malla, <sup>y</sup> normales".

Vértices: Un vértice es un punto en el espacio 3d, que tiene como atributo una posición en X, una en Y y una en Z

Bordes (Aristas): Un borde conecta dos vértices, lo que forma una línea en el modelo 3D

Cara (Polígono): Al conectar tres bordes o más se obtiene una cara. Éstas son las que describen la superficie del modelo poligonal.

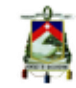

Como se mencionó anteriormente, estos son los tres principales elementos del modelado poligonal, pues en estos se basa la matemática y distribución de los espacios del modelado poligonal 3D.

También existen otros elementos importantes que se deben tomar en cuenta como son:

Malla (mesh): Al conectar varias caras se obtiene una malla. Las mallas son los objetos en sí.

Normales: Las normales son vectores que determinan la dirección en la que apuntan las caras del modelo.

La base de los programas es la misma pero el éxito del modelado depende de cómo se utilicen las herramientas que ofrece el programa o, dependiendo del proyecto, como se vinculen programas entre sí.

Vaughan (2011) expresa que dependiendo de la naturaleza y el alcance del proyecto, es indispensable definir la línea de producción es decir la ruta y el horario que la producción seguirá desde la idea inicial hasta el producto terminado.

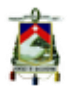

Por lo anterior expuesto, es necesario definir que software se utilizó para la realización del proyecto, el mismo que por la facilidad de uso y el hecho que es uno de los programas 3D más ampliamente utilizados, para este proyecto se utilizó el software 3Dmax de la empresa Autodesk en su versión 2015.

Una vez definida la técnica y el software a utilizarse, es necesario establecer el método que se va a aplicar a estos modelos, para este proyecto se empleó un método muy utilizado y que permite tener gran control de los elementos de la malla 3D, conocido como Box Modeling.

## **2.7 Box Modeling**

En cuanto a esta técnica Vaughan (2011) señala que el box modeling se puede entender con el modelado básico, porque el primer paso en el proceso de este es empezar con una forma básica, generalmente una caja (de ahí el nombre). En lugar de utilizar múltiples formas para generar la malla final, el modelado digital "crece" geométricamente, para crear una malla entera. Esta geometría adicional se crea mediante la manipulación individual o de grupos de polígonos, aristas y vértices, dando al modelador más geometría para dar forma al modelo.

Referente a esto Santander (2010) expresa que es una técnica sencilla donde se parte desde un cubo, al que se le aplican extrusiones para conseguir una forma general, y luego se va subdividiendo para modelar los detalles. La idea es mantener el modelo con la menor cantidad de polígonos posible durante el mayor tiempo posible esto hace más fácil el movimiento y transformación de los elementos del modelo y permite hacer modificaciones a las proporciones más fácilmente.

Básicamente el box Modeling se refiere a modelos 3D, cuyas mallas fueron creadas partiendo de un cubo, pero el término se aplica a mallas que fueron creadas a partir de cualquier geometría básica, es decir, cubos, esferas y cilindros. (fig.16)

Partiendo de una figura geométrica como base se procede a convertir la malla en un Polígono editable este proceso permite en 3Dmax tener acceso a los submenús que son utilizados para modificar los elementos del modelo, esto significa que, estos menús

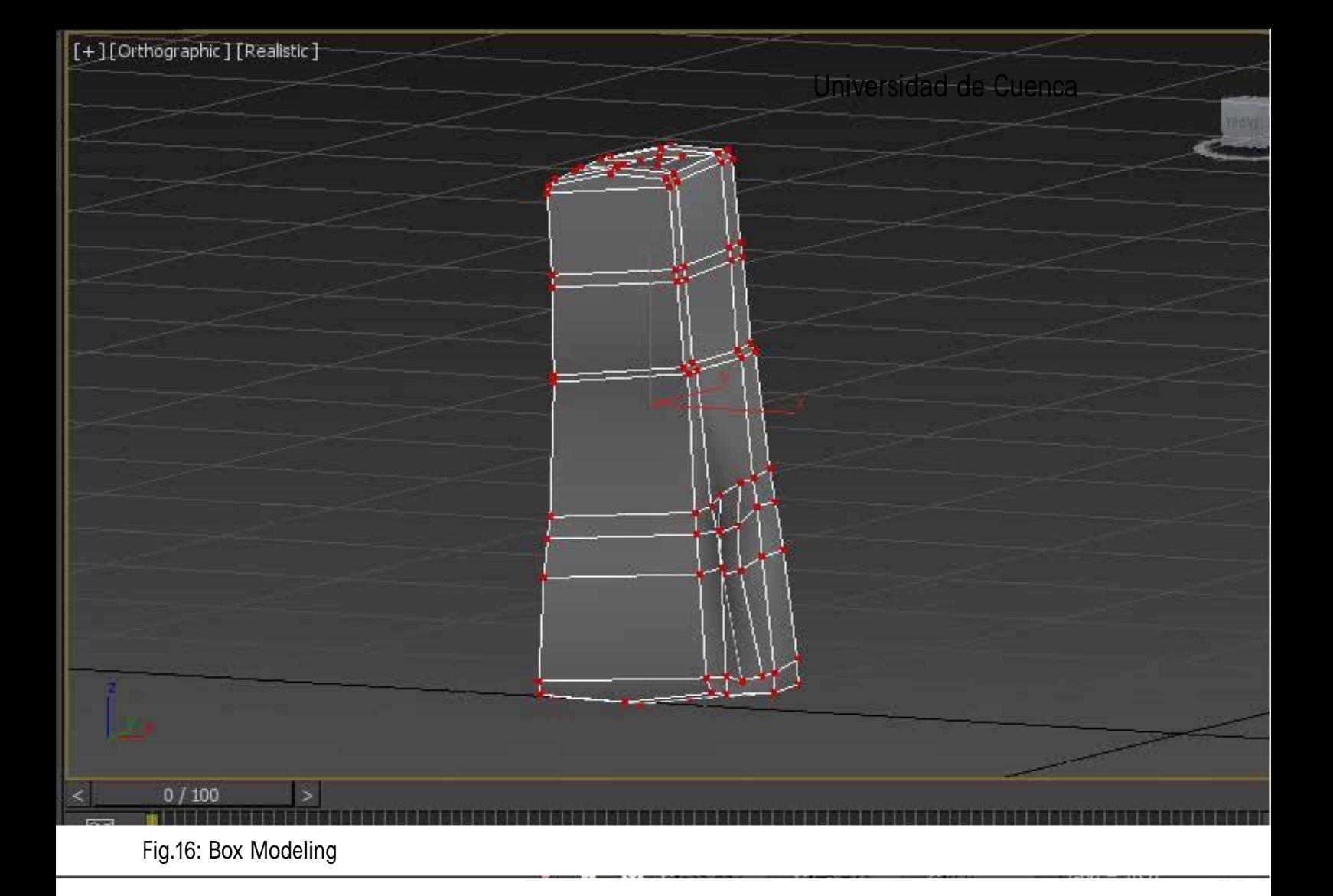

permiten no solo transformar los elementos fundamentales del modelo, sino que también permiten la creación de nuevos elementos para generar nuevos polígonos dentro de la malla, ayudándo así a dar forma al modelo final.

Existen distintas formas de generar más geometría dentro de un polígono editable, siendo una de las más comunes y más utilizadas, la extrucción, esto se refiere a a duplicar ciertos elementos del modelo tomando como punto de partida sus ejes

y generar un crecimiento, crecimiento que puede ser tanto positivo como negativas. (fig.17)

Antes de empezar a modelar el objeto es importante definir con que tipos de polígonos se va a trabajar, es decir, si se trabaja con caras triangulares, cuadrangulares o con un número de vértices mayor, pues esto definirá el suavizado del objeto y además afecta el texturizado, por lo que esto definirá el comportamiento de las normales.

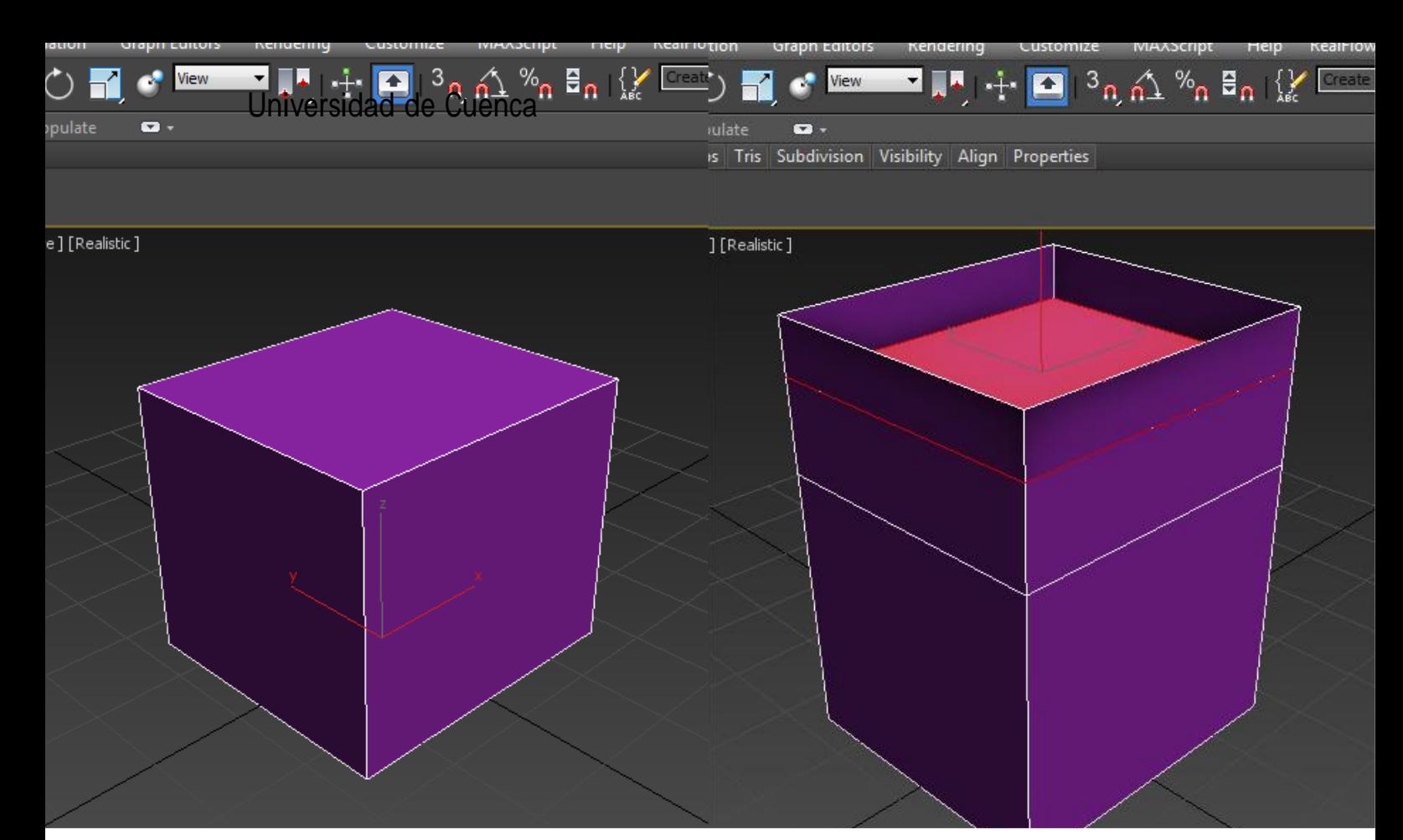

Fig.17: Extrucción de Poligonos

Para este proyecto se ha decidido utilizar Quads, es decir caras cuadrangulares.

### **2.8 Quads**

Como se sabe los quads son caras de cuatro lados, pero ¿qué ventajas tienen?, pues bien se escogió este tipo de polígonos para el proyecto pues, no generan tantos puntos de tensión en el modelo lo que permite un mejor suavizado, como se ve en las siguientes imágenes (fig.18, fig.19), además permiten un mejor equilibrio en los mapas al momento de texturizar.

Cabe destacar que existen piezas que por su complejidad de forma es imposible el empleo de Quads, razón por la cual en estos modelos se utilizó quads, mezclados con polígonos que presentan un mayor número de vértices, lo que permite definir mejor la forma de la figura, pero genera más puntos de tensión en la malla 3D.

Luego de tomar estas consideraciones se puede realizar el modelado como tal, para este proyecto se utilizó, además de las técnicas y consideraciones anteriores, un proceso de suavizado de las mallas mediante la herramienta de 3Dmax,
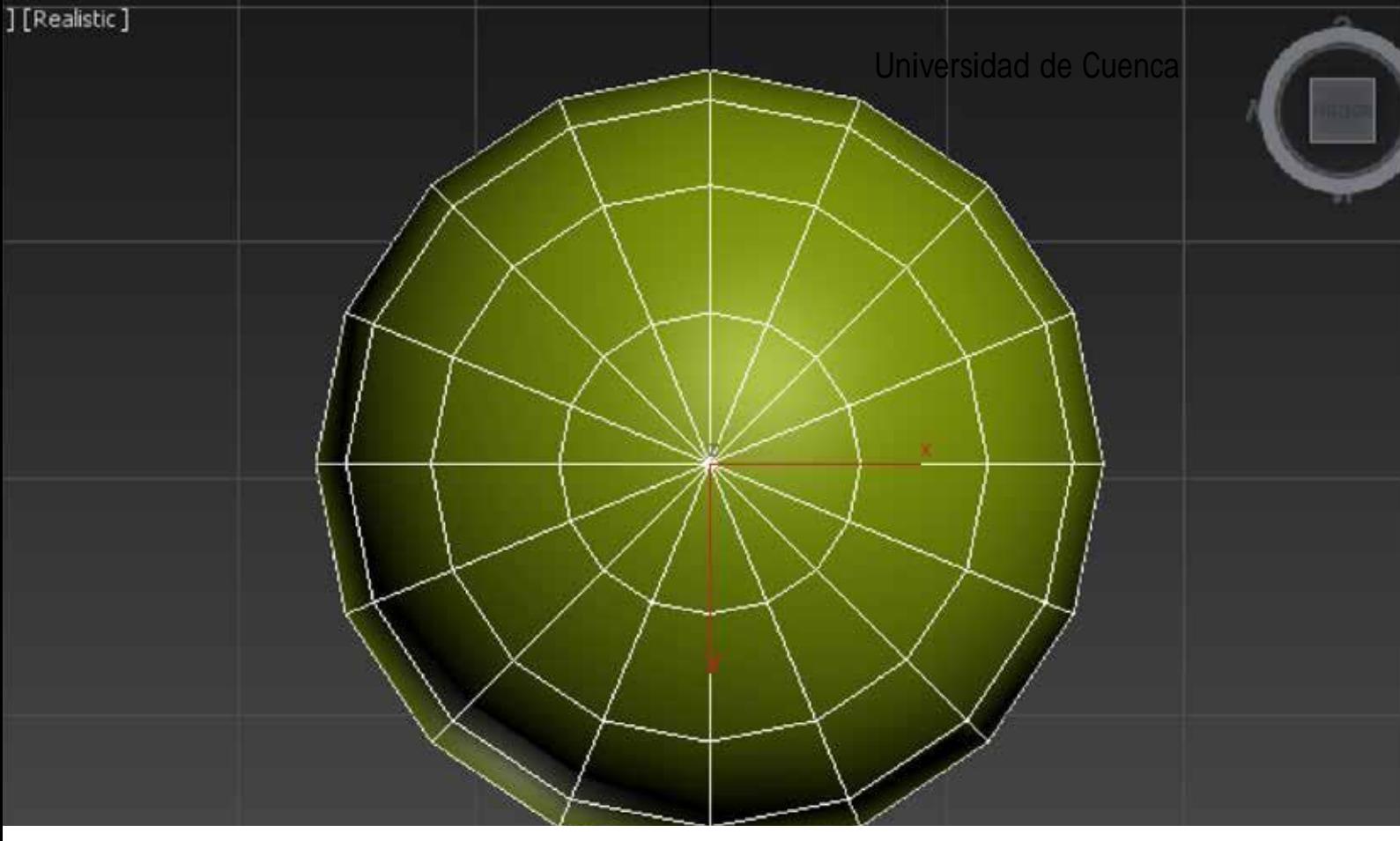

Fig.18: Modelado Triangular

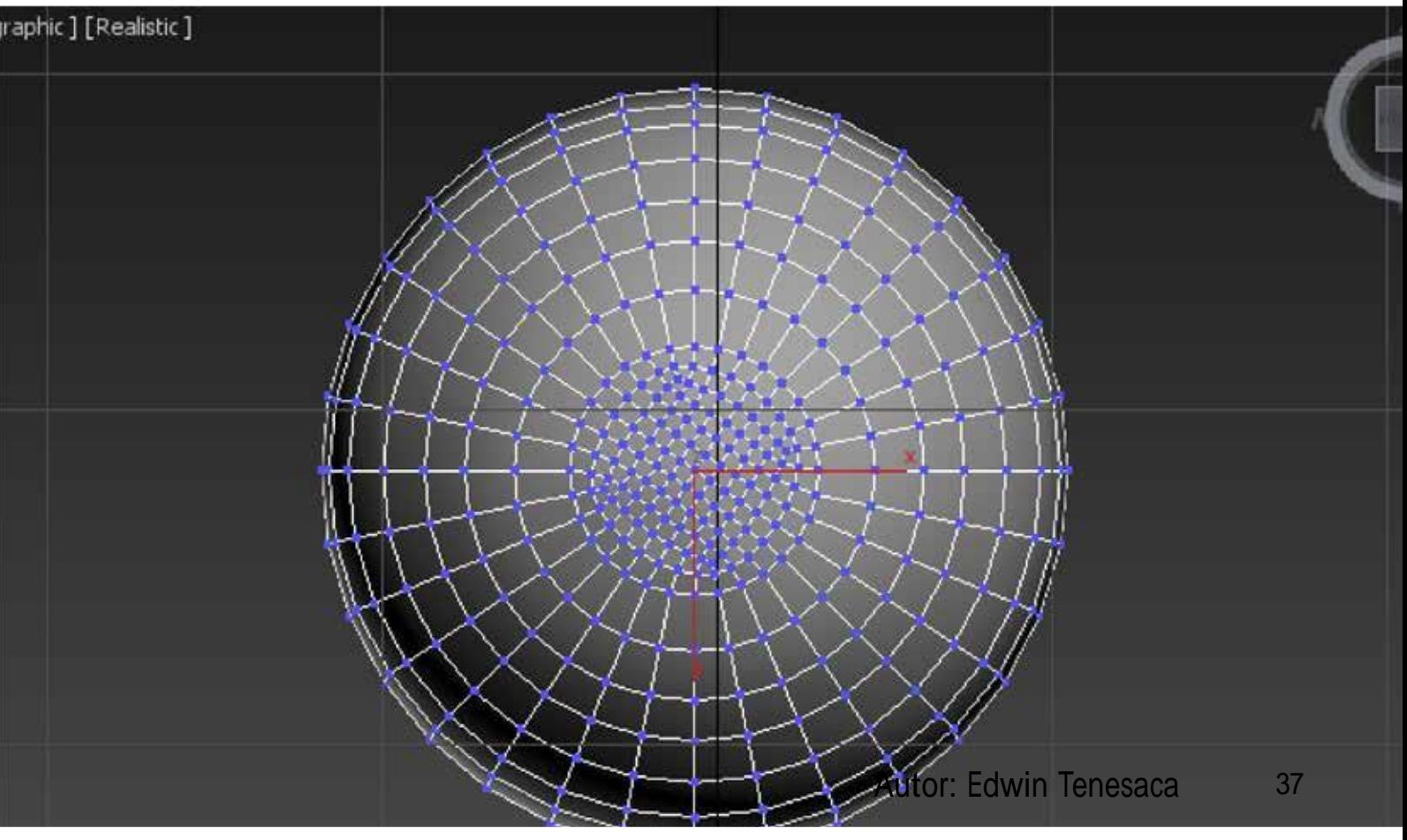

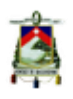

Turbosmooth, lo que permite crear las mallas con una cantidad menor de polígonos, además brinda un control adecuado del nivel de suavizado de la pieza, mediante iteraciones, es decir en cuantos niveles se va a suavizar el modelo (fig.20).

Es importante conocer en esta parte del capítulo, que para objetos con hendiduras o relieves muy complicados, existe otra técnica que se puede emplear y esta es "mapas de desplazamiento".

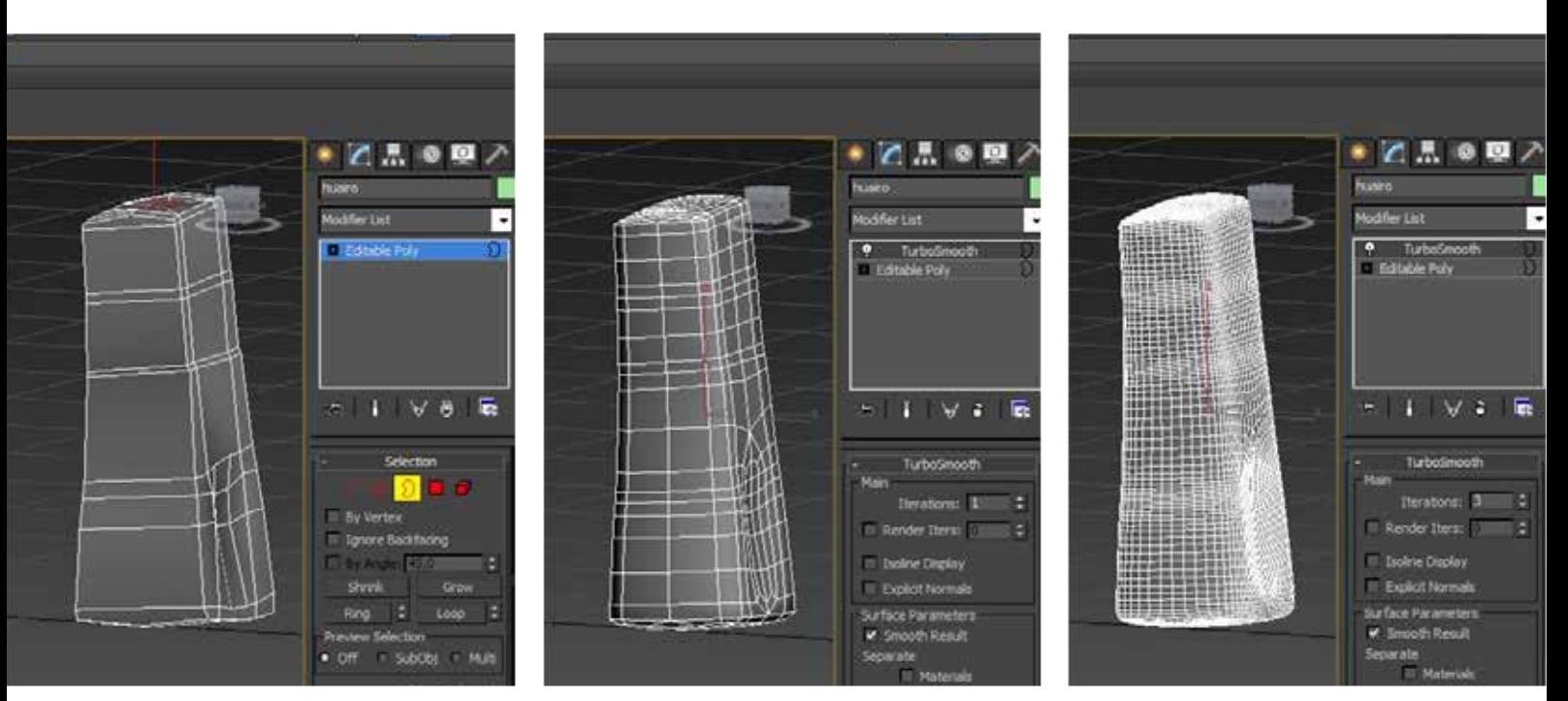

Fig.20: TurboSmoth

# **2.9 Mapas de desplazamiento**

Sobre este tema Vaughan (2011) menciona que el uso de imágenes y texturas de procedimiento para conducir desplazamientos de malla pueden ser herramientas de modelado de gran

utilidad, pues permiten la creación de la geometría detallada con muy poco tiempo de preparación, cuando se aplica en un objeto 3D, estas texturas pueden desplazar la geometría, o crear un efecto visual que dé al espectador esta idea de desplazamiento.

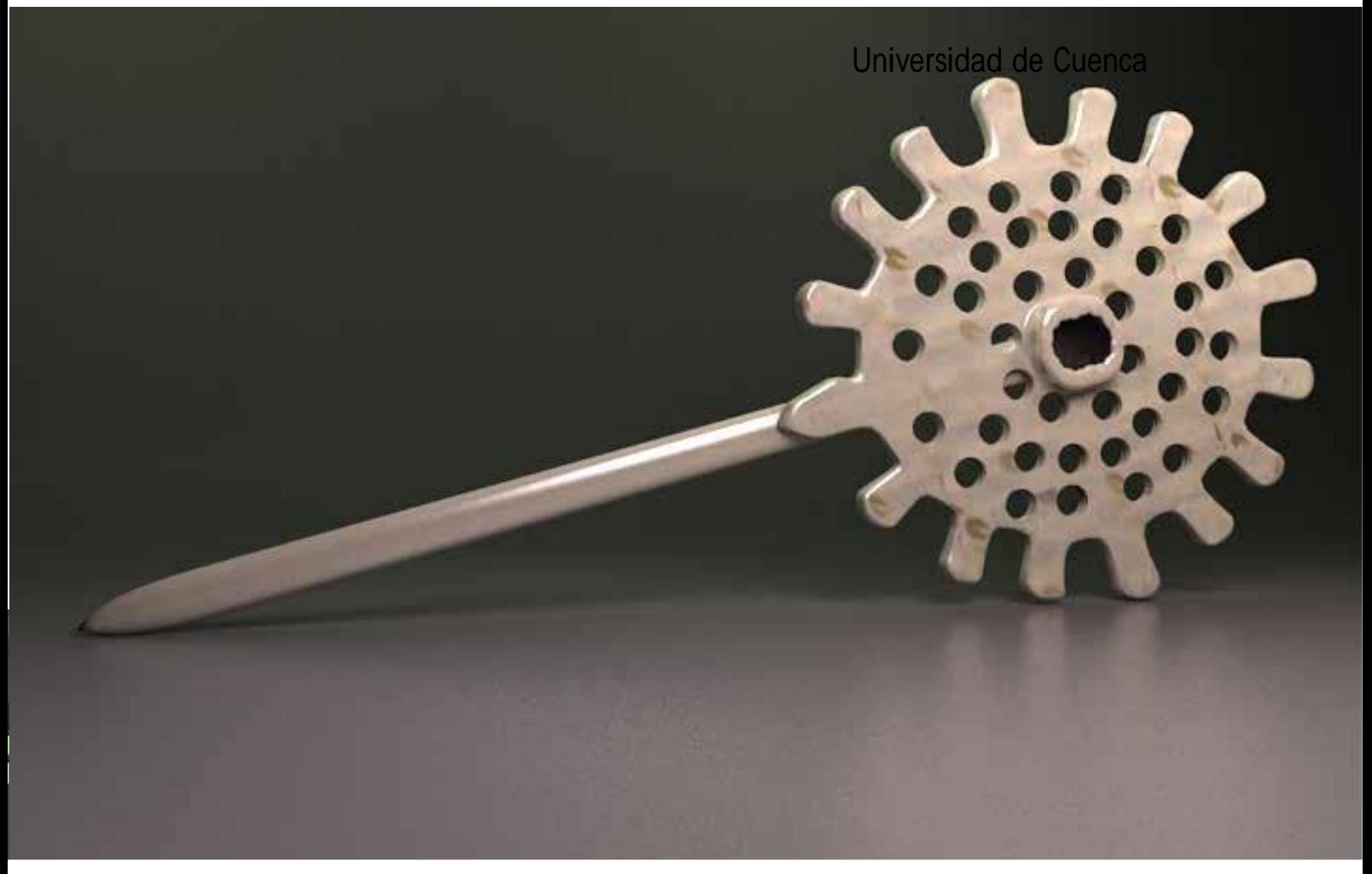

fig.21: Modelado sin mapas de Desplazamiento

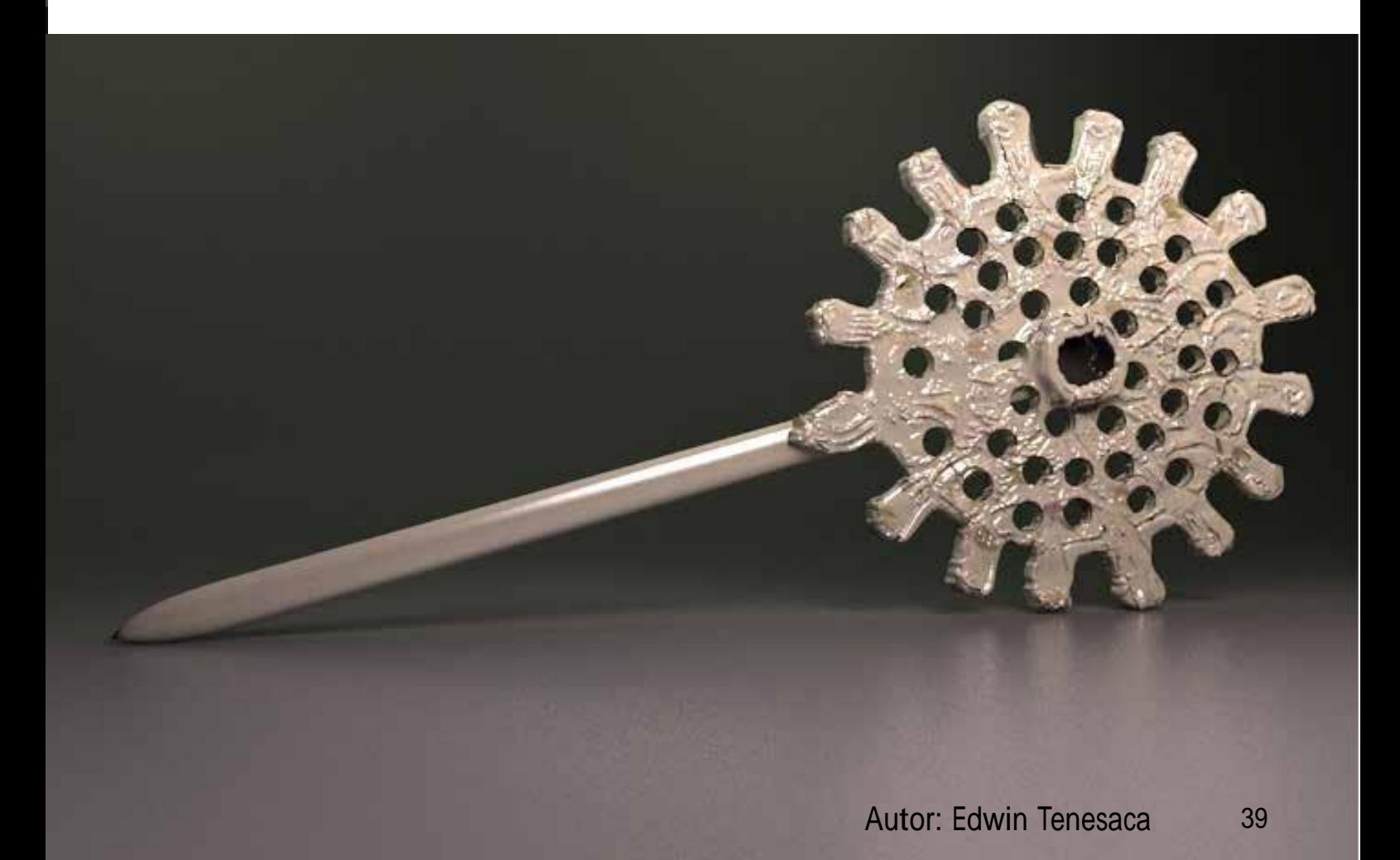

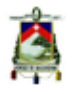

Los mapas de desplazamiento son imágenes en 2 dimensiones, en escala de grises, que permiten generar un efecto de relieve en las piezas, en donde el color blanco representa un relieve y el negro representa una hendidura, existen varios tipos de mapas de desplazamiento pero en este capítulo solo se tomaran en cuenta dos, el "Bump" <sup>y</sup> el "displacement".

La mayor diferencia que presentan es que el mapa de desplazamiento conocido como Bump genera un efecto visual al agregar sombras y destellos al objeto, pero sin deformar o alterar su geometría, en cambio el mapa Displacement genera una deformación en la geometría del objeto, lo que da más realismo a la pieza, pero por esa deformación el mapa de displacement utiliza más recursos y los tiempos de procesamiento son mayores. (fig.21, fig.22)

Utilizando estos métodos, se obtiene la malla final para el proyecto, el siguiente paso es darle materialidad y textura a la pieza. Es importante reconocer la diferencia entre material y textura pues se tiente a creer que son una misma cosa y aunque en efecto vayan de la mano no son lo mismo.

### **2.10 Materiales**

Como se mencionó antes los materiales y texturas van de la mano, pero es necesario definir que los materiales se encargan de aspectos como la reflexión o refracción que tendrá una pieza, es decir, cómo se comportara la malla 3D cuando interactúa con la luz, mientras las texturas definen detalles específicos de la pieza como manchas o suciedad, etc.

Una vez definida esta diferencia, es imprescindible entender que en los programas 3D los materiales y su comportamiento están definidos por el motor de render que se emplee, es decir, depende del motor de render utilizado los resultados serán distintos pues cada motor de render tiene una distinta interpretación y cálculo de la luz.

Para este proyecto se empleó el motor V-ray en su versión 3.0, pues permite un gran realismo y brinda un cálculo de luces indirectas de una alta definición. (fig.23)

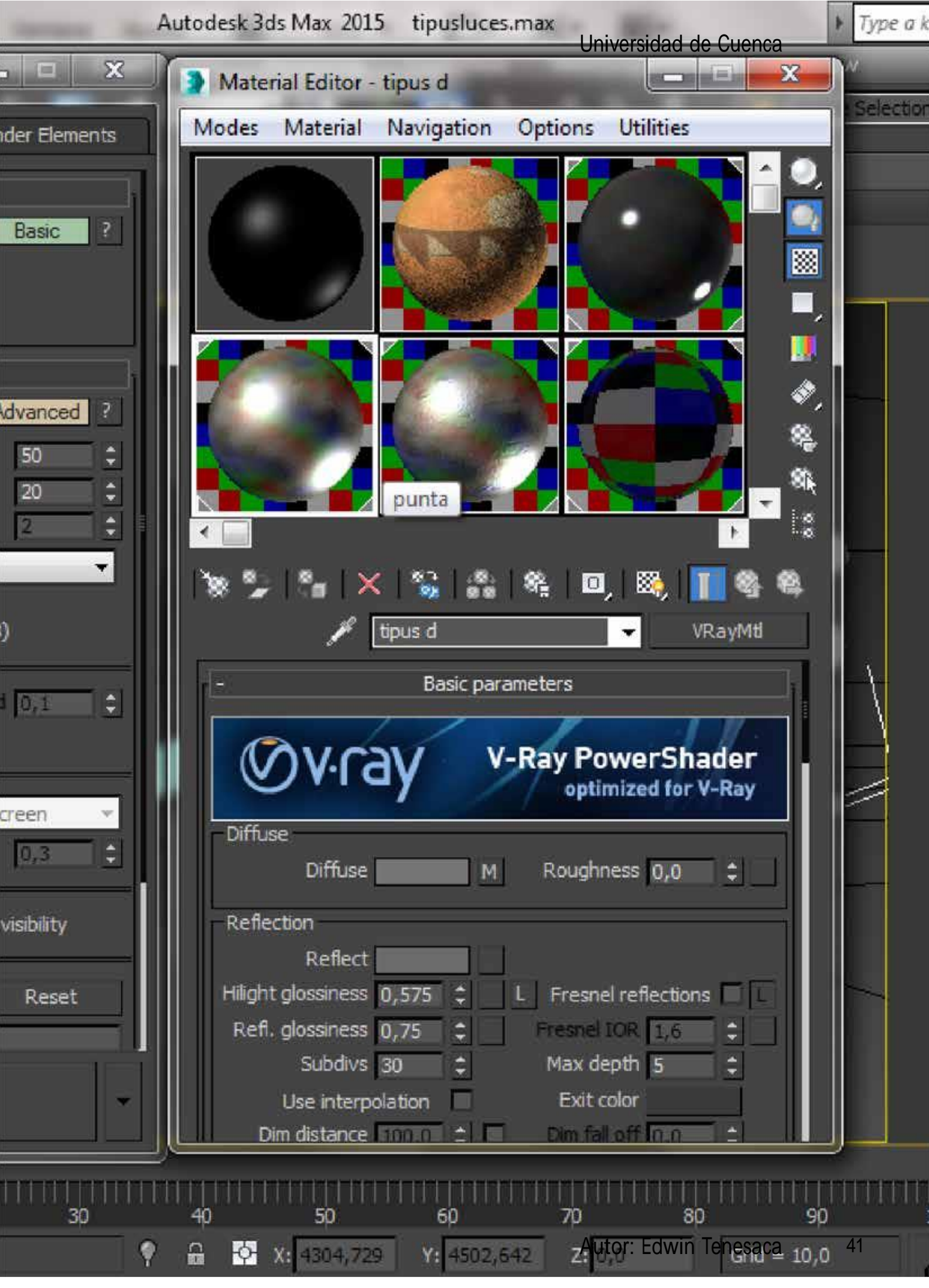

Fig. 23: Materiales V-RAY

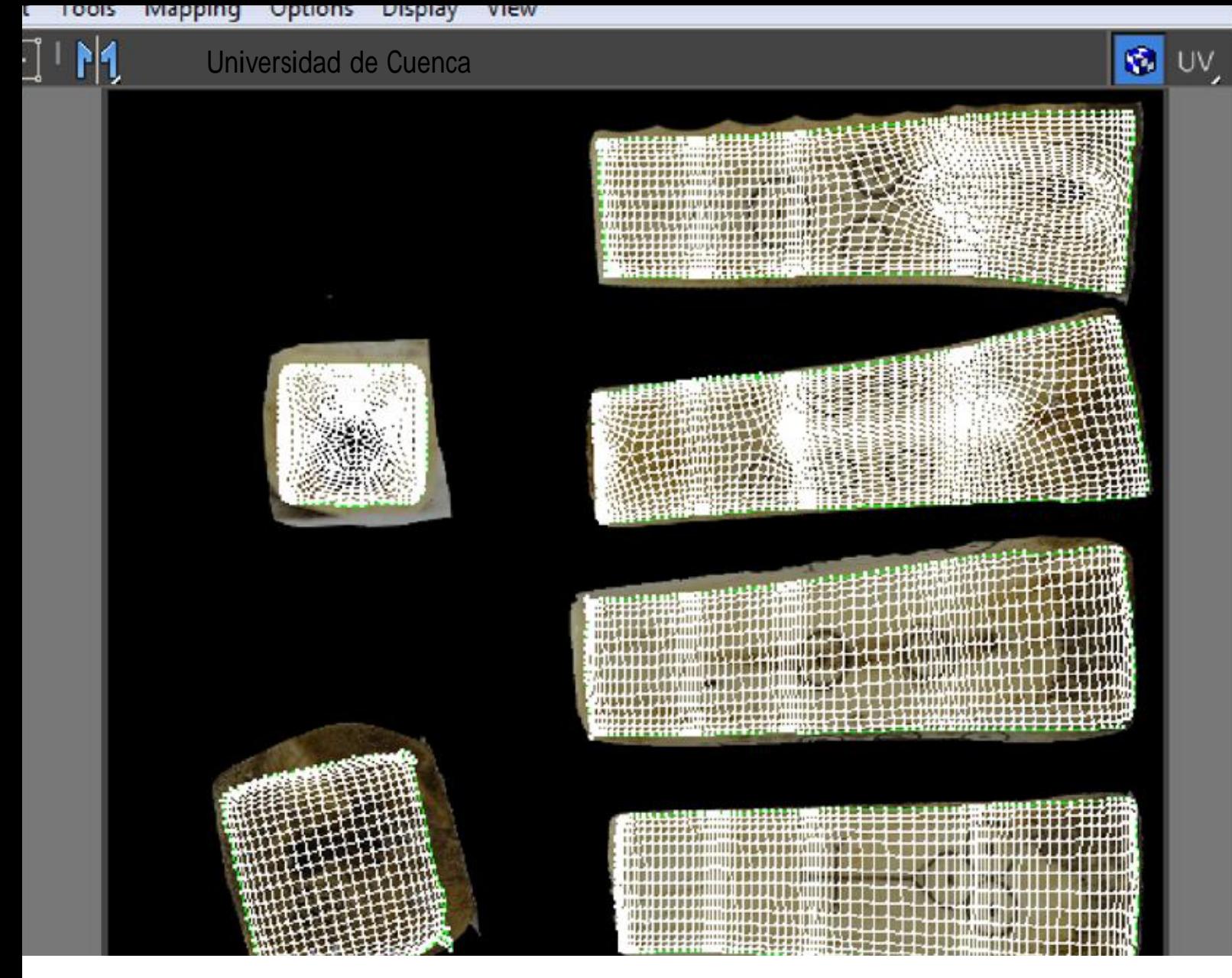

Fig. 24: <sup>U</sup>nwrap

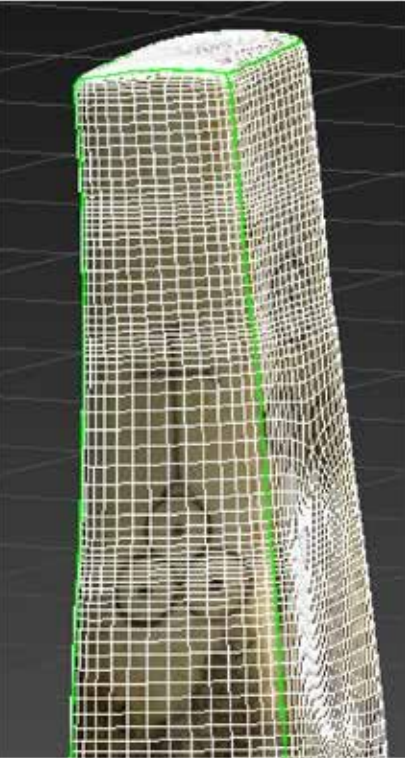

42 Autor: Edwin Tenesaca

Fig. 25: Mapeado de la pieza

# **2.11 Texturizado**

Como se dijó anteriormente el material y la textura son diferentes y se encargan de cosas diferentes, la textura se encarga de detalles específicos del objeto, como indica Vaughan (2011). La textura mejora las superficies de los modelos mediante la generación de mapas de texturas fotográficas, crea shaders (luce y sombras en una malla 3D) que imitan materiales del mundo real, así como desarrollar texturas que solo puede venir de una imaginación creativa.

Pero ¿Cómo funcionan las texturas?, las texturas son imágenes en 2D que se sitúan sobre las caras de las mallas, siguiendo la dirección de las normales, estas imágenes en 2D permite dar detalles a las piezas lo que da un mayor realismo al objeto, estas imágenes se alinean a las mallas mediante coordenadas especificas conocidas como coordenadas de mapeado.

Cabe destacar que para generar estas coordenadas de mapeo existen dos posibilidades, la primera es generar automáticamente las coordenadas y la segunda es hacerlo manualmente

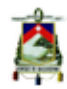

dividiendo <sup>y</sup> "soldando" los puntos de los polígonos, generando así las coordenadas, ya que el segundo método es más preciso (aunque más demorado), para este proyecto se generaron las coordenadas manualmente.

### **2.12 Mapeado de la pieza**

Con respecto a este tema Pablo Carrasco (2009) indica lo siguiente, la malla que está formada en un entorno 3D se coloque en un plano de dos dimensiones, para esto hay que usar el editor de mapas UV, para entender mejor este proceso es como si se sacara toda la piel al personaje y se hiciera un tapete para colocarlo en el piso y pintarlo.

Básicamente el mapeado de un objeto 3D, es "explotarlo", es decir separar sus polígonos de forma que se genere el objeto de forma plana, se podría decir que es aplanar la pieza, pudiendo así alinear las texturas en 2D con las partes del objeto en tres dimensiones, existen varias formas de realizar este proceso, pero para este proyecto se ha utilizado la herramienta de 3Dmax, unwrap (fig.24), que brinda

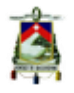

un control individual de cada polígono, arista o punto, para mapear la pieza, en este punto cabe resaltar a los quads, pues si los puntos de tensión del modelo están cerca o sobre una arista podrían deformar la textura, además que realizar el modelo con polígonos cuadrangulares permite mapear el objeto de forma más equilibrada y sencilla sobre los polígonos.(fig.25)

# **2.13 Iluminación**

"En la mayoría de las líneas de producción, los directores técnicos de iluminación esperan todos los elementos necesarios para terminar la escena antes de que realmente comienzan colocar las luces en la misma.

La iluminación juega un papel enorme en el aspecto final de la producción, estableciendo el estado de ánimo, el color, <sup>y</sup> la atmósfera de cada toma". (Vaughan, 2011, p.56).

Esta es la parte final del modelado de la pieza, pues gracias a las luces se hacen evidentes las sombras y detalles en la pieza, además las luces brindan gran realismo al objeto, v-ray permite tener

luces con controles muy detallados entre los que están la intensidad, el color la forma de la luz entre otros.

Para este proyecto se ha decidido establecer una escena general de iluminación para todas las piezas, escena que presenta 8 luces v-ray de forma esférica con intensidad y color que se van a variar dependiendo de las necesidades individuales de cada pieza, además esta escena cuenta con una VrayPhysicalCamera que mejora el cálculo de luz en la producción del render. (fig.26)

Finalmente en relación a la iluminación Vaughan (2011) expresa que el departamento encargado de la iluminación trabaja en estrecha colaboración con los departamentos de renderización y composición para garantizar que sus elementos están debidamente preparados para la siguiente etapa de la producción.

# **2.14 Renderización**

*"Permitirán tener control total para refinar el aspecto final de las secuencias. Luego genera el final de todos los procesos combinados*

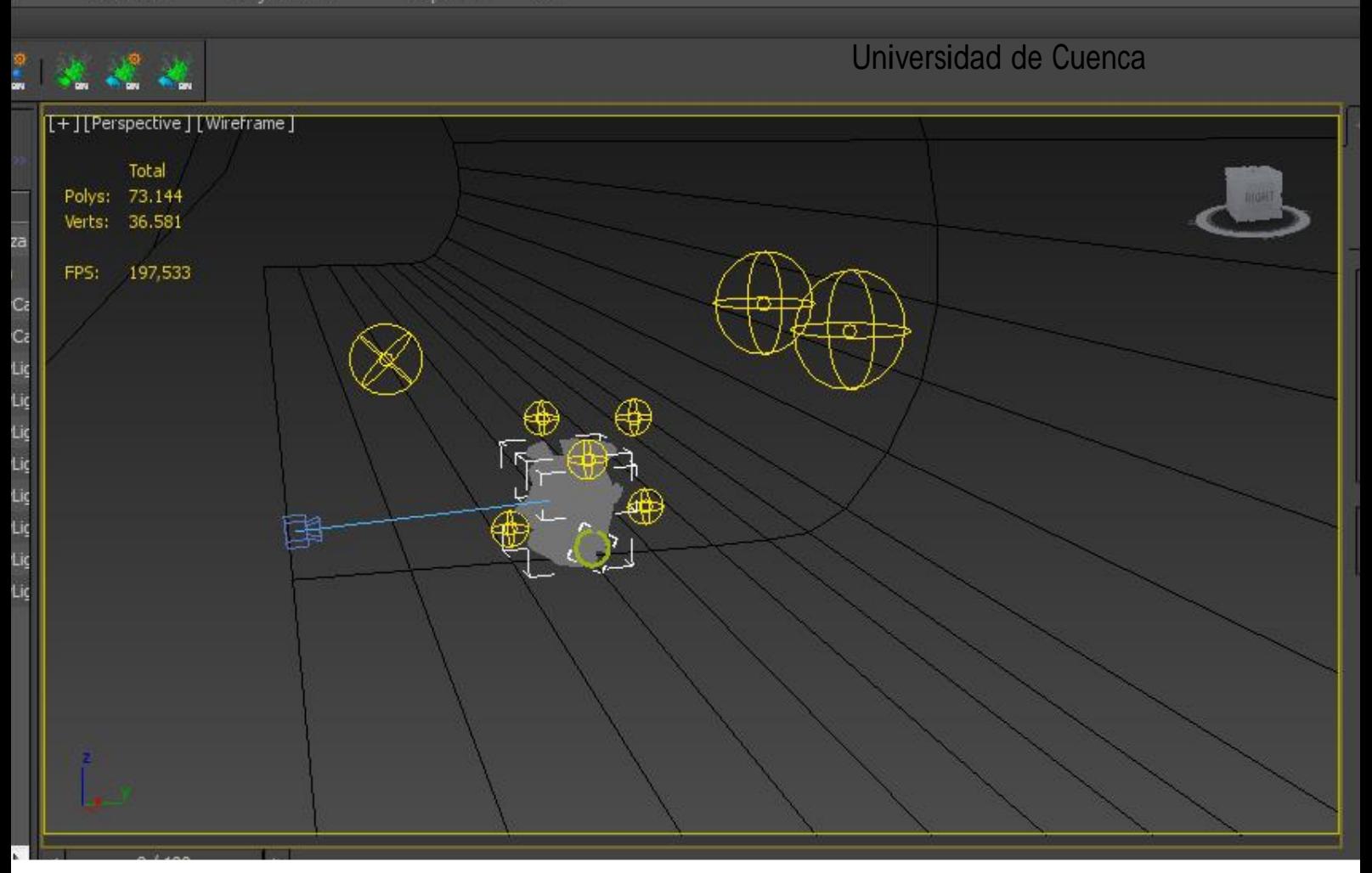

Fig. 26: Escena básica de iluminación

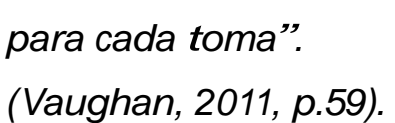

Es decir el renderizado es el proceso de generación de los archivos de imagen o video que son el resultado del modelo 3D, es la producción final de las imágenes de los objetos.

En este aspecto las cámaras empleadas en la escena son de vital importancia pues estas darán las configuraciones de color y luz que tendrá el render, en este punto las VrayPhysicalCameras permite tener un

control casi total del render, es como tener una cámara real dentro de la escena.

El motor de renderizado V-ray permite tener control de la iluminación general de la escena, así como de la producción de sombras y el nivel de exposición (valor de "quemado "de la imagen), esto contribuye a generar el mayor realismo posible en el modelo 3D. (fig.27)

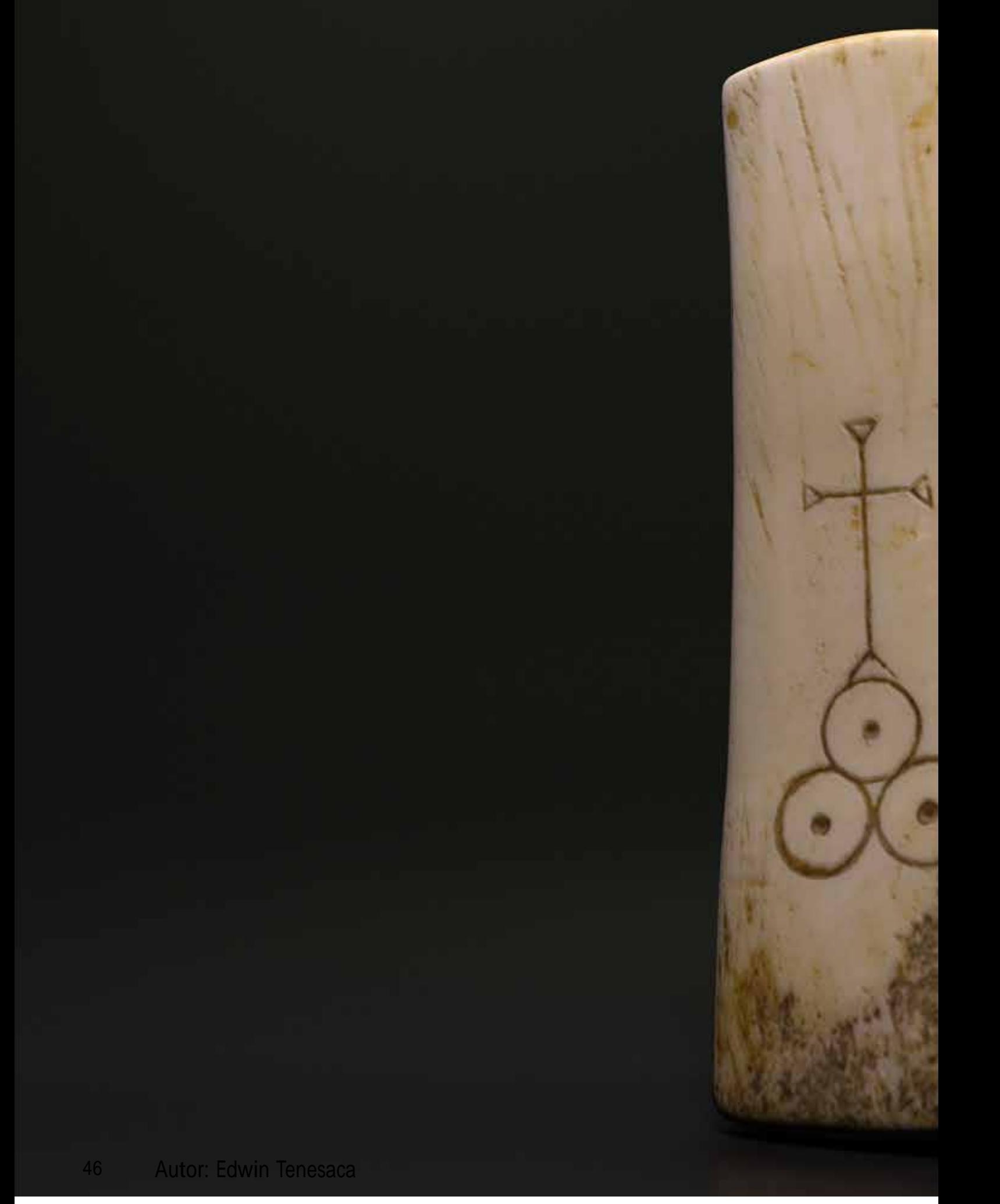

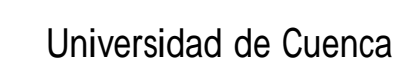

# Capítulo III Aplicaciones Interactivas

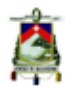

*"Un buen diseño de interfaz no se inicia con imágenes. Se inicia con una comprensión de la gente" (Jennifer Tidwell, Designing Interfaces, 2010, pg.29)*

Una vez concluido el modelado de las piezas se procedió a realizar la aplicación interactiva en la que los modelos 3D fueron integrados, pero antes de comenzar con la parte técnica de este punto, se debe conocer algunos conceptos básicos de interactividad, experiencia de usuario e interfaz. Los conocimientos presentados en este capítulo permitirán el correcto desarrollo de una plataforma de fácil navegación, siempre enfocada a los usuarios.

Pero es importante tener en cuenta el fin del proyecto, como Garret (2011) explica que la razón más común para el fracaso de un sitio Web o aplicación no es la tecnología. No es la experiencia del usuario. Los sitios Web y aplicaciones fallan más a menudo porque antes de escribir la primera línea de código, de graficar el primer pixel, o instalar el primer servidor nadie se molestó en responder a dos preguntas muy básicas:

1.-¿Qué se quiere lograr de este producto?

2.-¿Qué quieren los usuarios lograr del mismo?

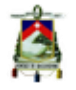

# **3.1 Interactividad**

En este aspecto Alejandra Zangara y Cecilia Sanz (2012) explican que en una posible definición del concepto de interactividad, seguramente se piensa conceptos asociados a actividad, tarea, ocupación, respuesta, cambios, etc.; sea cual sea la definición de este término, se vincula con una comunicación que produce cambios en los participantes: alguien hace algo y la otra parte le responde, se modifica y/o actúa según esa actividad inicial.

Se podría definir como la reacción que se tiene al realizar una determinada acción, en el campo virtual se refiere a la respuesta que da el computador a un cierto comando o señal del usuario.

El gran problema del diseño desde el punto de vista de la interactividad dependerá de cuánto se intente controlar la actividad de la persona y/o qué grado de libertad se le ofrecerá (que es similar a decir qué grado de control tendrá la persona sobre el programa versus qué grado de control

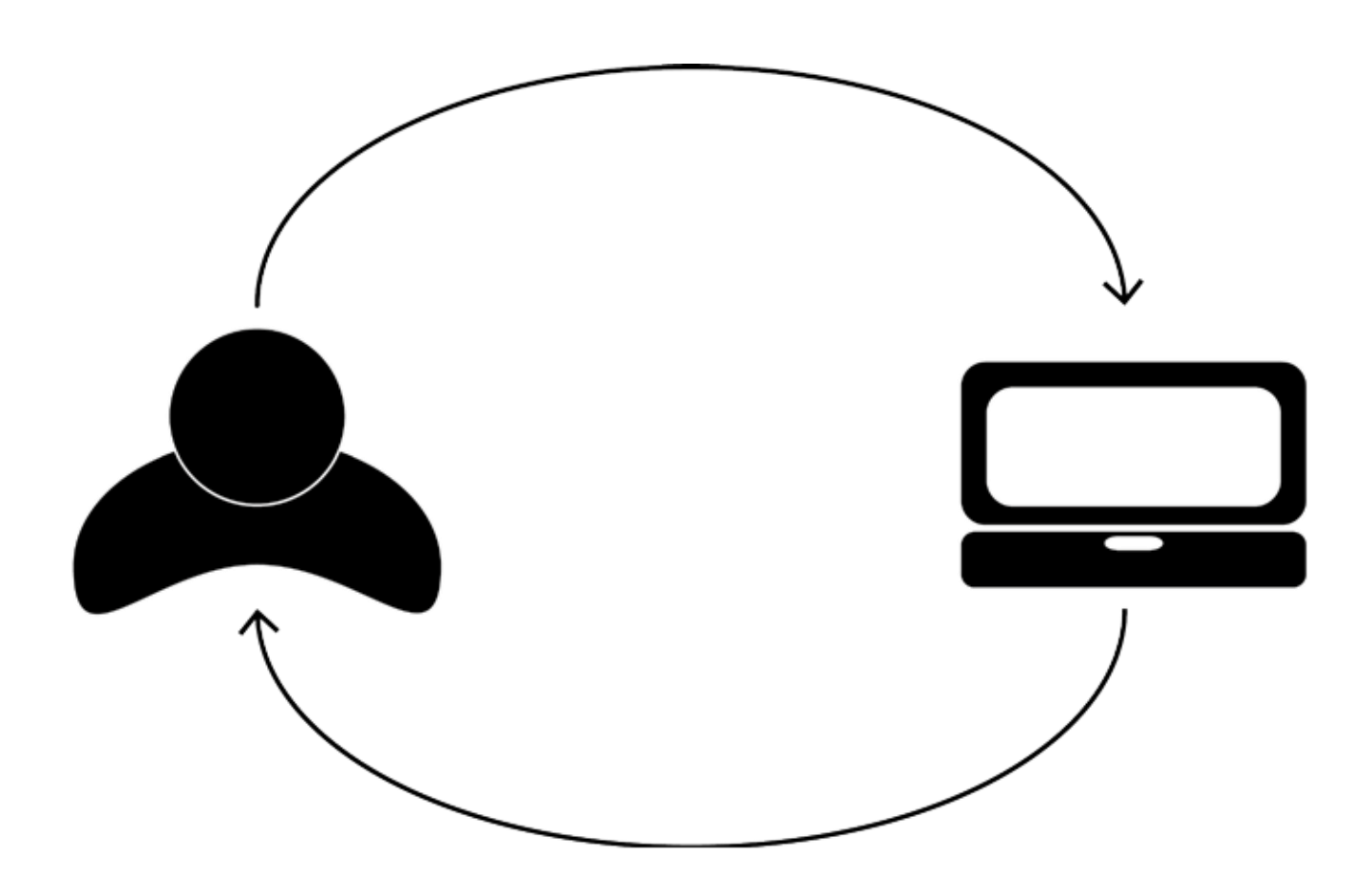

tendrá el programa sobre la actividad de la persona).

Si se piensa en la interactividad como respuesta a una acción realizada previamente, en el mundo virtual interactividad se podría definir como la respuesta que tiene el software en relación a los comandos impartidos por el usuario, Garret (2011) indica que el diseño de interacción se ocupa de describir el comportamiento posible del usuario y la definición de cómo el sistema responderá ese comportamiento.

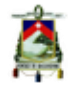

Cada vez que una persona utiliza un producto, se crea una especie de danza entre ellos. El usuario se mueve alrededor, y el sistema responde. A continuación, el usuario se mueve en respuesta al sistema, y así el baile continúa (fig.28).

Es importante señalar que este "baile" es una "coreografía" muy delicada pues si el sistema no responde de acuerdo a lo que espera el usuario la "sincronía" entre ellos se rompe en este punto, Garret (2011) muestra un error común que se tiene en el diseño en general y es que puede ser fácil

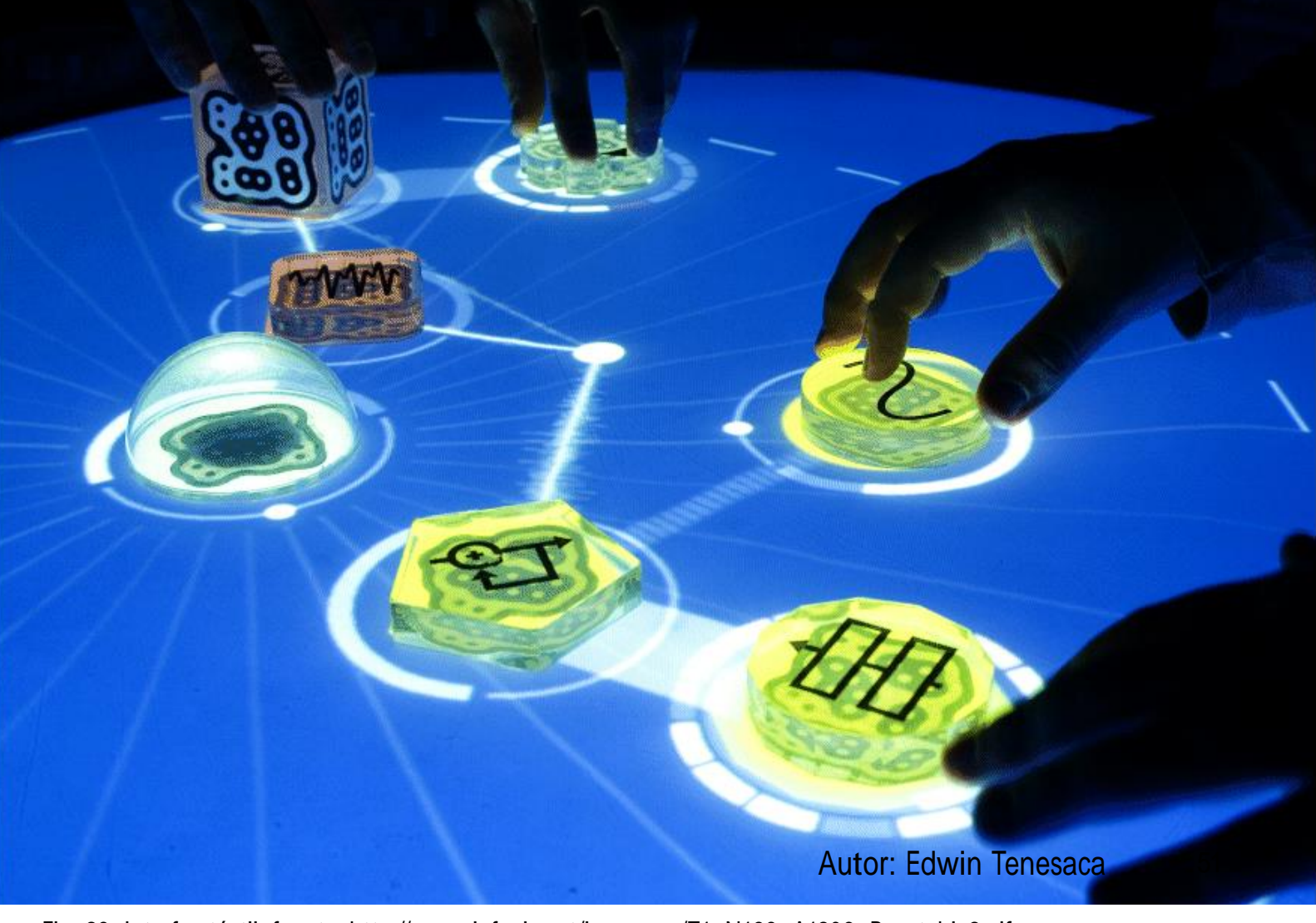

Fig. 29: Interfaz táctil, fuente: http://www.infovis.net/imagenes/T1\_N189\_A1206\_Reactable2.gif

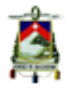

caer en la trampa de pensar que se esta diseñando un producto o servicio por una persona idealizada, alguien exactamente igual nosotros. Pero no se esta diseñando para nosotros mismos; se diseña para otra gente, y si esa otra gente le gustará y utilizará lo que diseñemos, tenemos que entender como son y lo que necesitan.

Al invertir tiempo investigando a esas personas, se puede salir de una propia perspectiva limitada y ver el sitio desde el punto de vista de los usuarios. Luego de mencionar este punto se debe entender a los usuarios para los que diseñamos y como estos reaccionaran a la plataforma que se va a desarrollar y como navegaran atraves de ella, este conocimiento que se tiene de las personas es lo que se conoce como experiencia de usuario.

*"Para entender lo que necesitan nuestros usuarios, primero tenemos que tener una idea de quienes son" (Jesse James, Garret, The Elements Of User Experience 2011, pg.65).*

### **3.2 Experiencia de Usuario**

Hace relación a la respuesta que tiene el usuario ante el uso de los objetos o sistemas digitales, es decir como las personas están acostumbradas a usar un objeto o una aplicación, pareciera un tema muy simple pero en realidad no lo es, pues en ciertas ocasiones las experiencias previas del usuario superan las funcionales del diseño (fig.30), Garret (2011) señala lo esencial que es cuidar a los usuarios. La práctica de crear experiencias de usuario atractivas y eficientes es llamada diseño centrado en el usuario, el concepto de diseño centrado en el usuario es muy simple: Tome al usuario en cuenta en cada paso del camino al desarrollar el producto. Las implicaciones de este concepto parecen simple, sin embargo, son sorprendentemente compleja, razón por la cual en el desarrollo de plataformas es esencial que se tome en cuenta la forma en que los usuarios "interactúan" con los medios digitales, en especial en la diagramación de información y la navegación dentro de los sistemas.

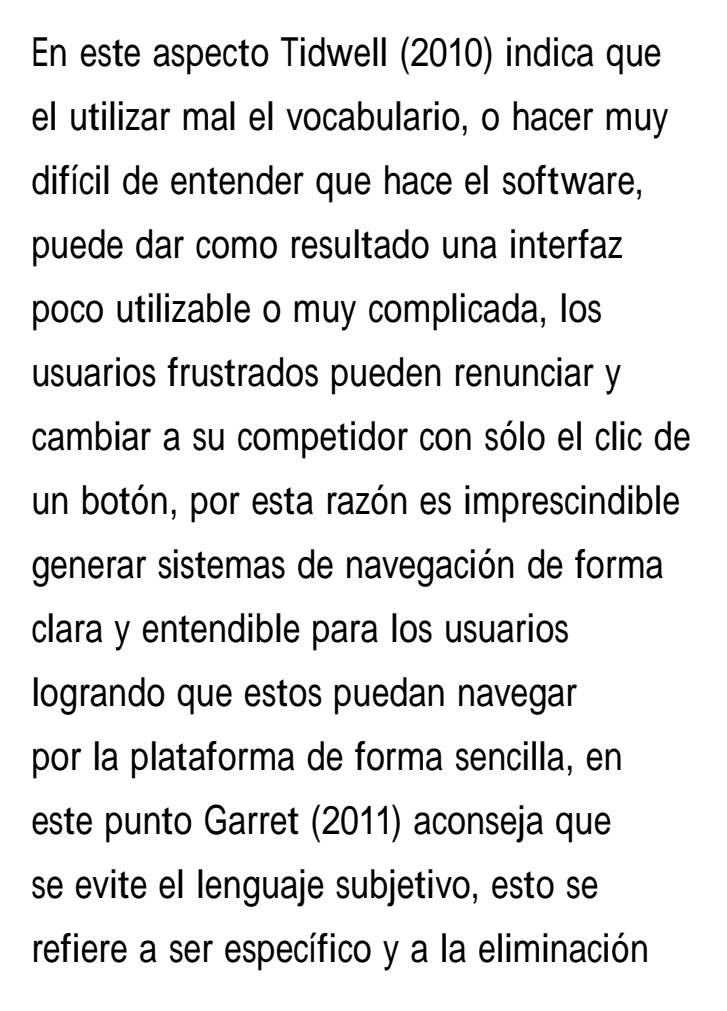

de la ambigüedad y, por tanto, evitar la posibilidad de interpretaciones erróneas.

Partiendo de la idea que los usuarios prefieren, como señala Tidwell (2010), respuestas inmediatas y si la interfaz crea sensaciones de éxito en los primeros segundos será más probable que los usuarios lo sigan utilizando, es esencial para los desarrolladores de plataformas crear sistemas que permitan que los usuarios no se frustren al momento de buscar información o navegar en estos sistemas, por lo que es necesario empezar a pensar en cómo los usuarios reaccionaran

# User experience

# Design

Autor: Edwin Tenesaca

Fig. 30: User experience vs Desing fuente: http://guycookson.com/2015/06/26/design-vs-user-experience/

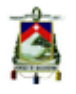

frente a esta plataforma y su contenido, en este sentido Garret (2011) expresa que cuando la gente tiene problemas para usar piezas complicadas de la tecnología o plataformas, se echan la culpa. Sienten que deben haber hecho algo mal. Ellos sienten que no estaban prestando suficiente atención. Se sienten estúpidos. Claro, es irracional. Después de todo, no es su culpa que el sitio no funciona de la manera que ellos esperan que lo haga.

Pero se sienten estúpidos de todos modos. Si se desea alejar a la gente de la plataforma (o cualquier otro producto), es difícil imaginar un método más eficaz que al hacerlos sentir estúpidos cuando lo usan.

Es esencial que los usuarios naveguen y encuentren información de forma sencilla e intuitiva permitiendo así que se sientan más cómodos con la experiencia de navegación.

La idea general de la experiencia de usuario es utilizar el conocimiento que se tiene de la gente para desarrollar formas en que los usuarios se sientan más familiarizados con nuestro diseño,

en relación a esto Tidwell (2010) expresa que si se sabe lo que los usuarios esperan de una aplicación, y si se eligen cuidadosamente las herramientas, los elementos individuales, y patrones, entonces se puede formar algo que "se siente familiar" sin dejar de ser original.

*"En pocas palabras, si los usuarios tienen una mala experiencia, no van a regresar" (Jesse James, Garret, The Elements Of User Experience 2011, pg.32).*

Pero la idea principal es como utilizar los recursos a favor, pues bien el uso de patrones es un punto de partida importante en este punto, pues los usuarios están acostumbrados a ciertos elementos cuando utilizan sistemas digitales, elementos como botones de navegación o páginas de inicio son un claro ejemplo de este, el reto es utilizar estos patrones de forma correcta pensando en la usabilidad pero sin dejar de lado las expectativas de los usuarios la innovación en los sistemas.

*"Un buen diseño no puede ser reducido a una receta. Es un proceso creativo, y cambia mientras se desarrolla" (Jennifer Tidwell, Designing Interfaces, 2010, pg.22)*

La aplicación de todos estos conocimientos de interfaz y experiencia de usuario se ven reflejados en la interfaz, que no es más que la parte grafica que estará visible a los usuarios, pero, como se ve a continuación, no es tan simple como parece.

# **3.3 Interfaz**

"Las implicaciones para el diseño de la interfaz son fáciles de entender, aunque no siempre es fácil para implementar" (Jennifer Tidwell, Designing Interfaces, 2010, pg.41)

Como se dijo antes, Interfaz es la parte que está a la vista de los usuarios como Garret (2011) explica, el diseño de interfaz tiene que ver con la selección de los elementos correctos para la tarea que el usuario está tratando de lograr y organizarlos en

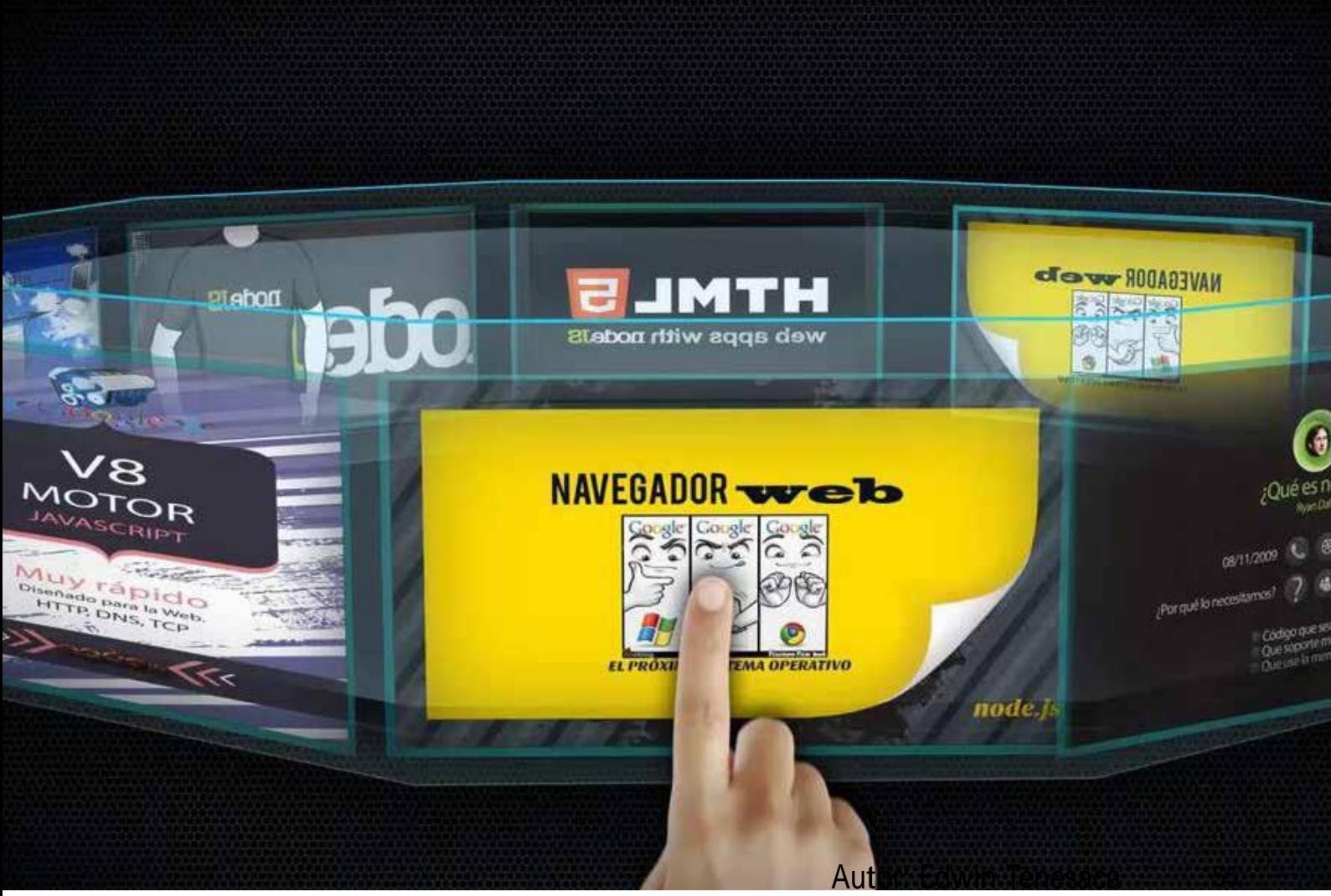

Fig. 31: Ejemplos de interfaz fuente: https://zita50.files.wordpress.com/2015/02/0utkast-02cursodenodejsnodeinteractivoconrepl392-66.jpg

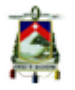

la pantalla de una manera que se pueda entender y utilizar fácilmente.

Las tareas a menudo se extienden a través de varias pantallas, cada una contiene un conjunto diferente de elementos con los que el usuario debe lidiar, pero esto presenta algunos problemas que deben ser considerados como son la estructuración del contenido o la navegación, en cuanto a este último punto, Tidwell (2010) llama <sup>a</sup> la navegación un "problema" porque navegar en un sitio web o aplicación, se debe hacer para llegar a donde se quiere que ir, pero es aburrido, a veces exasperante, y el tiempo y la energía que se gasta parece en vano, es por tanto importante establecer un método que permita al usuario una navegación más dinámica, que optimice los recursos y el tiempo del usuario, pues no hay nada más frustrante que navegar en una web o aplicación sin poder llegar a la parte que deseamos, para esto se debe tener muy clara la arquitectura de información de nuestra plataforma, es decir se debe tener estructurado el contenido de forma que sea fácil para el usuario entenderlo y navegar por él.

Garret (2011), señala que se debe estructurar un plan estratégico para la navegación y que el alcance está determinado, fundamentalmente, por la estrategia del sitio.

Esta estrategia incorpora no sólo lo que la gente que ejecuta la plataforma quiere de esta, sino también la facilidad que tiene la plataforma en relación a los usuarios.

En esta parte cabe destacar que es importante no solo el cómo se estructure la información, pues también es importante como el usuario perciba esta navegación, en términos simples, se debe tener en cuenta que los enlaces o botones no sean ambiguos, confuso o difíciles de entender, el usuario debe tener la capacidad de navegar por el sistema de forma intuitiva y "familiar".

Garret (2011) indica que el alcance de la estructuración de la información se da en el lado de la funcionalidad a través del diseño de interacción, siendo el que define cómo se comporta el sistema en respuesta al usuario. Para los aspectos de información, la estructura

es la arquitectura de la información: la disposición de los elementos del contenido, en el contexto de la página o plataforma, para facilitar la comprensión humana.

Para este proyecto se ha visto coherente estructurar el contenido con un método conocido como pirámide, es decir que de una página principal se llegue a las paginas secundarias que estarán vinculadas una después de otra y siempre enlazadas a la página principal, Tidewell (2010) define este método de forma muy concreta: una pirámide utiliza una página o menú y de ahí a la secuencia de elementos o sub-páginas. El usuario escoge cualquier artículo, salta al mismo, y luego tiene la opción de utilizar enlaces ANT / SIG

Universidad de Cuenca

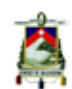

(anterior / siguiente) para recorrer otros elementos en orden. Se puede volver a la página inicial en cualquier momento, es decir se empieza por una página inicial y de ahí el usuario puede ir a cualquier subpágina, navegar por todas las subpáginas en el orden que desee ya que este método se basa en que el usuario pueda regresar al inicio en todo momento. (fig.31)

Pero no solo la navegación debe tomarse en cuenta pues existen otros elementos en el diseño de interfaz que se deben tener presentes, por ejemplo la jerarquía visual, es decir la diagramación de la información dependiendo de la importancia que esta tenga, logrando así que los usuarios

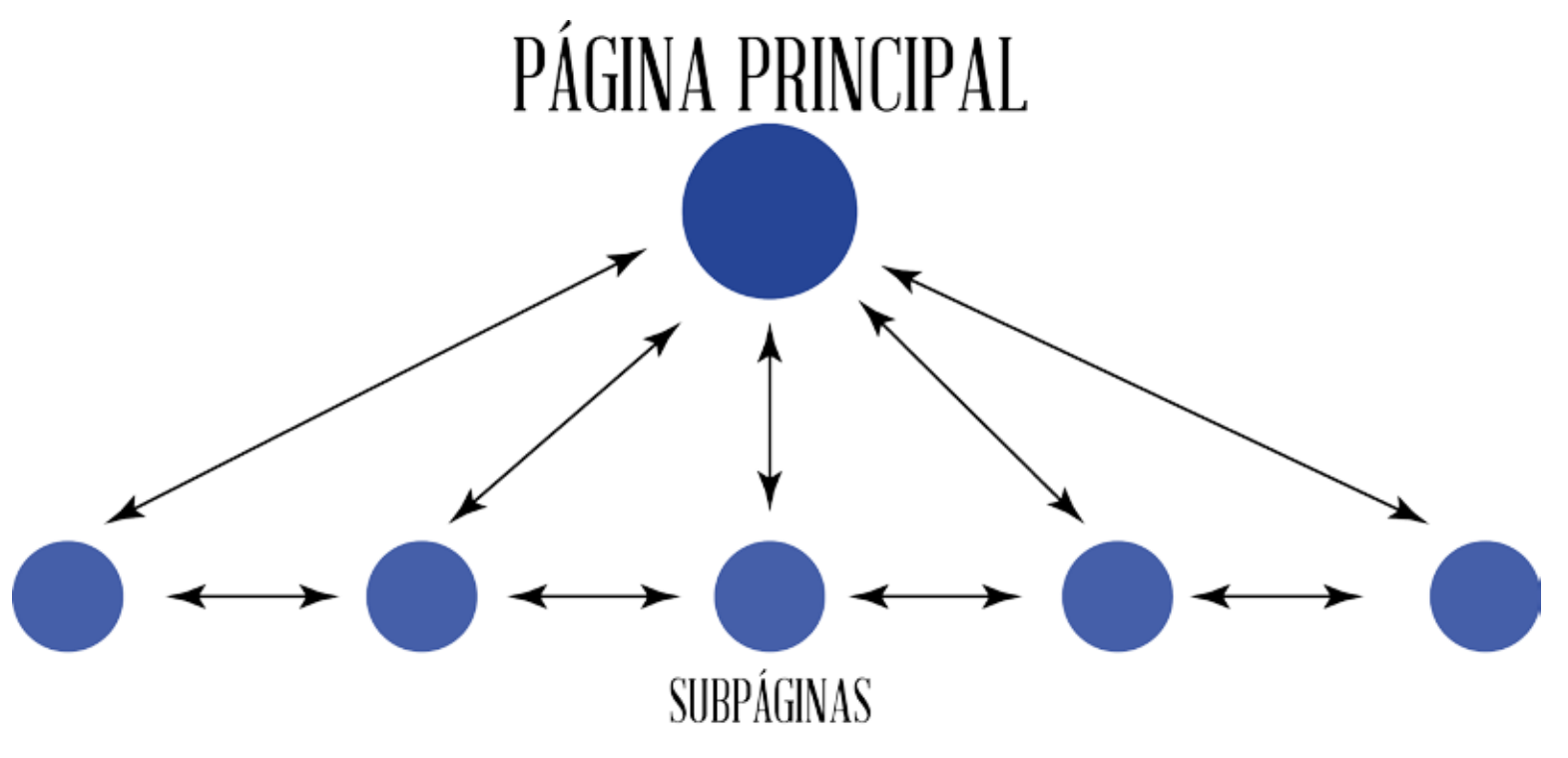

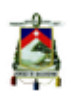

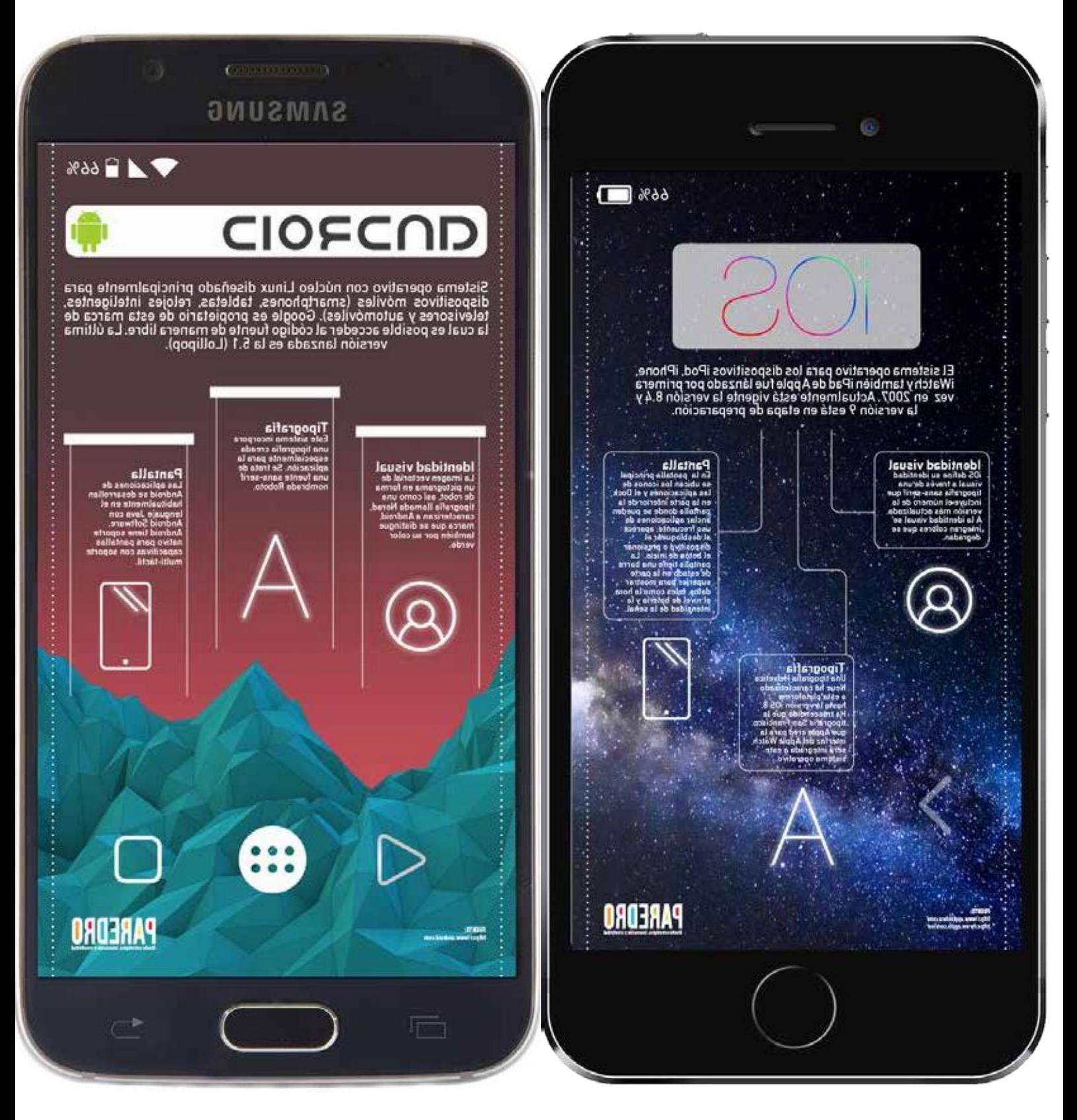

Fig. 32: Infografía Androide vs Ios fuente: http://www.paredro.com/infografia-android-o-ios-la-batalla-mayor-en-dispositivos-moviles/

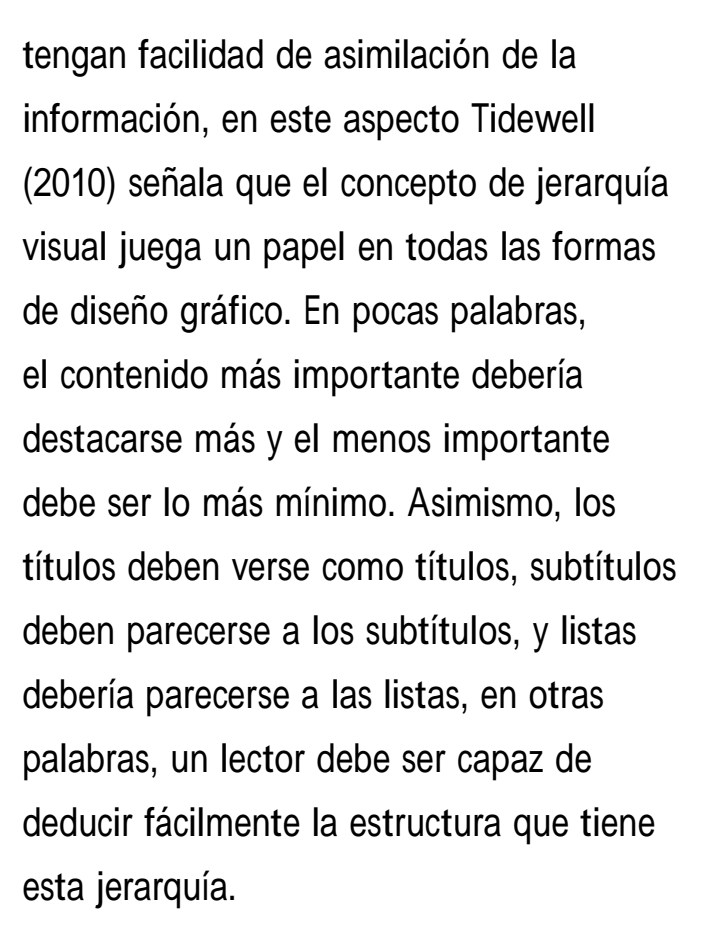

# **3.4 Información gráfica**

*"Si el usuario no puede entenderlo, el diseño y el diseñador han fracasado." (Joel Katz, Designing Information, 2012, pg.19)*

Una definición importante dentro de la interfaz es la comunicación visual, es decir la parte gráfica que está a la vista de los usuarios, en relación a este tema Smiciklas (2012), habla de las infografías (abreviatura de información gráfica) que son un tipo de imagen que ayudan a comunicarse de

forma concisa mensajes a un público. La forma en que se expresa la interfaz gráfica depende esencialmente de que los usuarios den una buena interpretación a la misma, Smiciklas (2012) nos dice que formalmente, una infografía se define como una visualización de datos o ideas que trata de transmitir información compleja a un público de una manera rápida y de fácil comprensión.

El proceso de elaboración y la publicación de la infografía se llaman visualización de datos, diseño de la información, o la arquitectura de la información.

Esquematizar la información de forma gráfica permite que los usuarios tengan una reacción mucho más rápida a la información que si la misma fuera solo texto, en este punto Smiciklas (2012) nos señala que el cerebro está diseñado para buscar cosas que son diferentes.

Piense en la mente como un disco duro del computador. Para que el cerebro permanezca ágil y opere de manera eficiente, su memoria no puede estar llena, para mantener una velocidad de procesamiento óptima, el cerebro filtra los

59

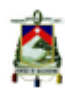

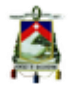

datos de entrada y termina desechando el 99% de toda la información sensorial casi inmediatamente después de percibirla. Un componente clave de este proceso de filtrado está evaluando si la información entrante es diferente de lo que el cerebro está acostumbrado a ver, es decir que si la información entra de alguna forma novedosa o inusual atrae la atención del cerebro.

La infografía proporcionan una oportunidad para agregar ese elemento de novedad o singularidad a la información y hacerla más sensible al público. Una poderosa herramienta para generar esta forma novedosa de presentar información son las metáforas, como Smiciklas (2012) señala, la información no siempre toma la forma de números o estadísticas. A menudo, los datos son más cerebral y conceptuales en este punto, las metáforas visuales funcionan de una manera efectiva utilizando iconos, formas o imágenes para representar una idea o concepto.

La ciencia del cerebro presenta una de las razones fundamentales por las metáforas funcionan tan bien como un

herramienta de comunicación. Desde muy temprana edad, comenzamos a hacer las conexiones basadas en cosas que vemos y experimentamos. Estas asociaciones se convierten en cableado de nuestro cerebro y se convierten en una habilidad innata para nosotros entender metáforas. Siendo las metáforas tan importantes en el desarrollo de información gráfica, es necesario entender también su concepción gráfica, es decir entender que en los medios digitales es indispensable utilizar metáforas gráficas, como imágenes, formas o iconos, estos últimos, basados en pictogramas, que son muy utilizados en el desarrollo de botones o menús. En este sentido Katz (2012) señala que las mejores y más comunicativos imágenes y símbolos son simples y directos, ya sean pictóricos, simbólicos o numéricos, sin elementos extraños que reducan su poder o hacerlos difíciles de recordar.

Se deben utilizar las metáforas visuales de forma que los usuarios las identifiquen perfectamente y no existan distracciones en su lectura o significación.

En este aspecto existen varios elementos a tomar en cuenta entre ellos, el color,

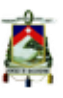

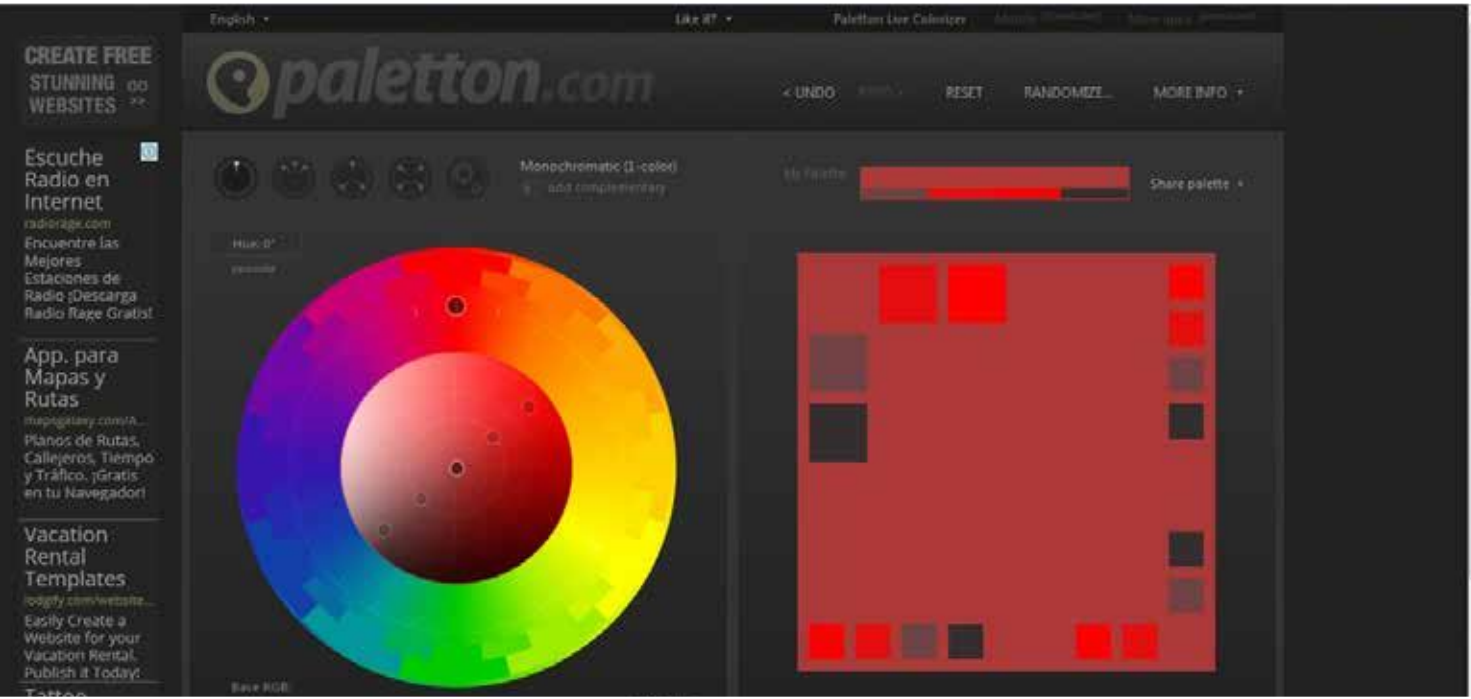

Fig. 33: Paletton fuente: http://paletton.com/#uid=12c0u0kjIcs8H++cKldtb5Q++00

los pictogramas e inclusive la tipografía empleada en las metáforas y jerarquías gráficas.

que permitan una lectura e interpretación correcta de esta.

# **3.5 El Color**

Katz (2012), dice que una cuestión importante en la información gráfica está en la codificación del color.

Idealmente, un color significará lo mismo cada vez que se utiliza, si el conjunto de datos requiere más colores estos se pueden diferenciar con facilidad, todos los colores debe ser utilizados conscientemente, es decir que los mismos no distraigan al usuario de la información sino más bien

Heller (2008) señala que ningún color carece de significado, pero el efecto de cada color está determinado por su contexto, siendo que el significado del color variará dependiendo de la conexión y asociación de experiencias y conceptos del usuario que percibe dicho color.

Por tanto la elección cromática es esencial para el desarrollo de interfaces, puesto que una mala elección de color podría poner en problemas cualquier proyecto de diseño, pero ¿cómo saber que es el color correcto?, esto dependerá de los usuarios para los

61

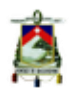

que diseñamos y la elección debería partir de una profunda investigación del público objetivo.

Para facilitarnos esta tarea, existen varias herramientas online que podemos usar una de ellas es "Paletton.com" (fig.33)

que permite, de forma muy simple, crear paletas de colores.

# **3.6 Pictogramas**

Otro elemento esencial dentro del desarrollo de interfaces son los iconos

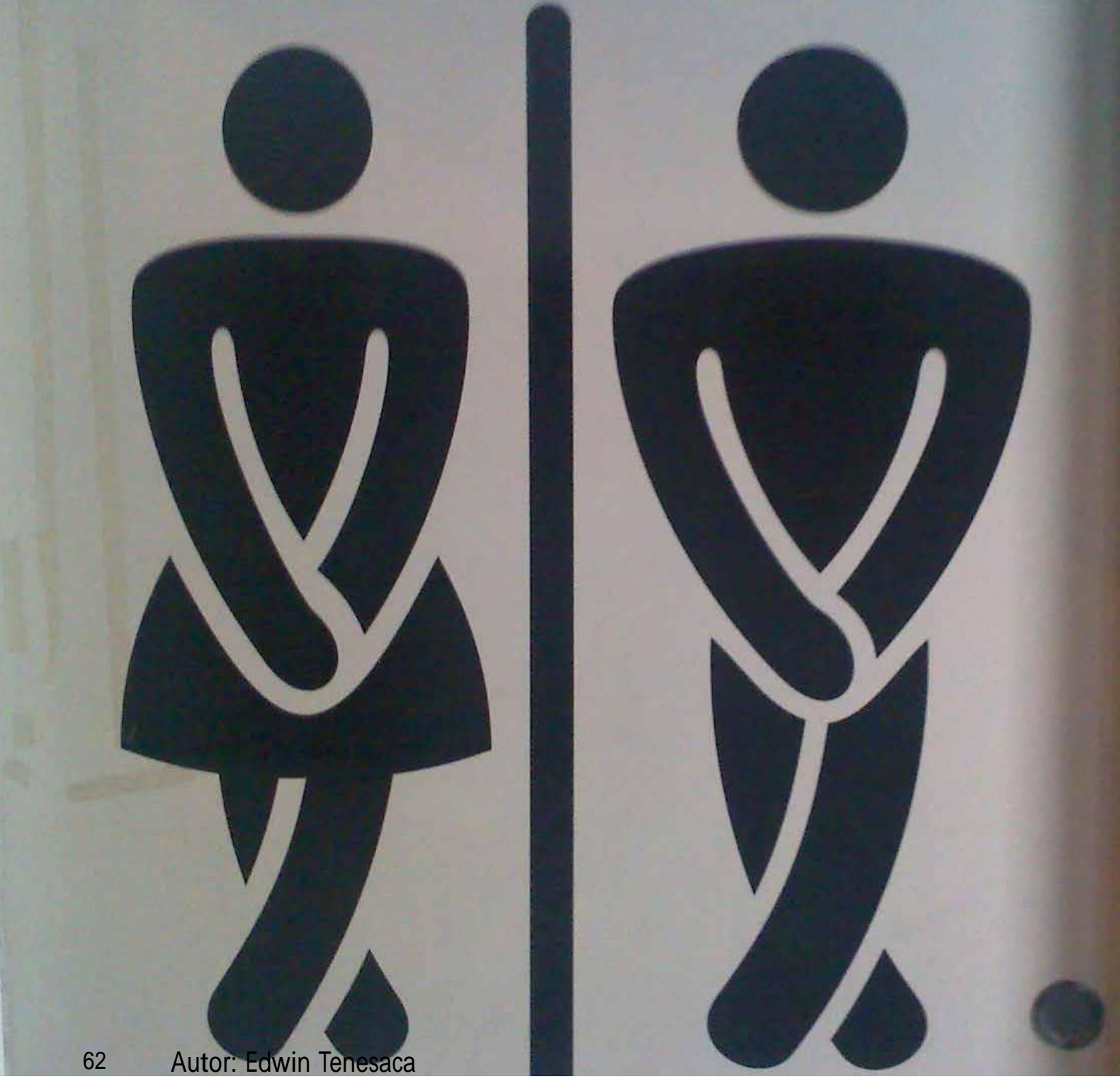

Fig. 34: Pictogramas baños fuente: http://1.bp.blogspot.com/-R7UlcD4KbB4/UFmq2g\_TrGI/AAAAAAAABgo/Kk\_d8GXSvvQ/ s1600/pictograma+ba%C3%B1o.jpg

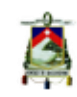

y los pictogramas pues determinaran gran parte de la información que se da a los usuarios, como explica Katz (2012), los pictogramas de baño son un excelente ejemplo (fig.34), donde toda la especificación de figura humana con el género (siempre), la edad (a veces), y la discapacidad (siempre) se utiliza para describir la ubicación de los baños, a pesar de las bromas de diseño utilizando órganos sexual u otras diferencias de género al baño, con este simple ejemplo podemos ver como la gráfica nos da una información no verbal y como esta información puede ser fácilmente entendida, además que con pictogramas tan reconocibles, la reacción de los usuarios es inmediata y no necesitan meditar esa información para entenderla.

Además Katz (2012) indica que los pictogramas ahora se aplican a acciones cada vez más complejas. Algunos de ellos requieren vistas frontal y laterales de gente haciendo cosas e interactuar con otros objetos y equipos que pueden no ser reconocibles en otros países y culturas (o incluso en nuestro propio), es importante entender que si el pictograma, o icono, no es bien entendido por el usuarios o si tiene un significado ambiguo, podría ser muy

perjudicial para el proyecto que se esté desarrollando.

# **3.7 Tipografía**

Otro elemento que se debería considerar es la tipografía, pues como Katz (2012) señala, El computador ha hecho que las fuentes tipográficas se desarrollen dependiendo de la facilidad para el equipo o de la facilidad para el usuario pero esto no quiere decir que sea correcto o necesario utilizar la fuente que viene por defecto en el software, puesto que dependiendo de cada proyecto se tendrán características diferentes que considerar.

Las fuentes tipográficas se pueden clasificar básicamente en dos "Serif" <sup>y</sup> "Sans-Serif".

Según Katz (2012) las Sans serif a menudo se consideran más apropiada en tamaños más grandes y menos apropiado para grandes cantidades de texto, y este tipo de fuente se considera, en algunas ocasiones, más apropiada con medios digitales pues carecen de detalles que puedan tener problemas en la resolución de las pantalla.

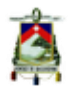

Mientras que las serif, como Katz (2012) explica, son ampliamente consideradas como más legible que las sans serif para grandes cantidades de texto, especialmente en tamaños pequeños y más de manera decisiva en la impresión que para la pantalla.

Mejor tecnología de pantalla y una más cuidadosa composición tipográfica están mitigando las diferencias discutibles, y ha sido durante mucho tiempo claro que una descuidada composición tipográfica puede dañar la legibilidad de incluso las fuentes más legibles.

Las fuentes serif ofrecen una gama más amplia y una oportunidad para el diseñador, ya que la casi inagotable gama de tratamientos de los serif pueden ser muy bien aprovechados.

Una vez se entendieron estos conceptos, es imprescindible pensar en cómo todos estos elementos funcionan en conjunto, es decir como están organizados y distribuidos, para esto se hace necesario el uso de una retícula o grilla que determine estos aspectos.

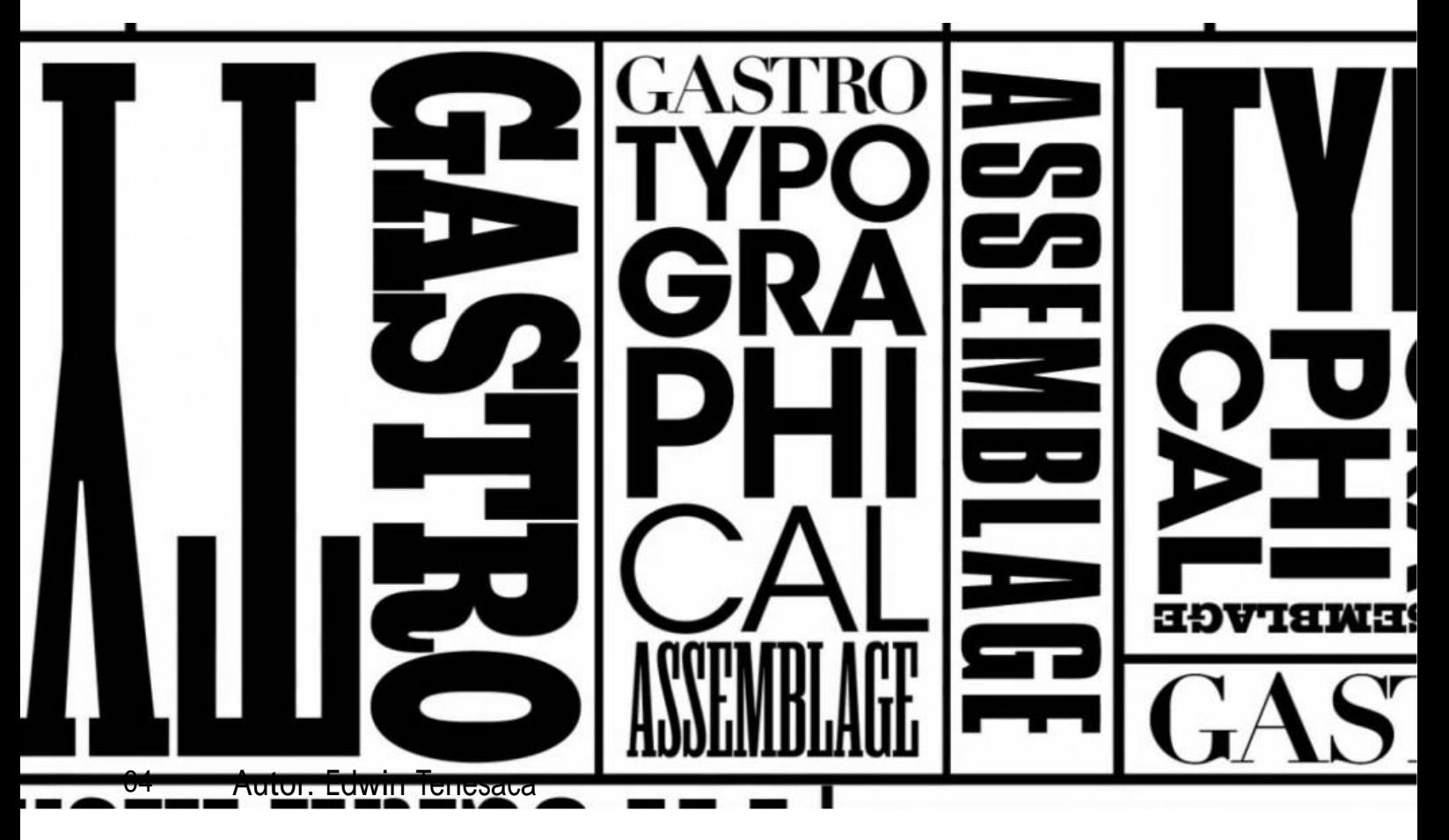

Fig. 35: Cartel tipográfico fuente: http://tecnographic.net/tipos-de-tipografia-en-impresion-digital/

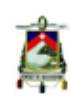

# **3.8 Retícula**

Katz (2012) nos dice que todo diseñador sabe de retículas pero no todo diseñador sabe cómo usarlas.

Las retículas son útiles en el diseño de información, ya que proporcionan una estructura y organización a la misma.

El número de columnas verticales en cualquier retícula permite una variedad de organizaciones tipográficas y visuales. Hasta el punto de compromisos en la legibilidad a causa de las longitudes de línea que son demasiado estrechas o

demasiado anchas, más columnas pueden ofrecer más flexibilidad y la posibilidad de asimetría interesante.

Katz (2012) además indica que una composición tipográfica justificada ha sido una convención larga que data desde la invención de los tipos móviles (y, en la caligrafía, incluso antes) por no mejores razones que sea más fácil para cortar una forma justificada y la opinión (no la mía) que se ve mejor. No obstante, la preferencia para espacios en blanco en el cuerpo de una columna en lugar de un borde derecho desigual depende de la decisión propia de cada diseñador.

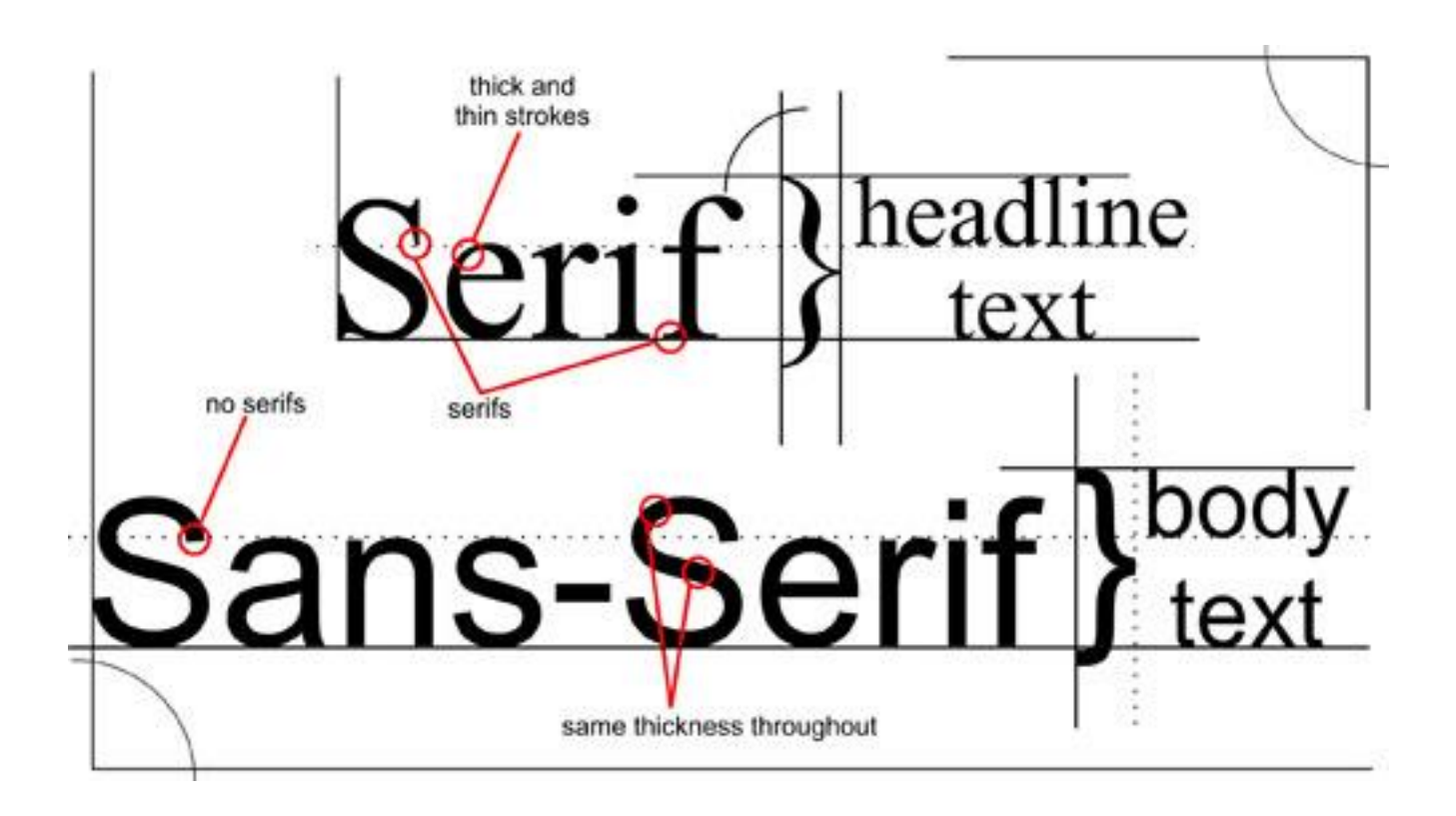

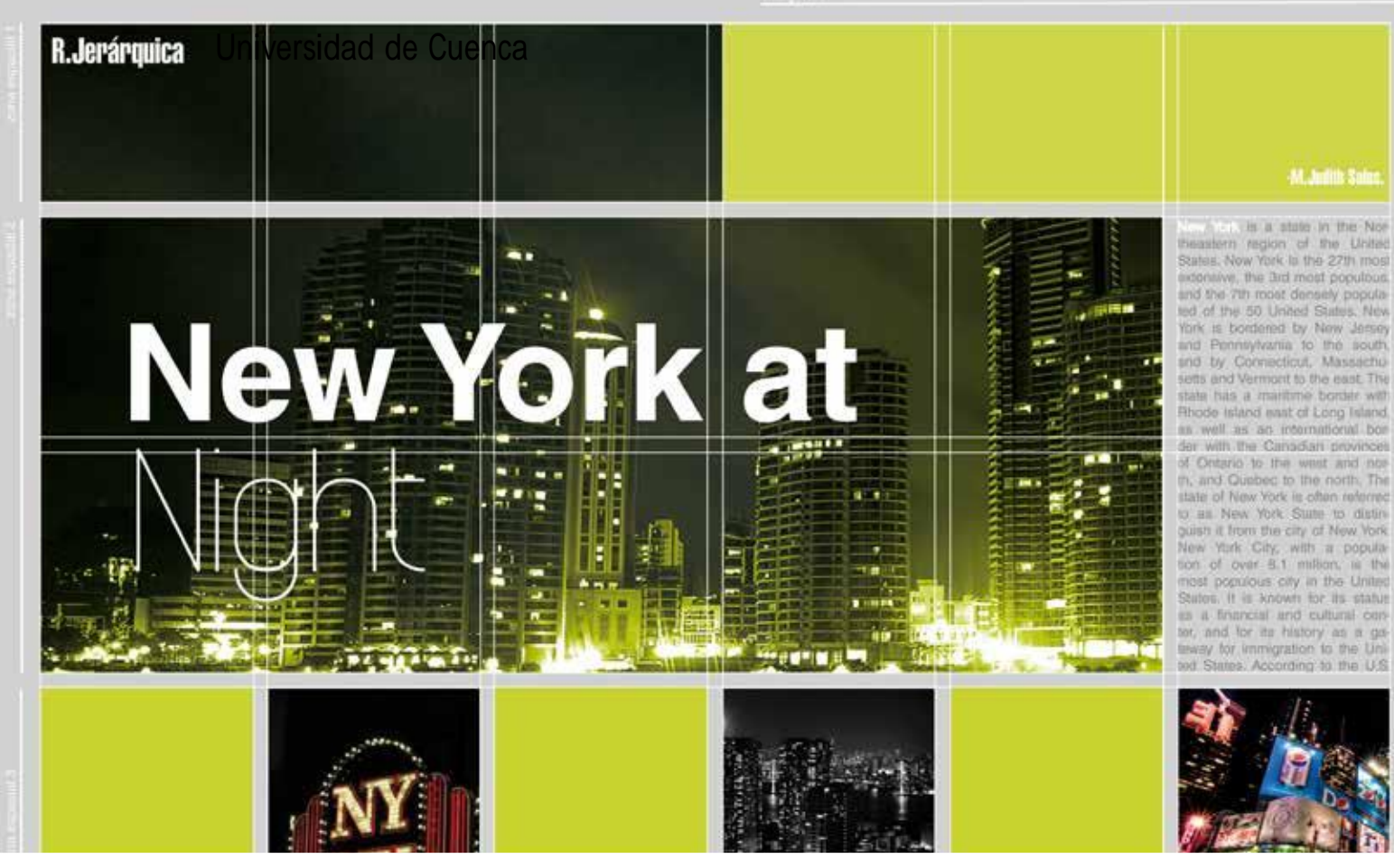

Fig. 37: Ejemplo Retícula fuente: https://judithbetelgeuse.files.wordpress.com/2012/03/reticula2.jpg

¿Pero qué pasa si el usuario comete algún error?, en este aspecto Jesse James Garret (2011) explica que una parte muy importante de cualquier proyecto de diseño de interfaz, implica tratar con errores que el usuario cometen, y qué puede hacer el sistema para evitar esos errores sucedan, la primera y mejor defensa contra los errores es diseñar el sistema de manera que los errores sean simplemente imposible, se deben considerar las posibles equivocaciones de los usuarios y minimizar al máximo su efecto, por ejemplo si un usuario por error llega a una página o sección que no deseaba se le debe dar

la posibilidad de regresar a la página o sección anterior, y/o se le debe dar la opción de ir a la sección o página que buscaba en primer lugar, y esto errores no se dan solo a nivel de navegación, puesto que existen errores de diversos tipos que tienen diversas soluciones, por ejemplo si un usuario tiene problemas de lectura, es importante mantener los patrones mínimos de tamaño y contraste de la fuente tipográfica y hacer una selección adecuada de la familia tipográfica a utilizarse.

Se debe tener presente los posibles errores que pueden presentarse y buscas las

formas que no afecten negativamente al proyecto.

Una vez definidos estos conceptos es importante ver su aplicación, por tanto a continuación se analizarán homólogos al proyecto que se está desarrollando, de esta forma se entenderá mejor estos conceptos antes mencionados.

Un homólogo, hace referencia a proyectos de características similares o con funciones parecidas, por lo que analizar este tipo de trabajos puede enriquecer en gran medida el desarrollo del proyecto en el que se está trabajando.

### **3.9 Análisis de homólogos**

**Nombre: "Sketchfab.com" Autor: Sketchfab Lugar: Francia Fecha: 2013** (fig.38).

Sketchfab es un sitio web utilizado para visualizar y compartir contenido 3D online.

Proporciona un visualizador de modelos 3D basado en tecnología WebGL que permite reproducir modelos 3D.

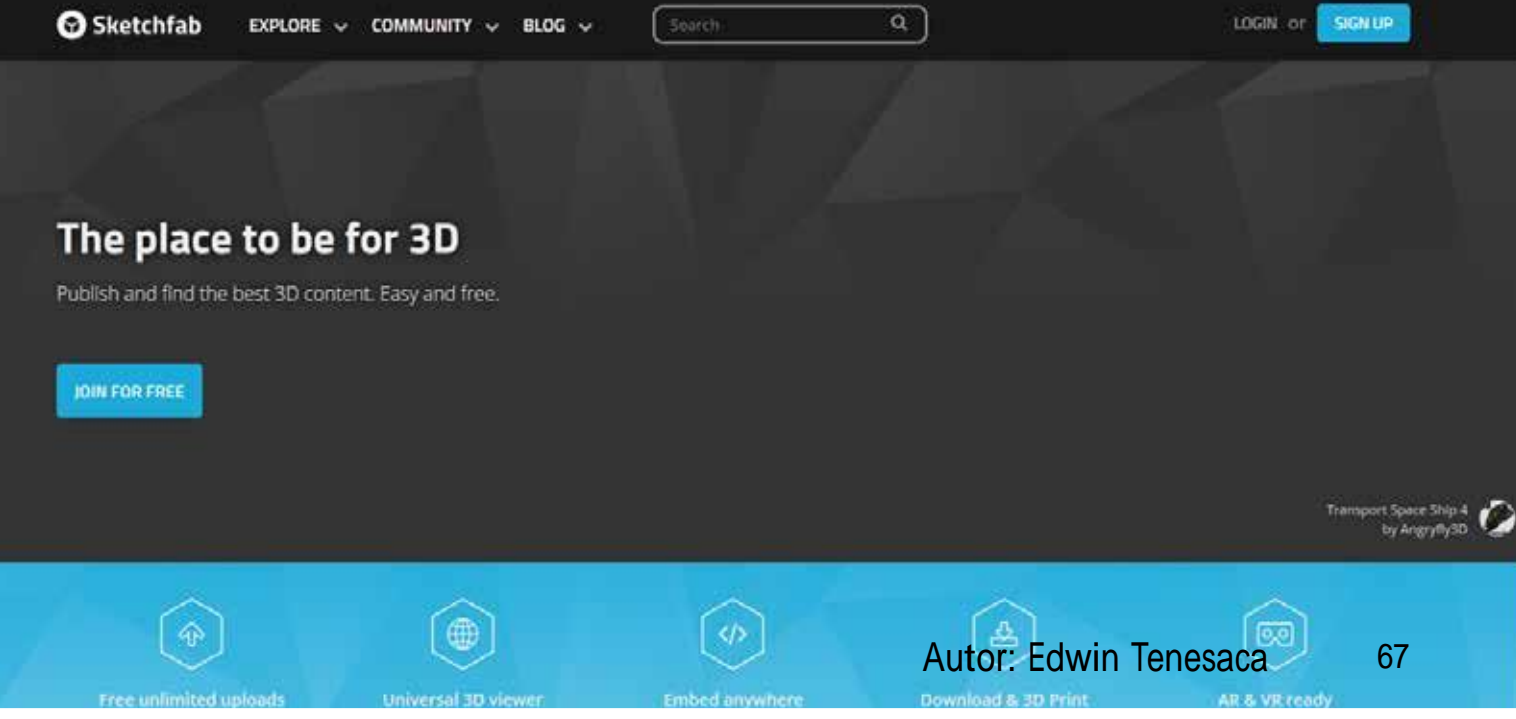

Fig. 38: Sketchfab.com Fuente: https://sketchfab.com

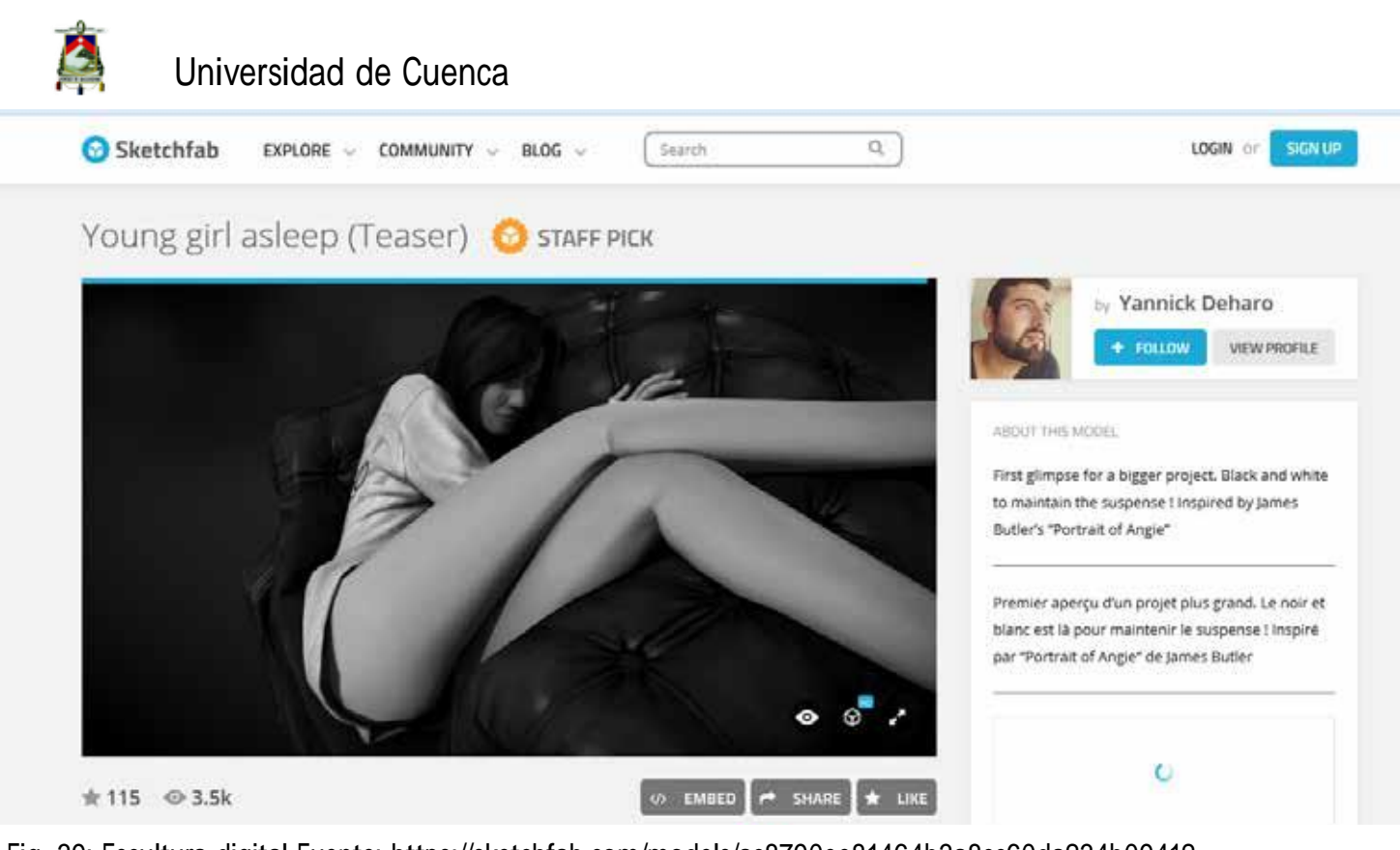

Fig. 39: Escultura digital Fuente: https://sketchfab.com/models/ac8790ee81464b3a8cc60da234b09412

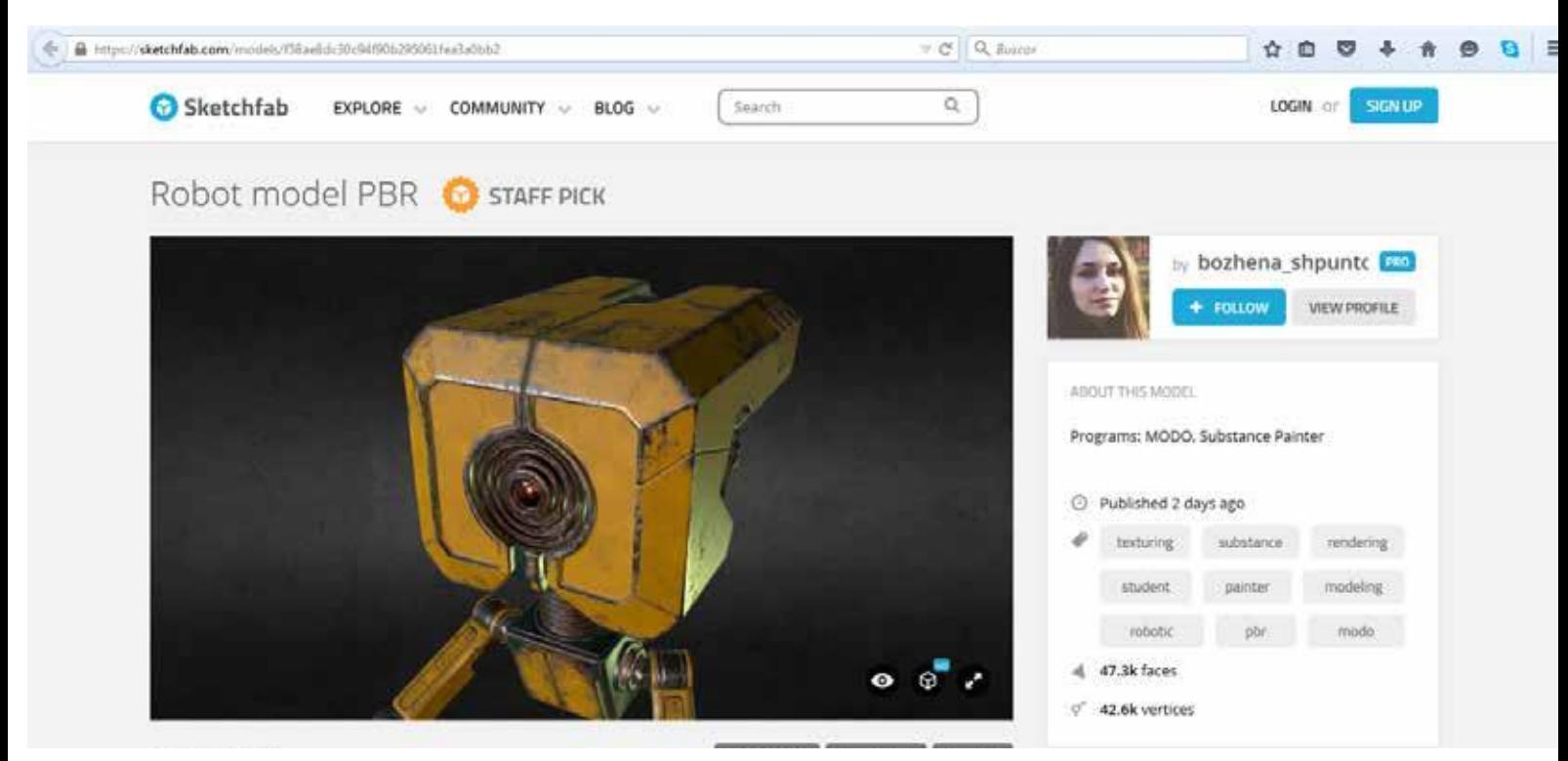

Fig. 40: Moelado poligonal Sketchfab Fuente: https://sketchfab.com/models/f58ae8dc30c94f90b295061fea3a0bb2

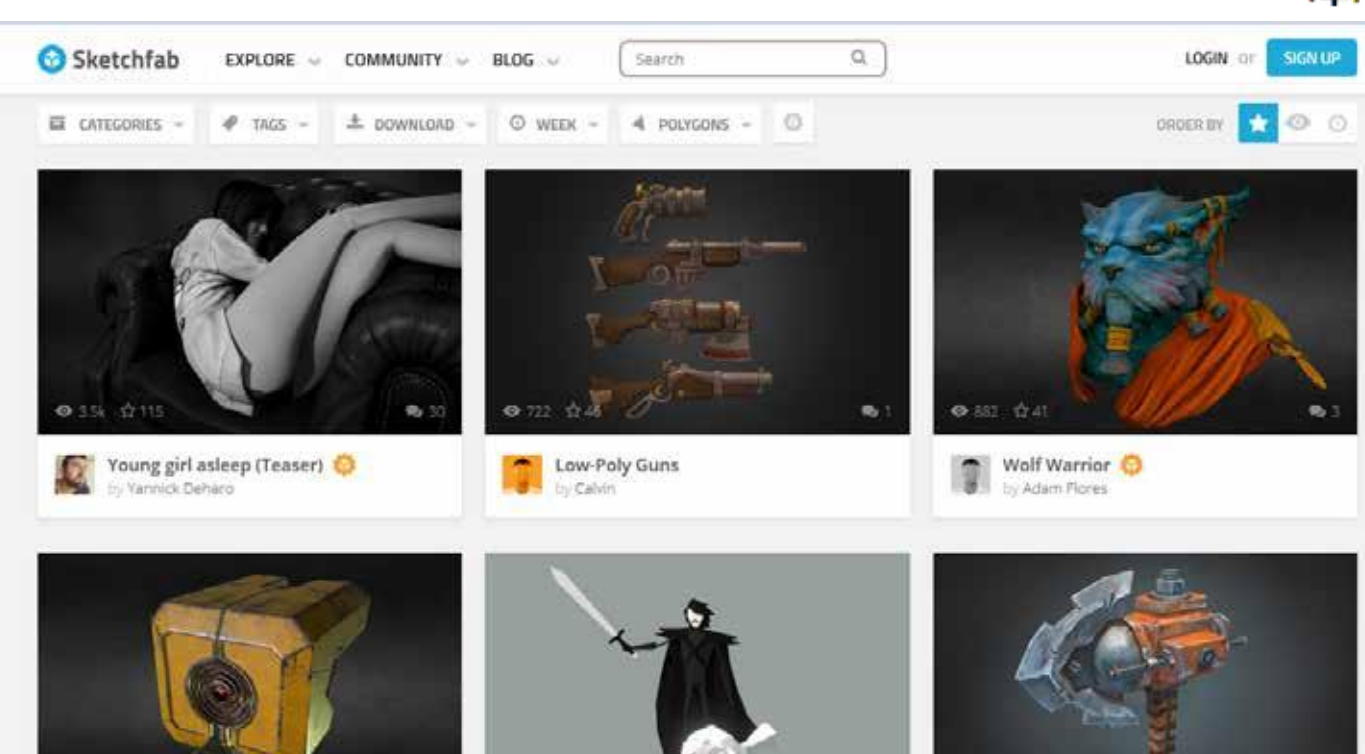

Fig. 41: Diagramación Sketchfab.com Fuente: https://sketchfab.com/models/popular

Tiene una estética geométrica con un toque futurista pero con elementos muy minimalistas, sin distraer a los usuarios de los modelos.

Al permitir que los usuarios suban sus modelos, presenta varios tipos de modelado desde escultura digital, hasta modelado poligonal. (fig.39 y 40)

El sitio posee una diagramación muy simple por tres columnas que está enfocado a la visualización de imágenes lo que brinda una buena distribución del contenido. (fig.41)

El sitio permite la interacción de los usuarios mediante foros, lo que hace que el uso de comentarios y la utilización de la tipografía sea esencial (fig.42), se puede ver el uso de una tipografía Sans-serif de color azul y negro sobre fondo blanco que da una buena legibilidad de la información.

Cabe destacar la facilidad de uso que la página tiene para el usuario, presenta una interfaz muy intuitiva y simple, basada en cromática en tonos de azules que no distrae a los usuarios y permite un buen contraste para los botones dentro de los menús, los botones se generan mediante

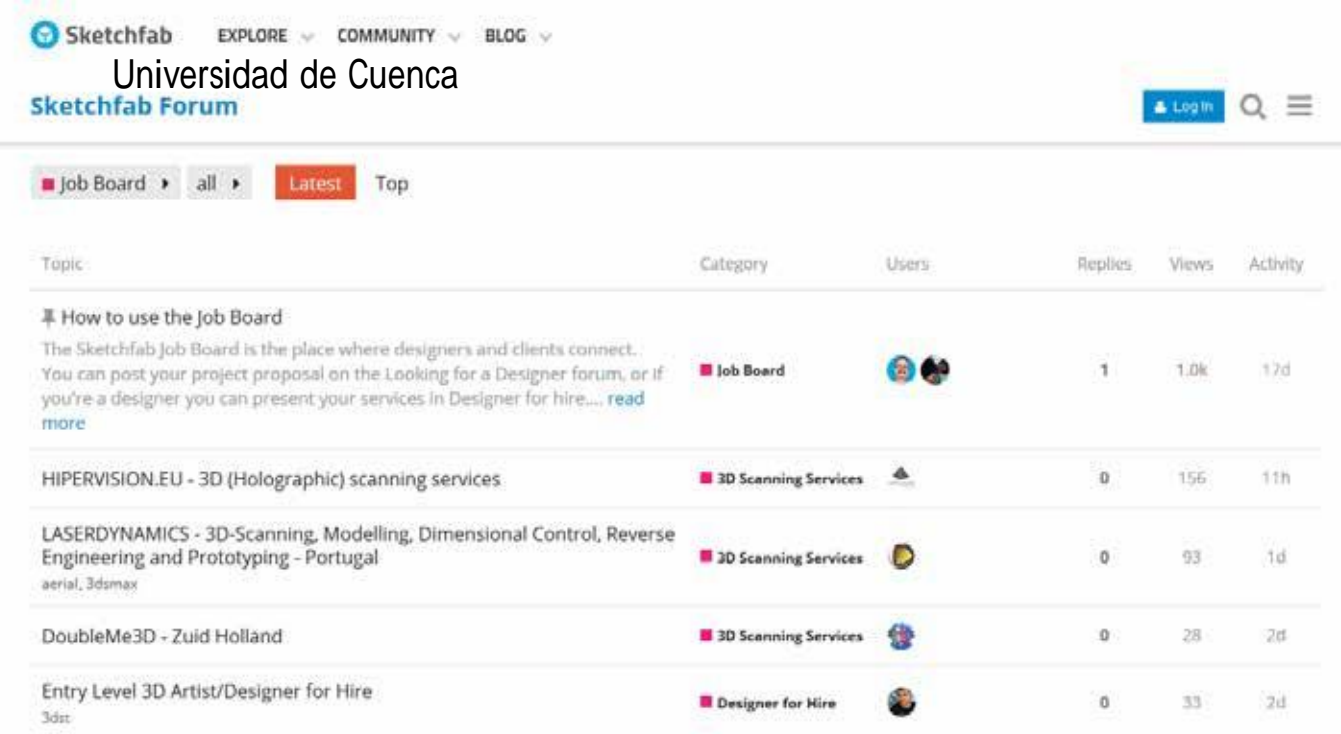

Fig. 42: Foro Sketchfab.com Fuente: https://forum.sketchfab.com/c/jobs?utm\_source=website&utm\_campaign=header

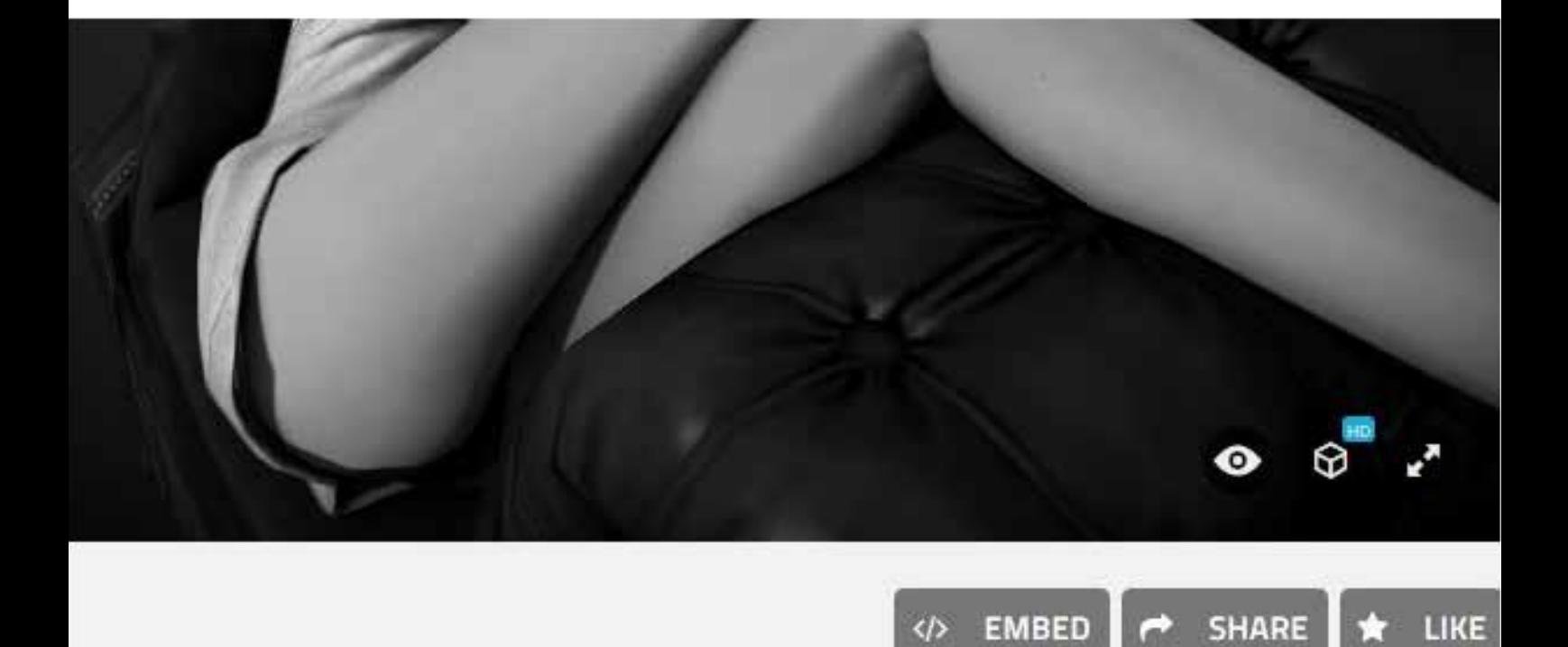

↭

Fig. 43: Botones Sketchfab Fuente: https://sketchfab.com/models/ac8790ee81464b3a8cc60da234b09412

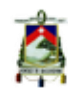

un sistema de iconos que no interfieren con la visualización de los modelos pero tienen un contraste que hace fácil ubicarlos. (fig.43)

Se vio pertinente analizar esta página como homoóogo, puesto que presenta elementos muy destacables en cuanto a interactividad con el usuario e interfaz gráfica.

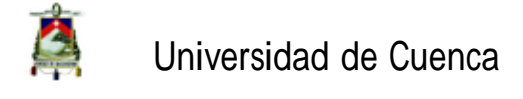

**Nombre: "Audio guía Museo de Louvre" Autor: Nintendo Lugar: Paris, Francia Fecha: 2012** (fig.44)

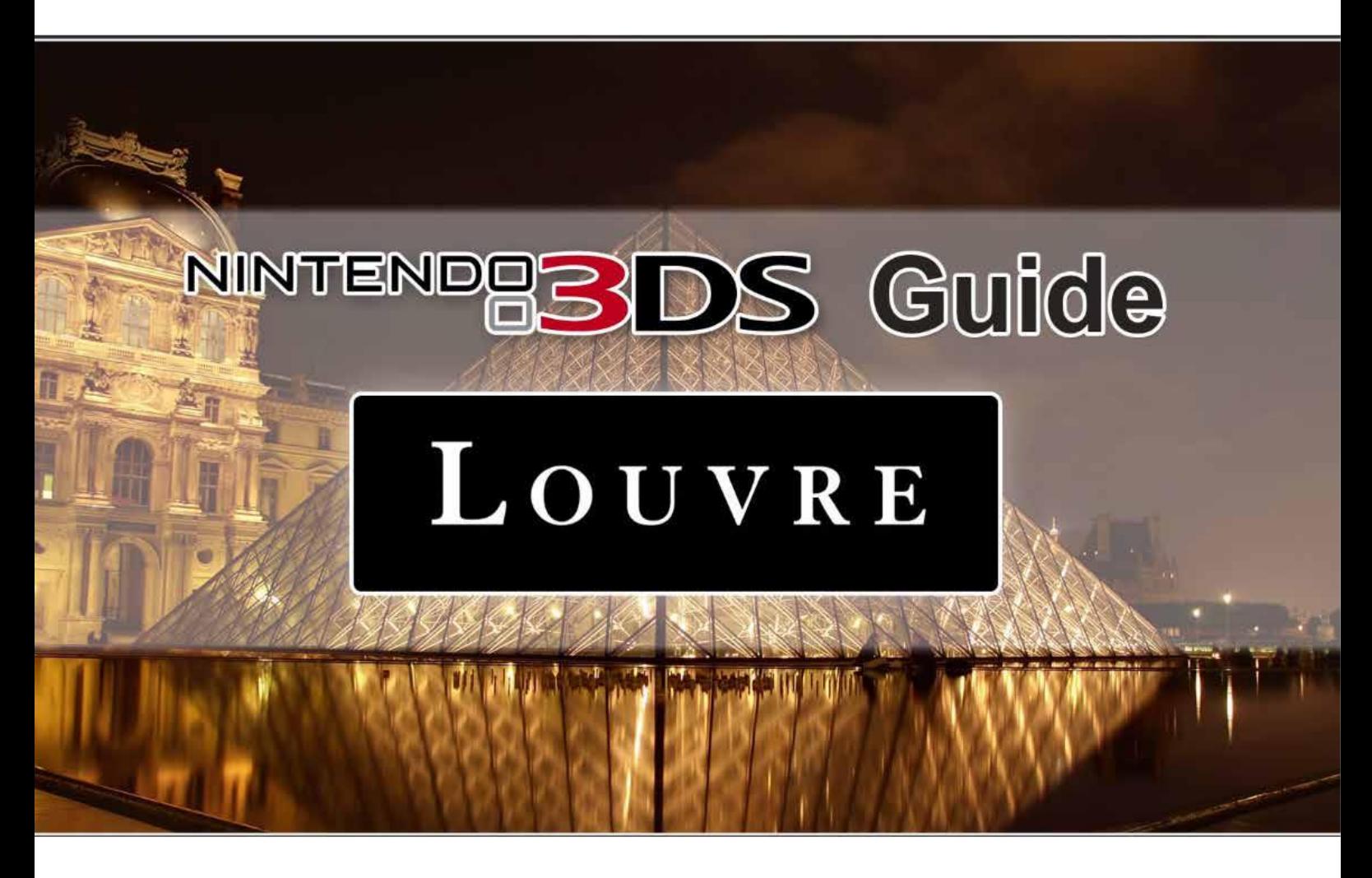

Fig. 44: Audio guia Nintendo Fuente: https://www.youtube.com/watch?v=-qzKXbEPH-k
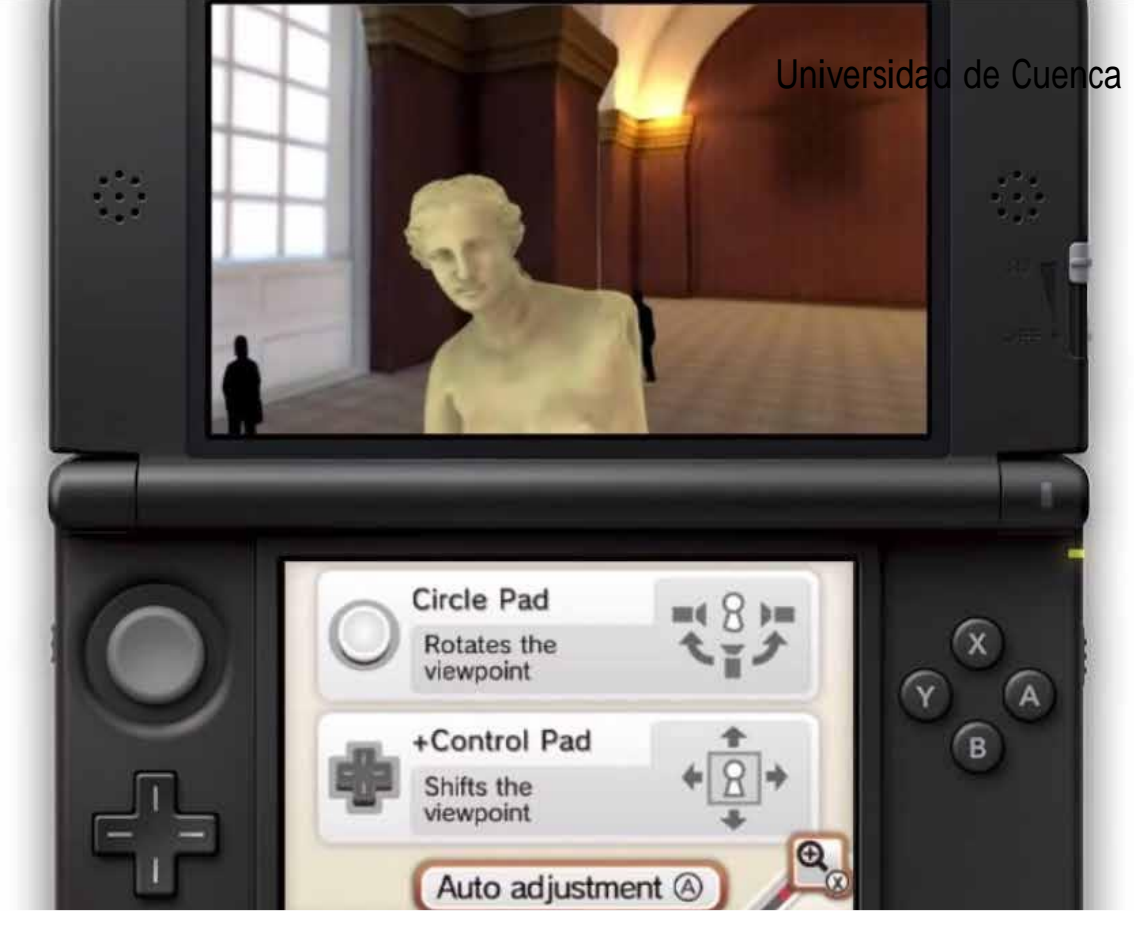

Fig. 45: Modelo 3D guia Louvre Fuente: https://www.youtube.com/watch?v=WavLP\_3ew-A

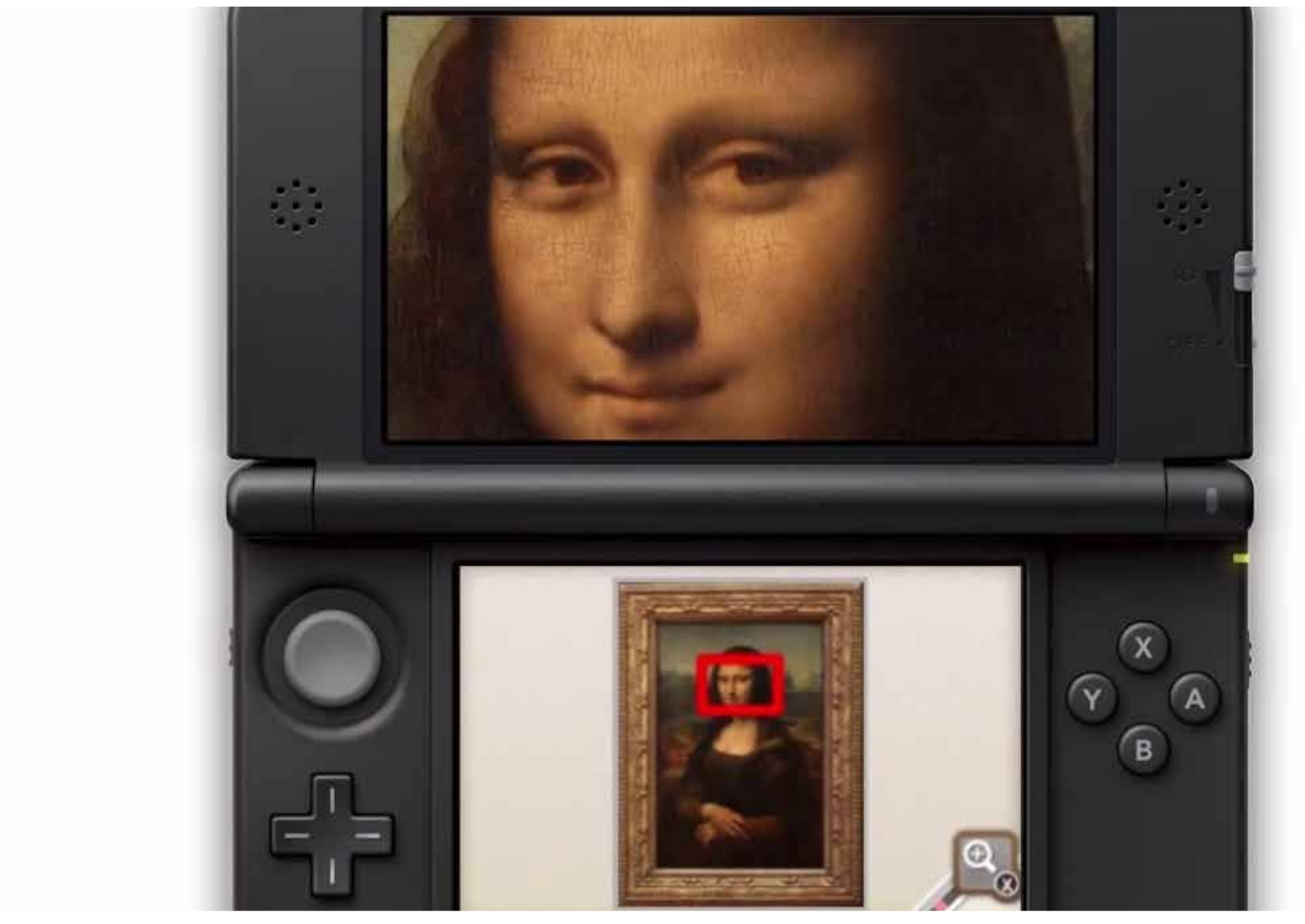

Fig. 46: Imagenes HD guia Louvre Fuente: https://www.youtube.com/watch?v=WavLP\_3ew-A

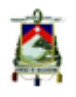

La Nintendo 3DS es la audio guía multimedia oficial del Louvre desde abril de 2012, pero hasta ahora sólo funcionaba dentro del museo. Sin embargo, cualquiera que adquiera la nueva versión, la Nintendo 3DS Guide: Louvre, podrá disfrutar de las obras de arte desde cualquier lugar.

La guía de Louvre presenta esencialmente modelos 3d desarrollados de forma poligonal, permiten la rotación y acercamiento de los modelos (fig.45).

También presenta fotografías en alta resolución para disfrutar las piezas virtualmente desde todos los ángulos (fig.46).

Esto brinda al usuario una interactividad muy interesante, no solo con la guía si no con todo el museo, pues la consola se ubica en el museo de forma inalámbrica (fig.47) aunque cabe mencionar que al tener una limitante como el tamaño de la pantalla de un Nintendo 3DS, la

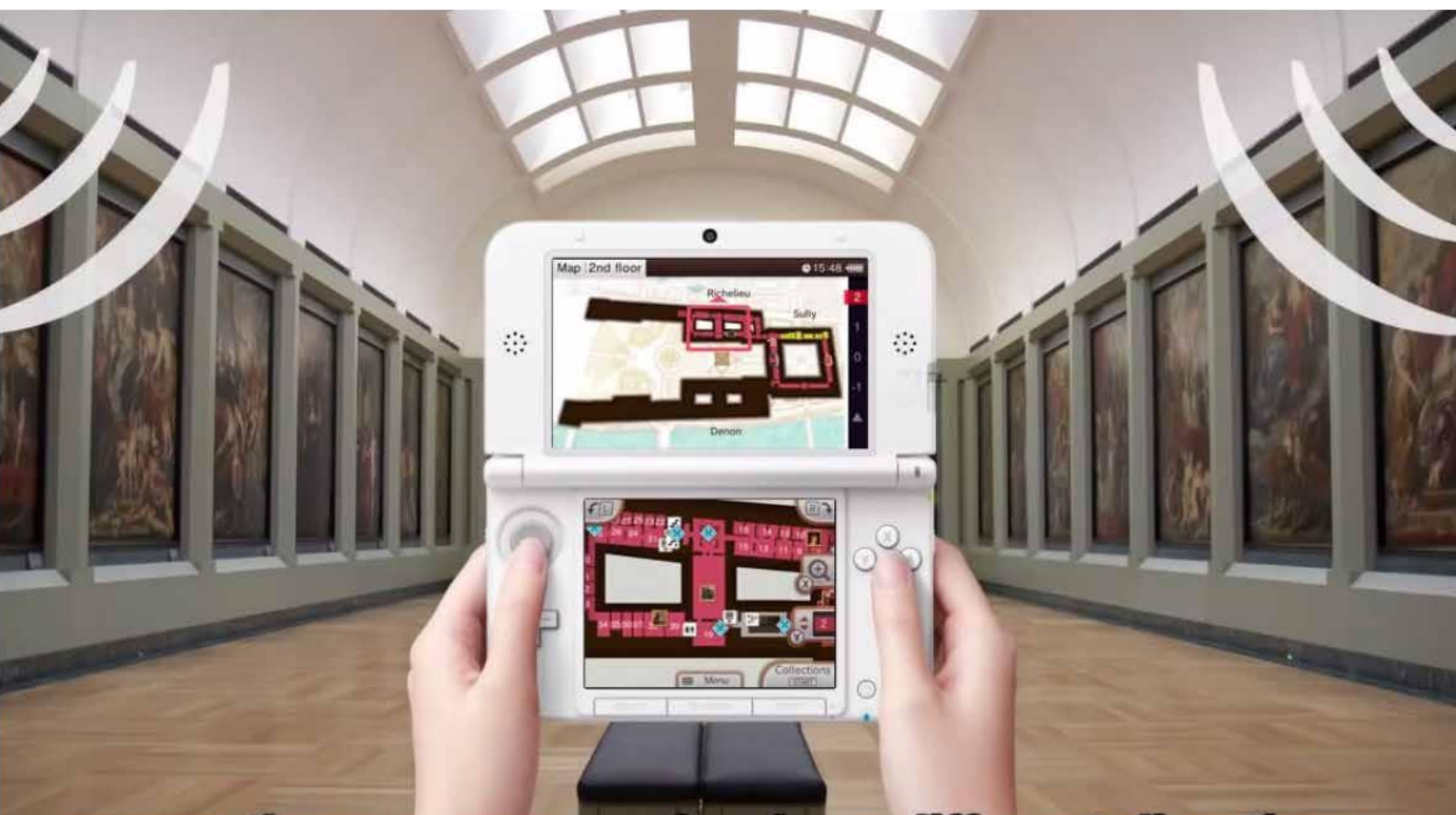

erent directions senses these wayes coming from chi Fig. 47: Conexion inalambrica guia Louvre Fuente: https://www.youtube.com/watch?v=WavLP\_3ew-A

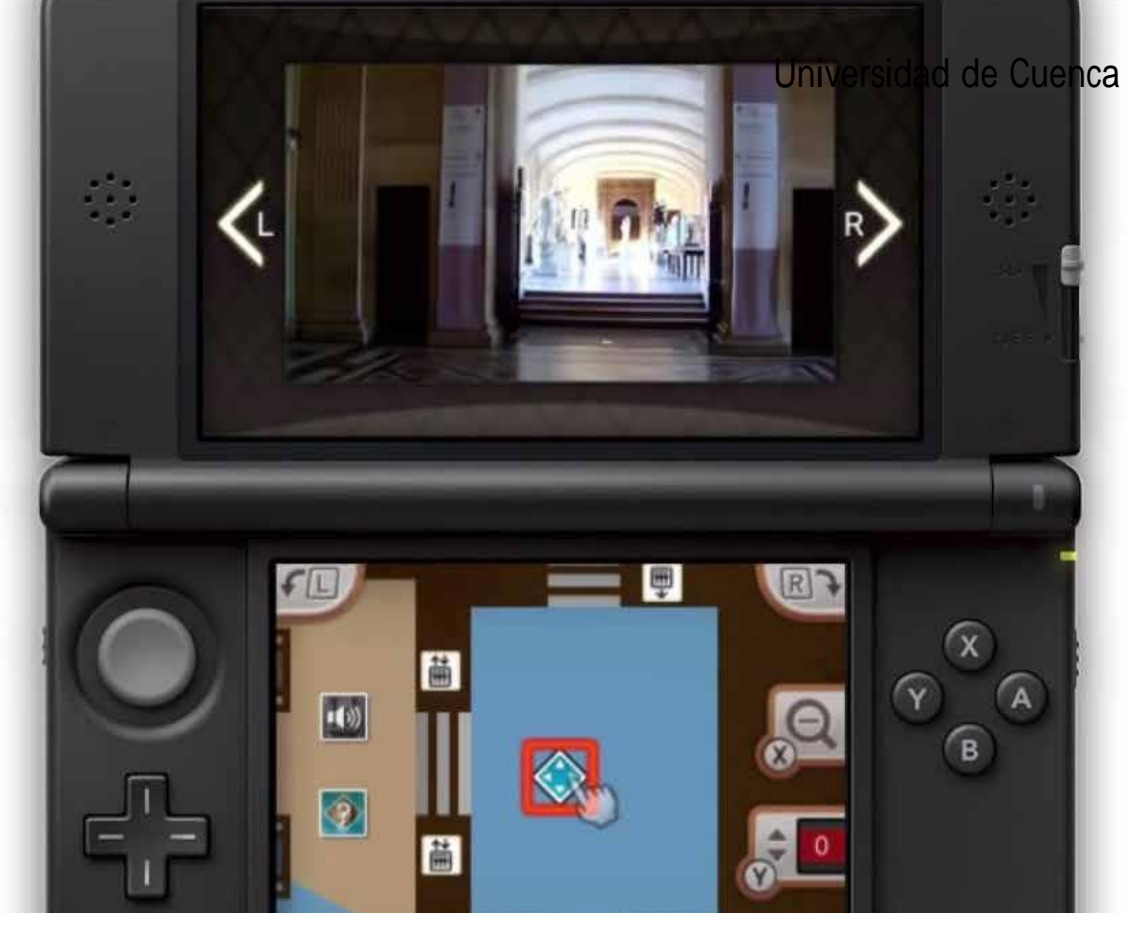

Fig. 48: Navegación guia Louvre Fuente: https://www.youtube.com/watch?v=WavLP\_3ew-A

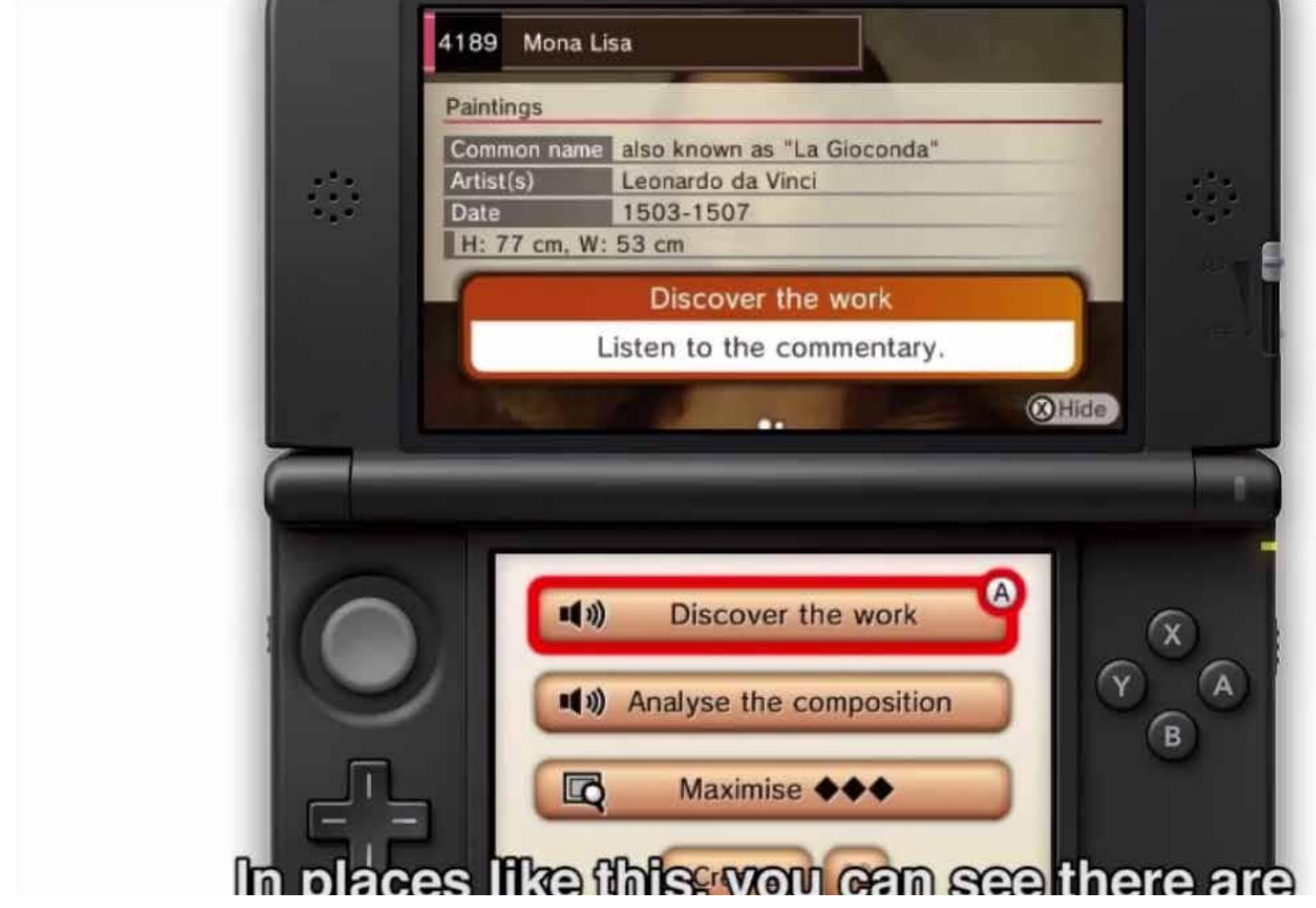

Fig. 49: Tipografía guia Louvre Fuente: https://www.youtube.com/watch?v=WavLP\_3ew-A

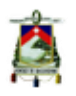

navegación y los controles de la guía son un poco complicados (fig.48).

Por esto, la guía presenta una tipografía Sans-serif con un peso muy ligero, dando muy poca información escrita al usuario y compensando esto con audio comentarios (fig.49).

Además presenta mapas interactivos, que por el tamaño de pantalla son muy complicados y siendo que los botones

ocupan gran parte de la pantalla han recurrido a basarse en el audio (fig.50).

También posee una diagramación modular que se enfoca en las imágenes, pero por el tamaño de pantalla esta idea pierde mucha fuerza (fig.51).

El aparato da al usuario la opción de diseñar su propio recorrido, pero asimismo le permite elegir cualquiera de los itinerarios ya programados.

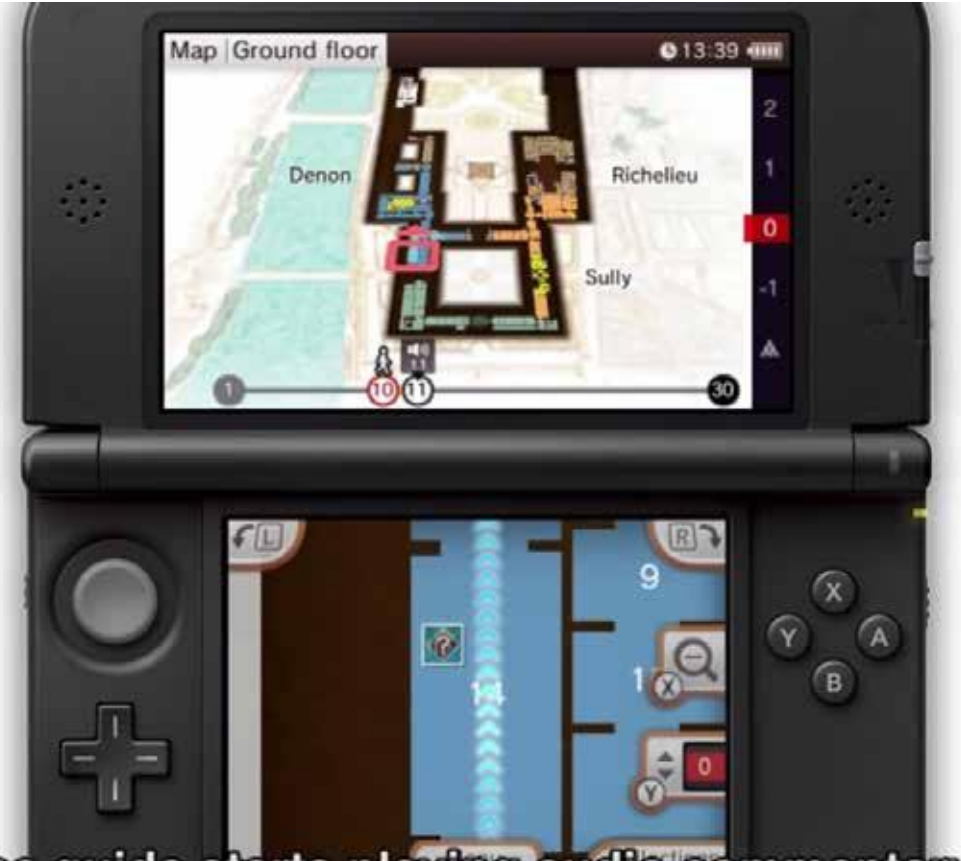

Fig. 50: Mapas guia Louvre Fuente: https://www.youtube.com/watch?v=-qzKXbEPH-k

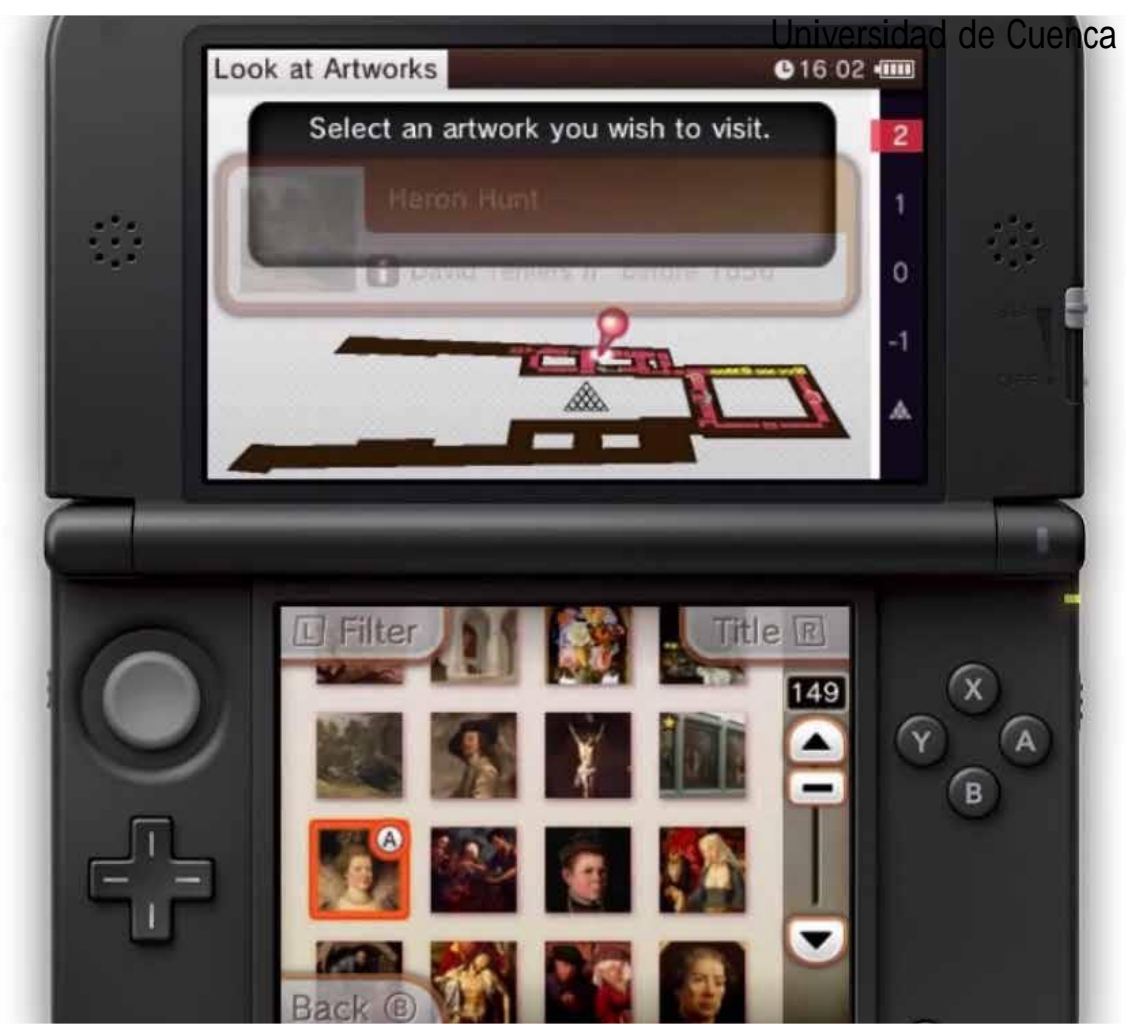

Fig. 51: Retícula guia Louvre Fuente: https://www.youtube.com/watch?v=WavLP\_3ew-A

貪

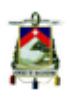

# Capítulo IV Prototipo

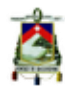

Una vez entendidos los conceptos del capítulo anterior, se procederá con el desarrollo del prototipo, es decir se desarrollará la plataforma, que es el producto final de este proyecto, entendiendo los procesos técnicos para el desarrollo de la misma.

Para lo cual el primer paso es tener claro el diseño de la interfaz, es decir hay que tener muy en cuenta que es lo que se quiere lograr y a que se quiere llegar, la mejor forma de resolver esto, es volver a la mesa de dibujo y bocetar las ideas que se tiene del proyecto (fig.52) esto permitirá definir varios aspectos del mismo, como la navegación o el mapa del sitio de la plataforma.

Se realizaron varios bocetos diferentes en este sentido pero se vio que para el proyecto sería más conveniente trabajar con un sistema piramidal que nos dé acceso a todas las piezas y que tenga una estructura que simplifique el uso para los usuarios, por lo cual se decidió optar por una navegación piramidal como podemos ver en el boceto del mapa de sitio (fig.54).

Es necesario entender que para el desarrollo de la plataforma se necesita un software de desarrollo de interfaces o de desarrollo de video juegos, para este proyecto se vio conveniente trabajar con el software Unity en su versión 5.1 por su facilidad de flujo de trabajo, aplicaciones y herramientas de desarrollo gráfico y

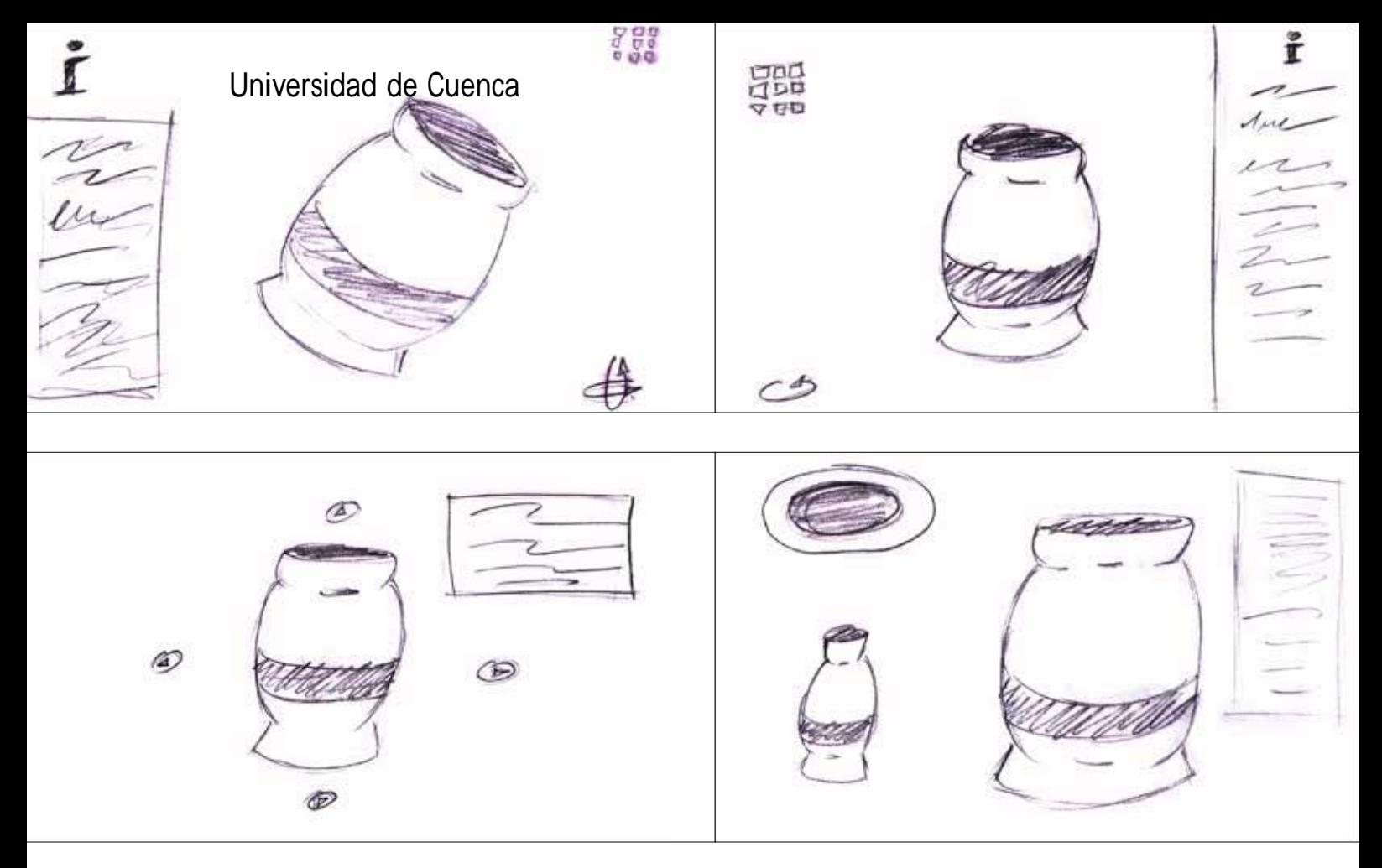

Fig. 52: Bocetaje de la Interfaz

programación. Pues bien una vez escogido el software con el que se trabajara lo siguiente es exportar los modelos 3d a dicho software, para lo cual los modelos se exportaron en archivos .FBX, se utilizó este tipo de extensión de archivo puesto que estos archivos son archivos universales 3D es decir son soportados en la mayoría de software 3D, además permiten la exportación de cámaras luces y los más importante permite mantener las coordenadas de mapeado de los objetos lo que nos permitirá utilizar las texturas que fueron previamente utilizadas.

Cabe destacar en este punto que es importante tener en cuenta la ubicación del Pívot (punto de referencia para la rotación de los modelos) sea correcta para cada modelo en el momento de la exportación, en este proyecto específico es necesario que el Pívot este centrado en el modelo.

#### **4.1 Retícula del prototipo**

Antes de empezar con el desarrollo de la plataforma es indispensable tener claro

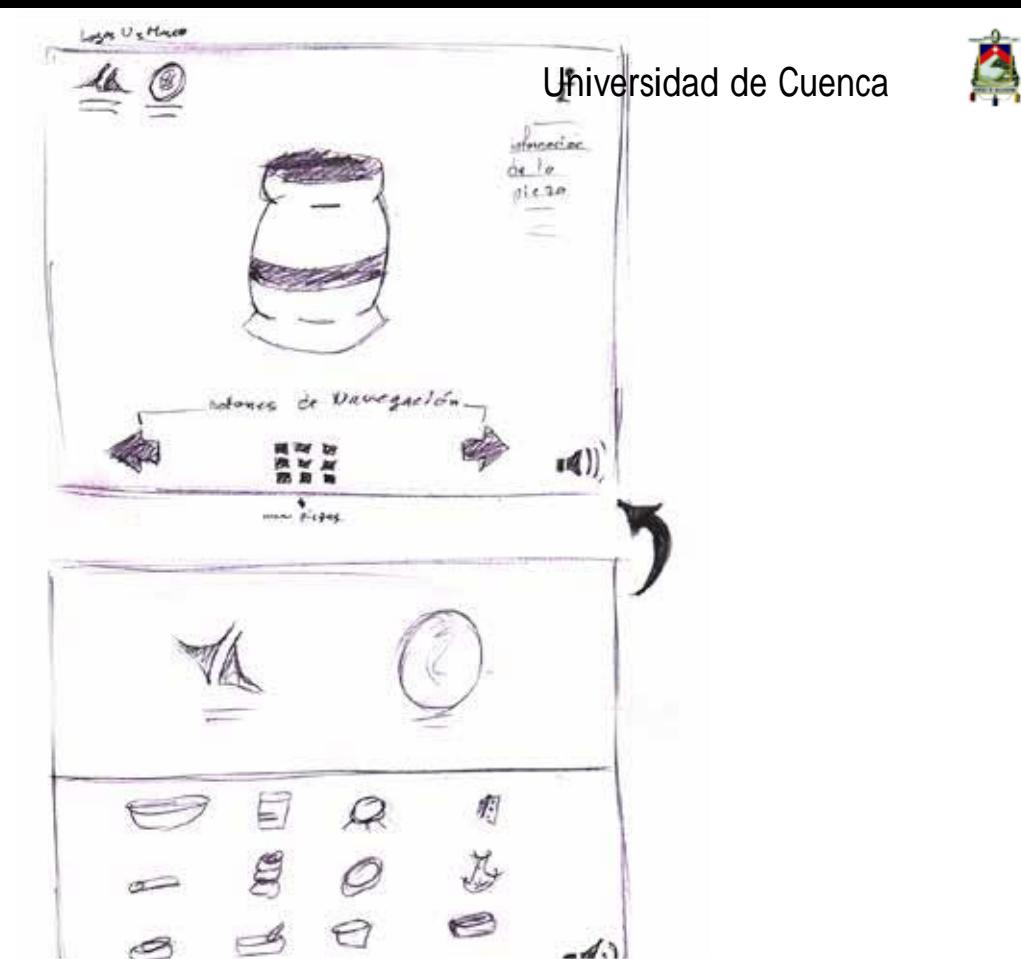

Fig. 53: Boceto de las pantallas.

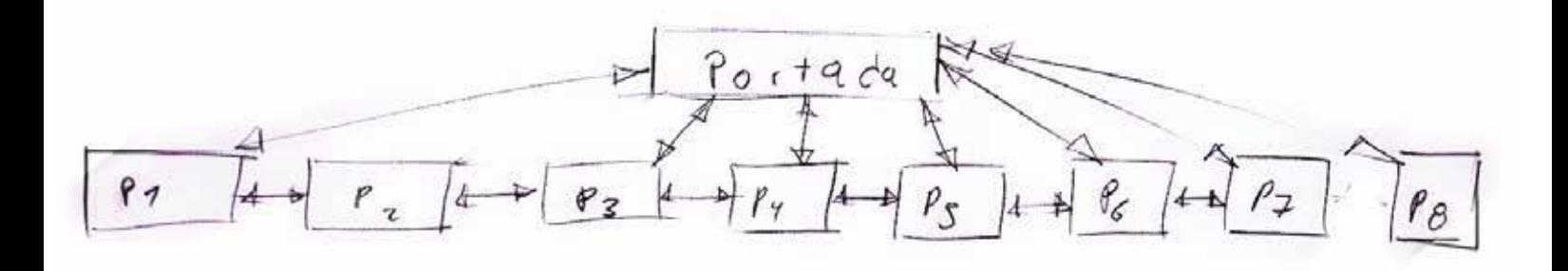

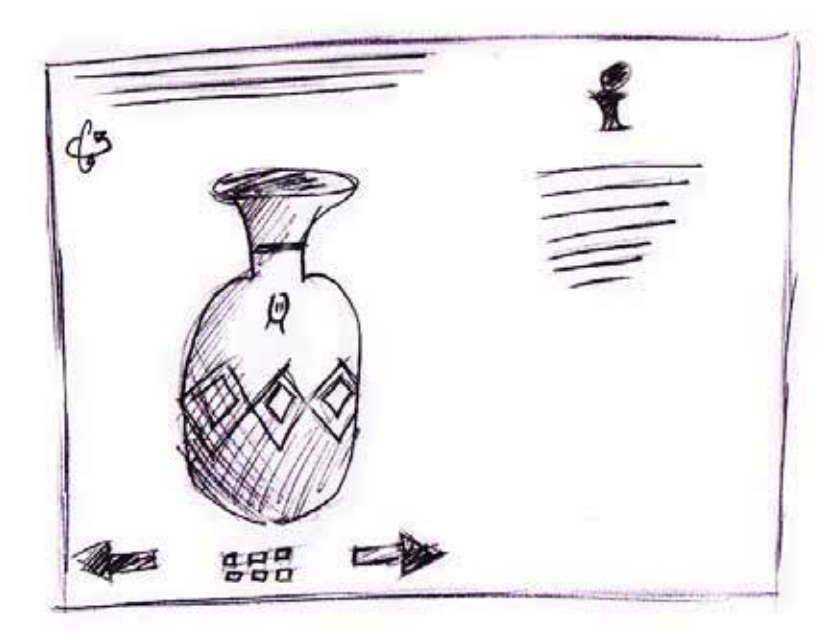

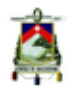

cómo se va a desarrollar la interfaz, que medidas manejar y como se distribuirán los elementos y la información dentro de la misma.

Esto hace que la definición de una retícula sea esencial en este proyecto.

Para lo cual lo primero es establecer los tamaños que se utilizarán, en los sistemas digitales se debe tener claro que las pantallas y resoluciones de las mismas varían de equipo a equipo por lo que se

debe elegir una resolución que pueda funcionar en la mayoría de las resoluciones de pantalla.(fig.55).

Para este proyecto se ha decidido utilizar una resolución de 1280\*720 pixeles, lo que permitirá que la plataforma se visualice de la mejor manera en los diferentes tamaños de pantalla.

Una vez definido el tamaño óptimo para la plataforma, se debe establecer una retícula que nos permita organizar y distribuir el

#### **Screen Resolution**

Today, most visitors have a screen resolution higher than 1024x768 pixels:

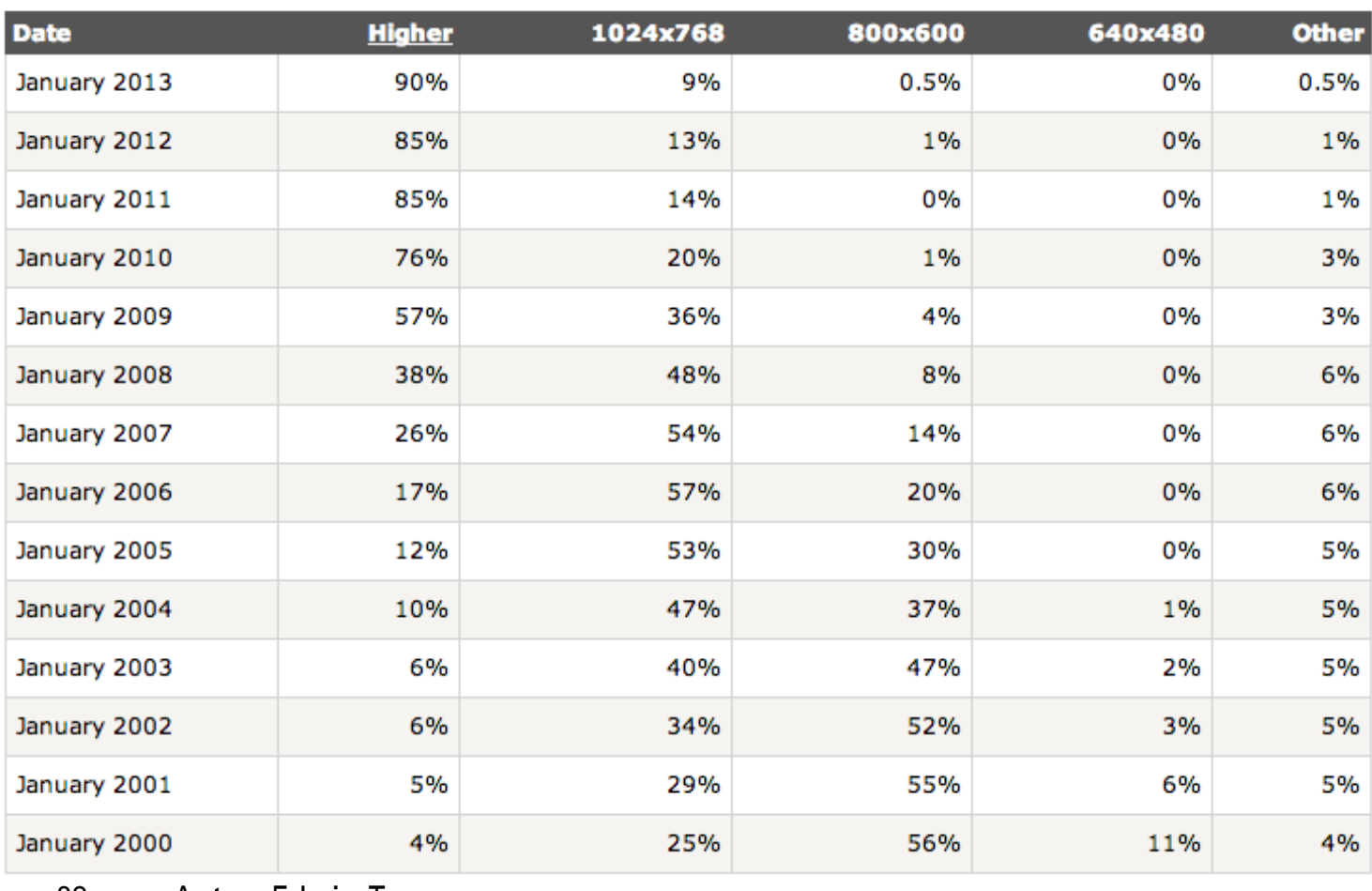

82 Autor: Edwin Tenesaca

Fig. 55: Resolución de pantallas fuente: http://www.psdahtmlpasoapaso.com/blog/que-medida-debe-tener-una-pagina-web

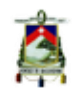

contenido, para establecer una retícula se probó con muchas ideas y formas de distribución, como retículas por columnas, o retículas en rejillas que facilite el uso de imágenes, pero al final se decidió por una retícula modular, pues este tipo de retícula permite trabajar de manera óptima con las imágenes pero también con texto e iconos, además este tipo de retícula brinda una organización estructurada y muy organizada al alinear todos los elementos (fig.56).

Una vez definida la retícula, es importante establecer qué tipo de estética se desea para la plataforma, para este

proyecto siendo que se tratan de piezas arqueológicas se vio pertinente utilizar una estética más clásica que no interfiera ni distraiga de la visualización de las piezas, teniendo esto en cuenta se pasará a desarrollar todos los elementos que la retícula encerrará.

#### **4.2 Elementos dentro de la retícula**

Como se mencionó anteriormente, existen algunos aspectos importantes que se debe tener en cuenta, como son, la tipografía, la cromática y pictogramas, estos elementos definirán la estética del proyecto.

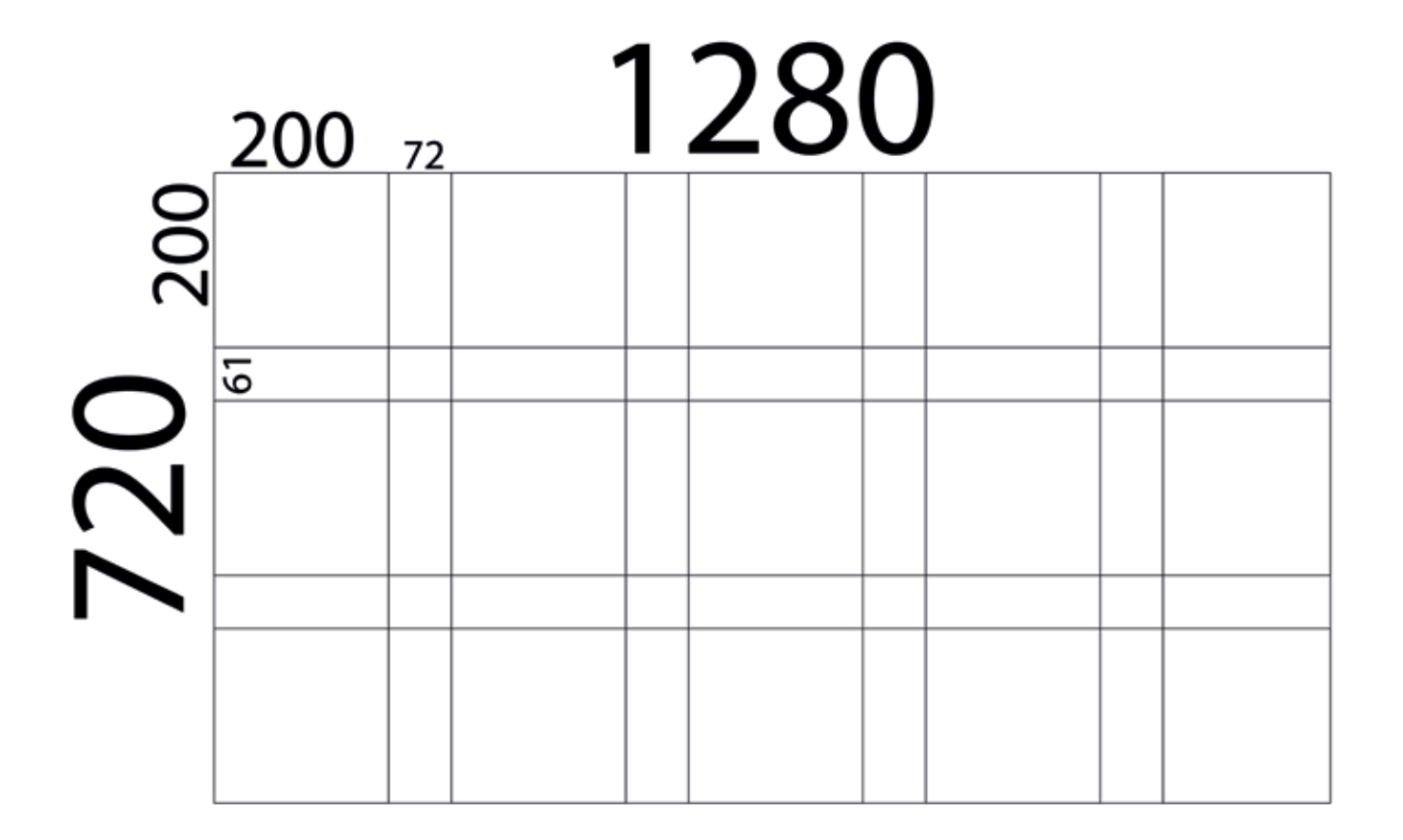

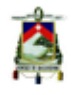

## **4.3 Tipografía de la plataforma**

Es esencial para el proyecto que la estética siga la línea que se planteó, pero también es importante que permita una buena legibilidad a los usuarios y que, en este caso, no sea una distracción en la visualización de los modelos 3D.

Por lo que para este proyecto se probó primero utilizar una fuente tipográfica serif clásica que en sus astas recuerden los pilares de edificaciones antiguas, como catedrales o iglesias, por lo que se creyó conveniente para la estética que se

quiere lograr con la plataforma, pero por cuestiones de legibilidad en pantalla se decidió utilizar una fuente Sans-serif, se vio conveniente por legibilidad y peso utilizar la Fuente tipográfica "Univers", esta fuente fue escogida pues es una snas-serif de una gran legibilidad en pantalla, de la misma familia tipográfica se utirizaron varios pesos, el peso regular y el peso light, ademas de la variante italica que tiene esta fuente,

La utilización de varios pesos y variantes permitira una mejor jerarquización visual del texto y dara mayor legibilidad a la información dentro de la aplicación.

# UNIVERS Regular ABCDEFGHIJKLMNÑOPORSTUVWXYZ

abcdefghijklmnñopgrstuvwxyz

# 0123456789 UNIVERS Light ABCDEFGHIJKLMNÑOPQRSTUVWXYZ

abcdefghijklmnñopqrstuvwxyz

## 0123456789

Fig. 57: Fuente tipográfica Univers

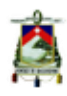

# **UNIVERS Regular Italic ABCDEFGHIJKLMNÑOPORSTUVWXYZ** abcdefghijklmnñopgrstuvwxyz

0123456789

Fig. 58: Fuente tipográfica Univers Italic

#### **4.4 Cromática**

Para este proyecto la elección cromática parte desde un punto de vista funcional con respecto a la visualización de las piezas, se escogió trabajar con los colores propios de la universidad (Azul y Rojo) y con tonos de grises y blanco, pues esto permitirá a los usuarios enfocarse más en los modelos 3D y el color no será un distractivo, sino más bien brindara un buen contraste con las piezas lo que le permitirá al usuario una mejor visualización.

### **4.5 Pictogramas de la plataforma**

Como se mencionó anteriormente la parte gráfica de la información es muy importante dentro de los medios digitales, y este prototipo no es la excepción, para el desarrollo de estos pictogramas, inicialmente, se siguieron varios caminos, como el uso de una gráfica lineal o la utilización de siluetas de los objetos (fig.59), pero la utilización de gráfica muy abstracta significaba un problema, puesto que los usuarios deberían comprender que simbolizan estos gráficos, siendo que se trabajó con piezas arqueológicas, el

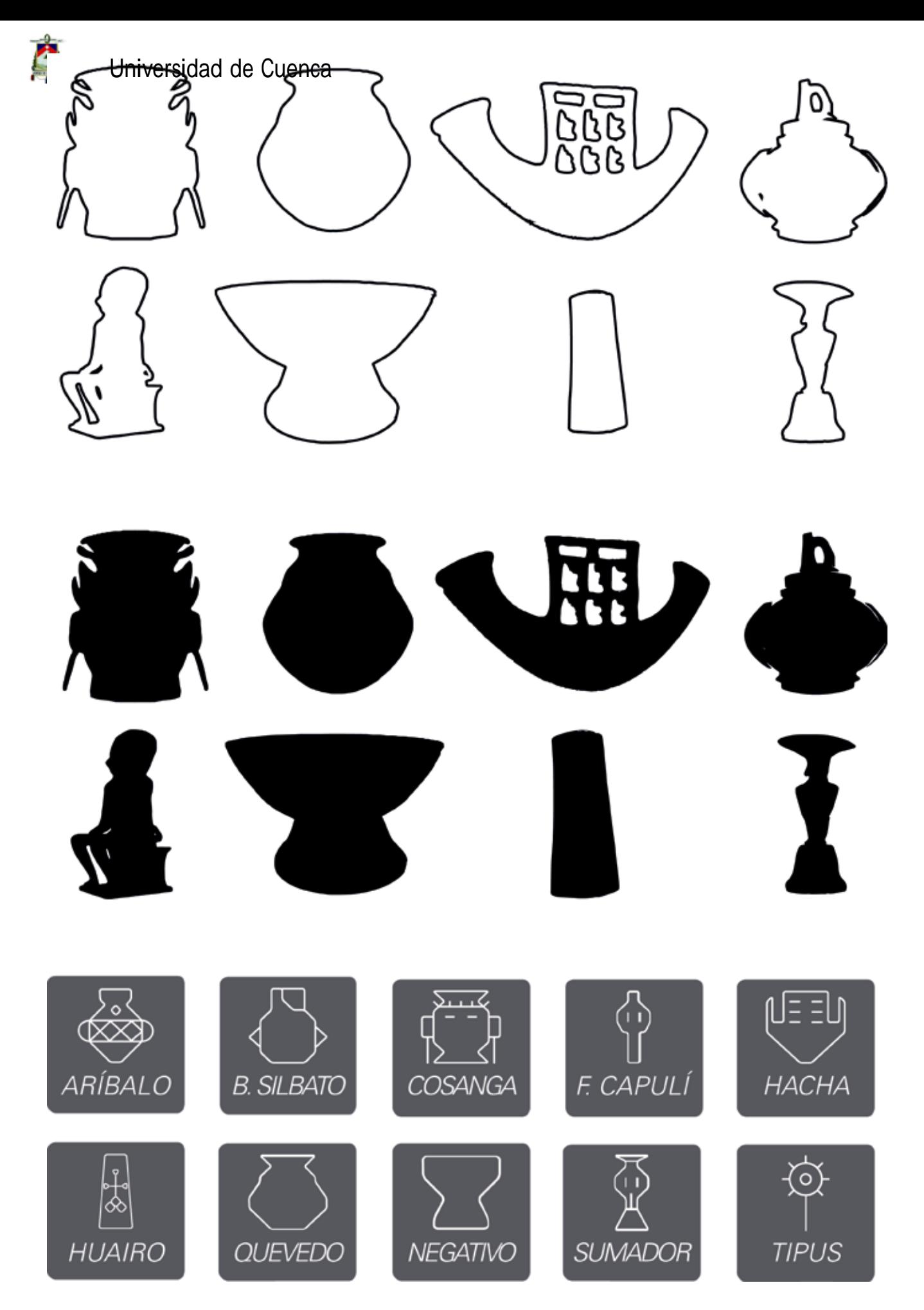

Fig. 59: Propuestas de pictogramas

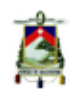

público en general no tiene una concepción mental, gráfica, de estos objetos lo que al usar pictogramas más conceptuales, el usuario podría confundir o no entender a que hace referencia estos.

Para brindar a los usuarios una clara comprensión de los pictogramas y facilitar la velocidad de uso de la plataforma se vio conveniente utilizar una línea gráfica más realista, empleando una matriz para la abstracción de los graficos, acompañadas de un texto que clarifique aún más la información a los usuarios.

Una vez establecidos los parámetros que se van a seguir dentro del proyecto, se puede establecer la organización que tendrán los contenidos dentro de la retícula (fig.60), siempre teniendo en cuenta que de esta estructuración partirá todo el desarrollo técnico de la plataforma y sin olvidar que se debe organizar el contenido de forma que sea simple y de fácil uso para el usuario.

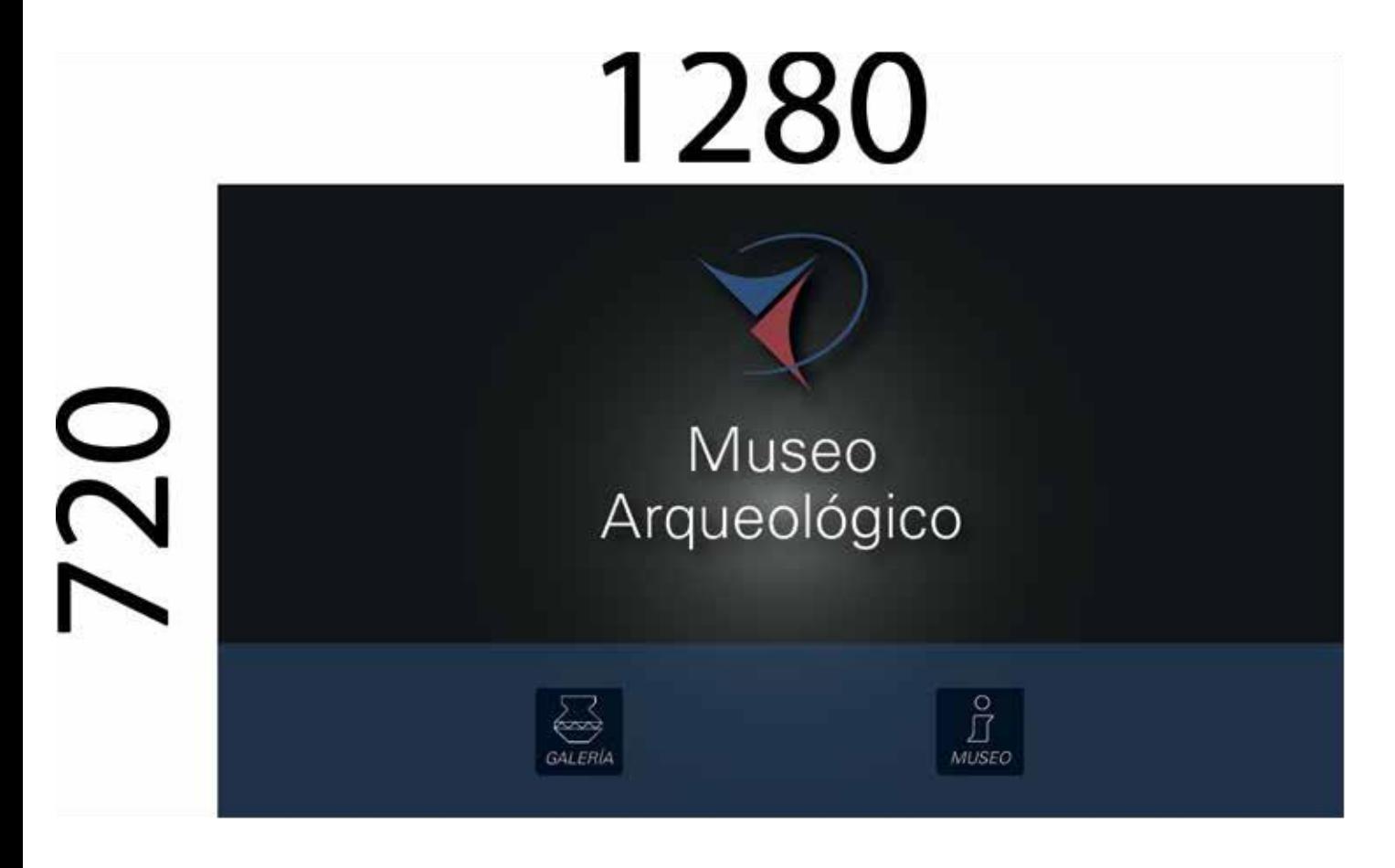

Fig. 60: Organización del contenido

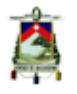

## **4.6 Proyectos y Escenas en Unity**

Unity trabaja con un sistema de proyectos y escenas es decir un proyecto es la plataforma completa que se desarrolla, mientras una escena es una parte de la plataforma que tiene objetos específicos, para que se entienda más claramente este punto lo ejemplificaremos tomando por ejemplo la plataforma que se está desarrollando, la plataforma como tal será el proyecto y las pantallas individuales con cada uno de los objetos serán escenas.

Este tipo de sistema de trabajo nos permite desarrollar la navegación de forma más simple y rápida.

## **4.7 Navegación del prototipo**

Como se mencionó anteriormente la plataforma se navegara de forma piramidal es decir se iniciara con una página inicial (fig.61), y de esta se derivaran las paginas secundarias que estarán relacionadas entre sí con un sistema de anterior/siguiente mediante botones (fig.62), para programar estos botones que nos permitan la

navegación lo primero es crear los mismos, proceso que será descrito a continuación.

## **4.8 Botones de navegación**

Para la creación de los botones de navegación lo primero que se debe hacer es crear un Canvas (o lienzo), (fig.63) esta es una herramienta que está presente en Unity desde su versión 4.6 y permite crear elementos interactivo como son imágenes, paneles o botones, lo siguiente es la creación de un panel dentro del Canvas, este servirá a modo de contenedor de los botones, luego dentro del panel se crea el botón, por defecto del software el botón viene incluido con una imagen predeterminada y un texto, basta con entrar dentro del botón para modificar el texto o la imagen, en cuanto a la imagen esta debe ser convertida previamente en un "Sprite UI", es decir un elemento de la interfaz del usuario, en caso contrario el botón no reconocerá la imagen (fig.64). Una vez definida la parte gráfica del botón, se podría pasar a programarlo de forma que tenga una función, para lo cual se utilizara el lenguaje de programación C#, que es una derivación del lenguaje C++.

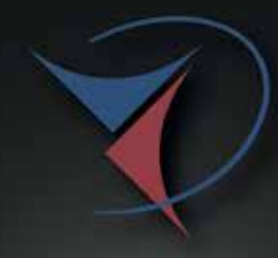

# **Museo** Arqueológico

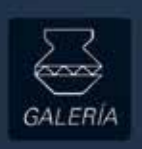

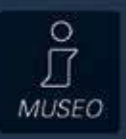

Fig. 61: Página Principal

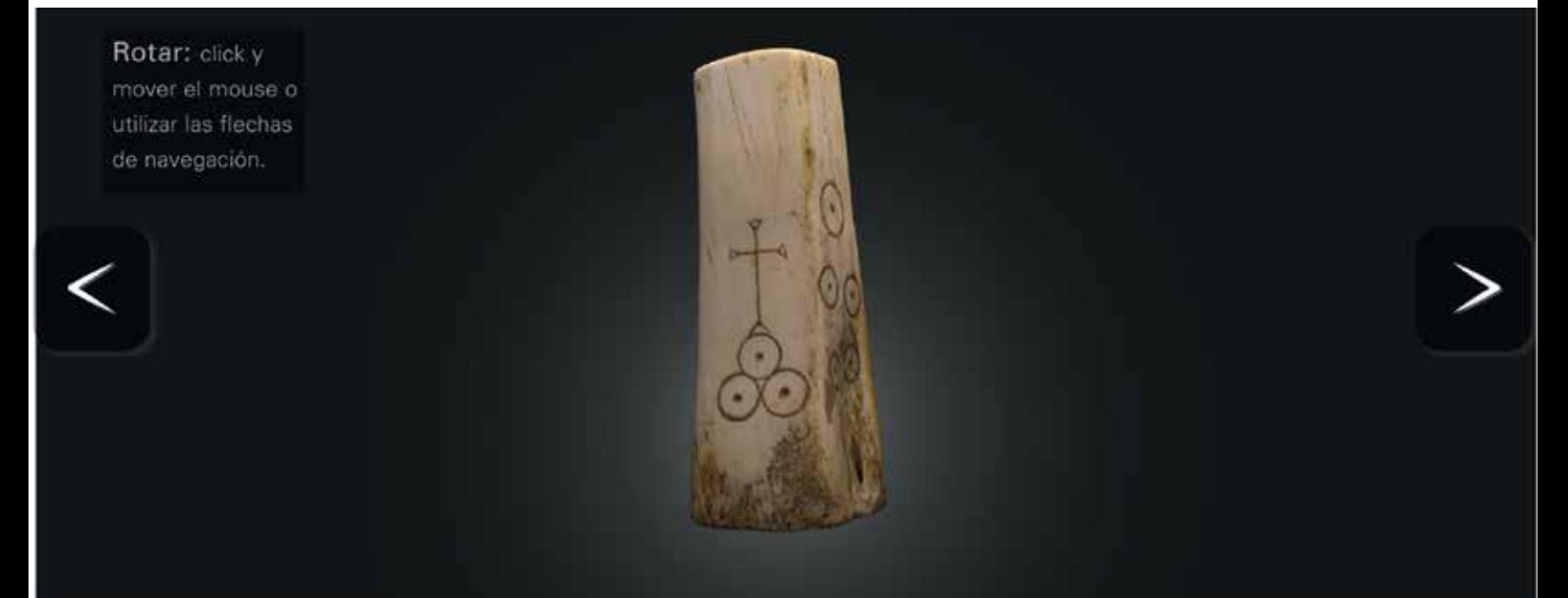

#### Huairo

Material: Hueso Dimensiones: 9.5x3cm Datación: 400/1532 D.C. Cultura: Cañari

Utilizado para ceremonias mortuorias como un juego.

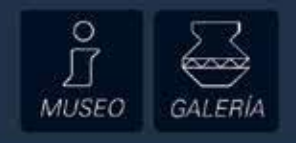

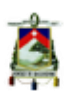

|                                              | Unity Personal (64bit) - menu.unity - Unity - Web Player <dx11 dx10="" gpu="" on=""></dx11> |                  |                                                     |          |                                                                                 |        |                 |        |        |                                                     | <b>Controller</b>                |               |
|----------------------------------------------|---------------------------------------------------------------------------------------------|------------------|-----------------------------------------------------|----------|---------------------------------------------------------------------------------|--------|-----------------|--------|--------|-----------------------------------------------------|----------------------------------|---------------|
|                                              | File Edit Assets GameObject Component Window Help                                           |                  |                                                     |          |                                                                                 |        |                 |        |        |                                                     |                                  |               |
| $0 + c$                                      | Create Empty                                                                                | Ctrl+Shift+N     |                                                     |          | $\blacktriangleright$ $\parallel$ $\parallel$ $\blacktriangleright$ $\parallel$ |        |                 |        | Layers | Layout<br>$\sim$                                    | Account -<br>×.                  |               |
| IE Hierarchy.                                | Create Empty Child                                                                          | Alt+Shift+N      | <b>St Animator</b>                                  |          |                                                                                 |        |                 |        |        | <b>O</b> Inspector                                  |                                  | 8,198         |
| Create - (II-All                             | 3D Object                                                                                   | ٠                | $\mathbf{E}$                                        |          |                                                                                 |        | Gizmos - CarAll |        |        | M background                                        | Stabe -                          |               |
| GameObject                                   | 2D Object                                                                                   |                  |                                                     |          |                                                                                 |        |                 |        |        | Tag Untagged                                        | + Layer Default                  | $\rightarrow$ |
| Main Camera<br>Canvas                        | Light                                                                                       |                  |                                                     |          |                                                                                 |        |                 |        | T.A.   | Transform                                           |                                  | ۰,            |
| Directional Light                            | Audio                                                                                       |                  |                                                     |          |                                                                                 |        |                 |        |        | X <sub>0</sub><br>Position<br>$\times$ 0<br>Rotabon | $Y - 5$<br>$Z - 329$<br>VO<br>20 |               |
| background<br>EventSystem<br>Particle System | u                                                                                           |                  | Panel                                               |          |                                                                                 |        |                 |        |        | Scale                                               | X 36.7645 Y 36.7646 Z 36.7646    |               |
|                                              | Particle System                                                                             |                  | Button                                              |          |                                                                                 |        |                 |        |        | V No Sprite Renderer                                |                                  | ۵۰.           |
|                                              | Camera                                                                                      |                  | Text                                                |          |                                                                                 |        |                 |        |        | Sprite                                              | background                       | O.            |
|                                              | Center On Children                                                                          |                  | Image<br>Raw Image<br>Slider<br>Scrollbar<br>Toggle |          |                                                                                 |        |                 |        | Color  | Material                                            | C Sprites-Default                | n<br>$\circ$  |
|                                              | Make Parent                                                                                 |                  |                                                     |          |                                                                                 |        |                 |        |        | Sorting Layer                                       | bg                               | dt.           |
|                                              | Clear Parent                                                                                |                  |                                                     |          |                                                                                 |        |                 |        |        | Order in Layer                                      | $\overline{a}$                   |               |
|                                              | Apply Changes To Prefab                                                                     |                  |                                                     |          |                                                                                 |        |                 |        |        |                                                     |                                  |               |
|                                              | lireak Prefab Instance                                                                      |                  | <b>Input Field</b>                                  |          |                                                                                 |        |                 |        |        |                                                     | Add Component                    |               |
|                                              | Set as first sibling                                                                        | Ctrl+r           | Canvas                                              |          |                                                                                 |        |                 |        |        |                                                     |                                  |               |
|                                              | Set as last sibling                                                                         | Chfv-            | <b>Event System</b>                                 |          |                                                                                 |        |                 |        |        |                                                     |                                  |               |
|                                              | Move To View                                                                                | $CtrI + AIt - F$ |                                                     |          |                                                                                 |        |                 |        |        |                                                     |                                  |               |
| fili Project                                 | Align With View                                                                             | Ctrl+Shift+F     |                                                     |          |                                                                                 |        |                 |        |        |                                                     |                                  |               |
| Create *                                     | Align View to Selected                                                                      |                  |                                                     |          |                                                                                 |        |                 | 西      |        |                                                     | $\mathbf{z} \in \mathbb{R}^n$    |               |
| Favorites                                    | Toggle Active State                                                                         | Alt+Shift+A      | escenas                                             |          |                                                                                 |        |                 |        |        |                                                     |                                  |               |
| <b>III</b> Assets                            |                                                                                             |                  |                                                     |          |                                                                                 |        |                 |        |        |                                                     |                                  |               |
| <b>Mill anim botones</b>                     |                                                                                             |                  |                                                     |          |                                                                                 |        |                 |        |        |                                                     |                                  |               |
| <b>ILE</b> audio<br><b>Competition</b>       |                                                                                             |                  |                                                     |          |                                                                                 |        |                 |        |        |                                                     |                                  |               |
| <b>&gt; us fbx</b>                           |                                                                                             |                  |                                                     |          |                                                                                 |        |                 |        |        |                                                     |                                  |               |
| <b>P all imp menu</b>                        |                                                                                             |                  | aritrala                                            | bailbate | cosange.                                                                        | figure | hacha           | huairo | menu   | nearchi                                             | quevedo                          |               |
| <b>III</b> Materials<br><b>ILE</b> scripts   |                                                                                             |                  |                                                     |          |                                                                                 |        |                 |        |        |                                                     |                                  |               |
| <b>PEE UV maps</b>                           |                                                                                             |                  |                                                     |          |                                                                                 |        |                 |        |        |                                                     |                                  |               |
|                                              |                                                                                             |                  |                                                     |          |                                                                                 |        |                 |        |        |                                                     |                                  |               |
|                                              |                                                                                             |                  |                                                     |          |                                                                                 |        |                 |        |        |                                                     |                                  |               |
|                                              |                                                                                             |                  |                                                     |          |                                                                                 |        |                 |        |        |                                                     |                                  |               |

Fig. 63: Creación de Canvas

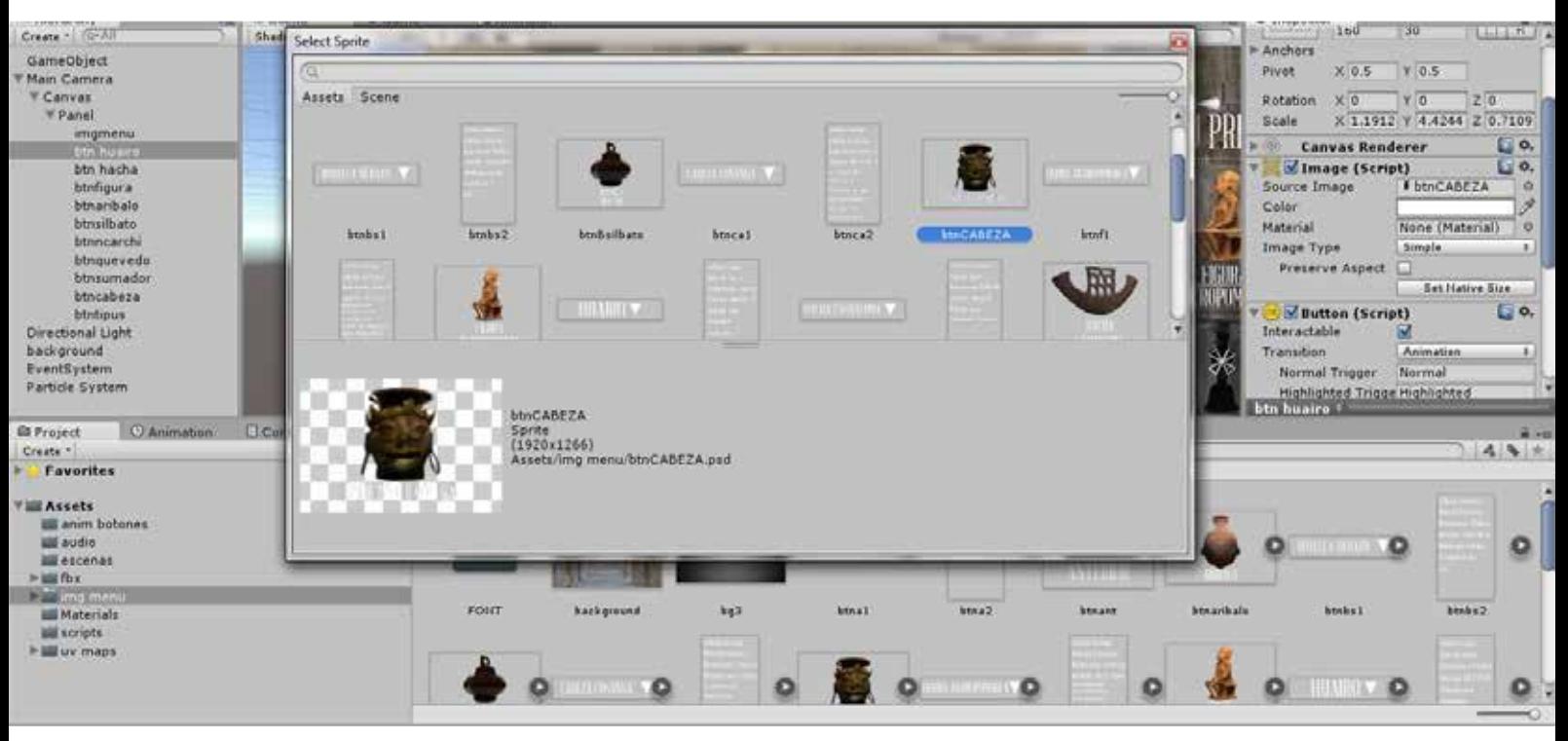

Fig. 64: Uso de Imagenes en Unity

Para programar un botón lo primero que se debe realizar es crear un objeto vacío, objeto al cual se le dará el Script (archivo que contiene los códigos de programación) de programación, se hace de esta forma ya que esto permite crear un solo Script que permita navegar por todas las escenas, siendo que se agrega el objeto vacío (previamente programado) a la función del botón y luego se elige la escena a la cual debe dirigir ese botón (fig.65).

#### **4.9 Script de programación de los Botones de navegación**

En la siguiente imagen (fig.66) se puede ver qué tipo de programación se utilizó para la programación de los botones, como ya se mencionó anteriormente, se utilizó el lenguaje de programación C#, en donde se parte de una de una clase publica, es decir que puede ser utilizada en todo el proyecto y no solo en una escena, luego se utilizó un clase tipo void, es decir que no devuelve ninguna variable al que se le dará el nombre de la función que queremos para el botón, en este caso LoadLevel (cargar nivel en inglés), en este punto se puede dar el nombre que se crea conveniente para el

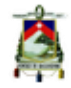

fácil reconocimiento de la función, luego se le agregara un String (una función con variable), en este caso levelName (nombre del nivel), posteriormente se agregara la aplicación que dará la función al botón, Application.LoadLevel("huairo"), es decir, para que se entienda de forma más simple, esta función se refiere a cargar una escena y cargara la escena titulada "huairo", escena que contendrá esta pieza, este proceso se repite para las diferentes escenas como podemos ver en la fig.66, en donde "level2", "level3", etc. Se refieren a las funciones para las otras escenas, como se mencionó anteriormente, este método nos permite tener las funciones para todas las escenas en un solo script aplicado a un objeto vació que dará la función a cada botón, este objeto vació no solo servirá para programar los botones de las pantallas secundarias, si no de igual manera podrá ser utilizado para programar los botones de la página principal.

Cabe mencionar es este punto que las escenas deben ser agregadas al "Build Settings" (configuración de construcción) dentro de Unity pues caso contario no se ejecutaran las funciones de los botones.

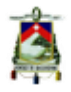

Una vez lista la programación de los botones se procederá al desarrollo de las escenas como veremos a continuación.

#### **4.10 Desarrollo de las Escenas.**

Como se mencionó anteriormente, se desarrolló una escena para la página inicial, ademas una galería, para lo cual se agregó un Canvas, dentro del mismo un panel que contuviera los 10 botones que fueron agregados para vincular la página principal con todos las paginas secundarias.

Para las páginas secundarias, se trabajó de manera similar en todas, primero se importó los modelos .FBX, para lo cual solo se debe arrastrar estos archivos a la carpeta "Assets" (carpeta que contiene todos los recursos utilizables dentro de Unity), además de agregar a esta carpeta, también, las imágenes de las texturas de cada modelo, luego se agregan los objetos al panel de jerarquía y las texturas dentro de cada objeto, posteriormente se animó las piezas siguiendo un método procedural (mediante scripts), como se verá a luego, para finalizar a cada escena

se le agrego un Canvas y un panel con los botones de navegación correspondientes que vincularán las paginas secundarias entre sí y con la página principal, además se agregó un botón desplegable con información de cada una de las piezas.

## **4.11 Animación de los modelos**

Existen varias formas de animar modelos tridimensionales, como puede ser animar los objetos cuadro por cuadro, o crear fotogramas claves, es decir crear puntos específicos de la animación y dejar que el software cree automáticamente la interpolación entre estos fotogramas.

Para este proyecto, como se mencionó anteriormente, se decidió por una animación procedural, es decir mediante Scripts que estarán alojados en cada modelo 3D, se escogió este método por una razón muy sencilla, pues este método permitirá al usuario animar en tiempo real la rotación de cada una de las piezas, pasando así el usuario de ser un simple espectador a ser un actor crucial dentro de la plataforma.

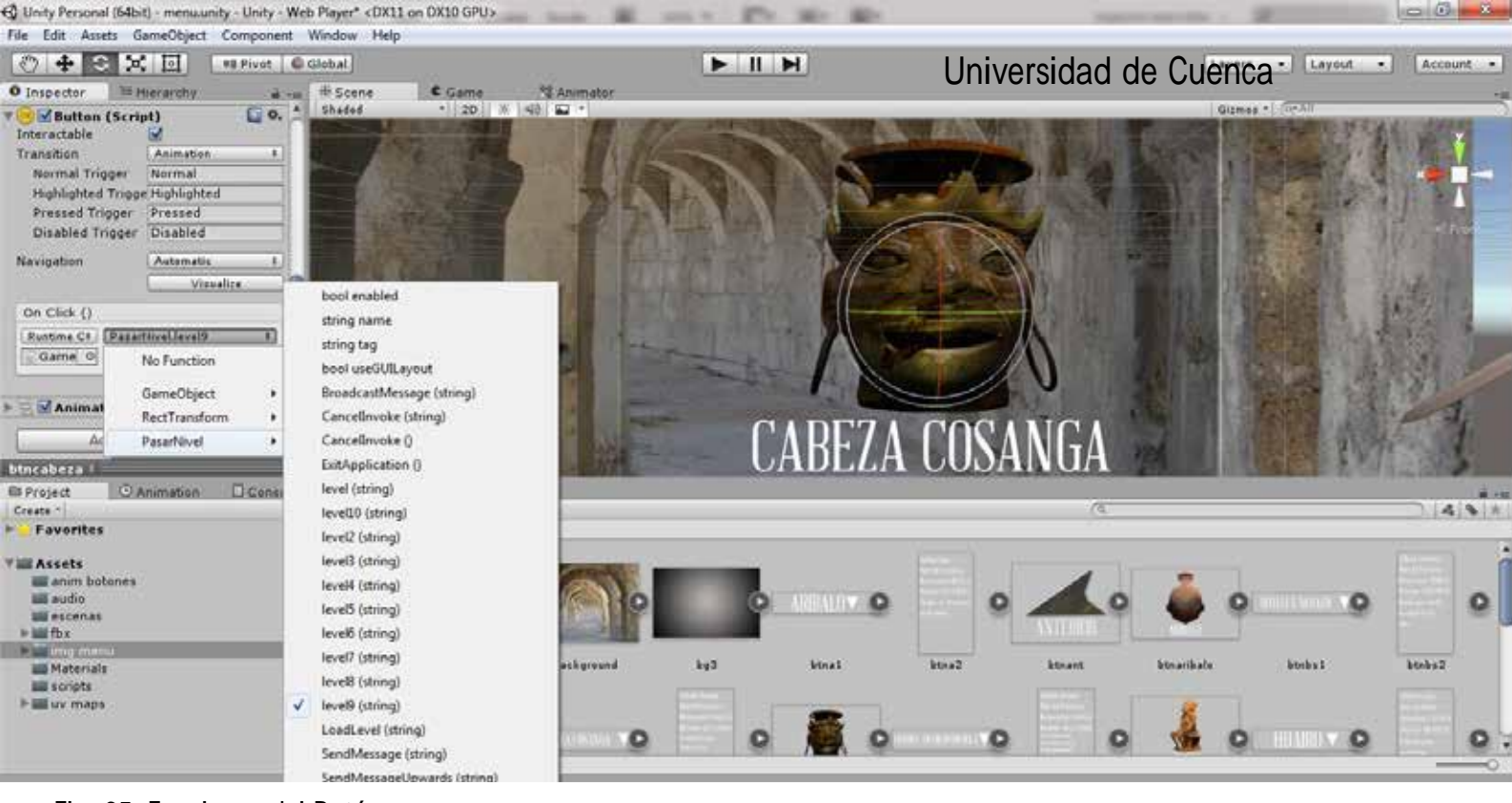

```
Fig. 65: Funciones del Botón
```
uuun

```
1 using UnityEngine;
2 using UnityEngine.UI;
3 using System. Collections;
\overline{4}5 public class PasarNivel : MonoBehaviour {
6
7 public void LoadLevel (string levelName)
8 {
       Application. LoadLevel ("huairo");
9
10 }
1112 public void ExitApplication()
13<sub>1</sub>14Application. Quit();
15<sup>3</sup>16
17
18 public void level2 (string levelName)
19<sup>†</sup>Application. LoadLevel ("hacha") ;
20
21 }
22
       public void level3 (string levelName)
23
       Æ
            Application. LoadLevel ("figura");
24
25
       -3
       public void level4 (string levelName)
26
27
       R
            Application. LoadLevel ("aribalo");
28
29
       -1
       public void level5 (string levelName)
30
31
       €
```
Autor: Edwin Tenesaca <sup>93</sup>

Fig. 66: Script de los botones de navegación.

```
Q
         ◎ MonoDevelop-Unity
 \overline{\psi}Universidad de Cuenca
      PasarNivel.cs
                                                                   rotacionraton.js
                                                              \overline{\chi}×
otacionraton ▶ □ Start
1 var sensitivityX: float = 15;
 2 var sensitivityY: float = 15;
-2
 \overline{A}5 var referenceCamera: Transform;
6
\overline{z}8 function Start () {
\overline{Q}10if (!referenceCamera) {
11if (!Camera.main) {
12Debug. LogError ("No Camera with 'Main Camera' as its tag was found. Please
1314Destroy(this);
15
                               return;
16
                      -3
                      referenceCamera = Camera.main.transform;
1718
            Þ
19<sup>1</sup>20
21
22 function Update () {
23
24
25
            var rotationX: float = Input. GetAxis ("Mouse X") * sensitivityX;
            var rotationY: float = Input. GetAxis ("Mouse Y") * sensitivityY;
26
27
28
29transform.RotateAroundLocal( referenceCamera.up
                                                                                 -Mathf.Deg2Rad * rotationX ) ;
            transform.RotateAroundLocal( referenceCamera.right
                                                                                  Mathf.Deg2Rad * rotationY );
30
31
32<sup>1</sup>
```
Fig. 67: Script de la rotación de las piezas mediante la posición del mouse

Para lo cual se utilizaron 2 scripts utilizando el lenguaje de programación Java, uno para la rotación de la pieza mediante la posición del ratón y otro mediante el teclado.

Para la rotación mediante la posición del ratón (fig.67), primero se crean dos variables de tipo float, lo que nos permitirá controlar la velocidad de rotación desde la interfaz de Unity, sin necesidad de

reprogramar el script, luego se crea una variable para identificar la cámara, lo siguiente es crear la referencia de la cámara y el Debug.LogError se crea para evitar problemas con los nombres de las cámaras al momento de agregarlas a los objetos, las variables siguientes son las que determinaran la posición del ratón mediante la clase Input.GetAxis("Mouse, aquí va la variable para <sup>x</sup> <sup>o</sup> y") \* sensitivity aquí va la variable para x o y, esto significa

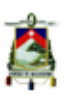

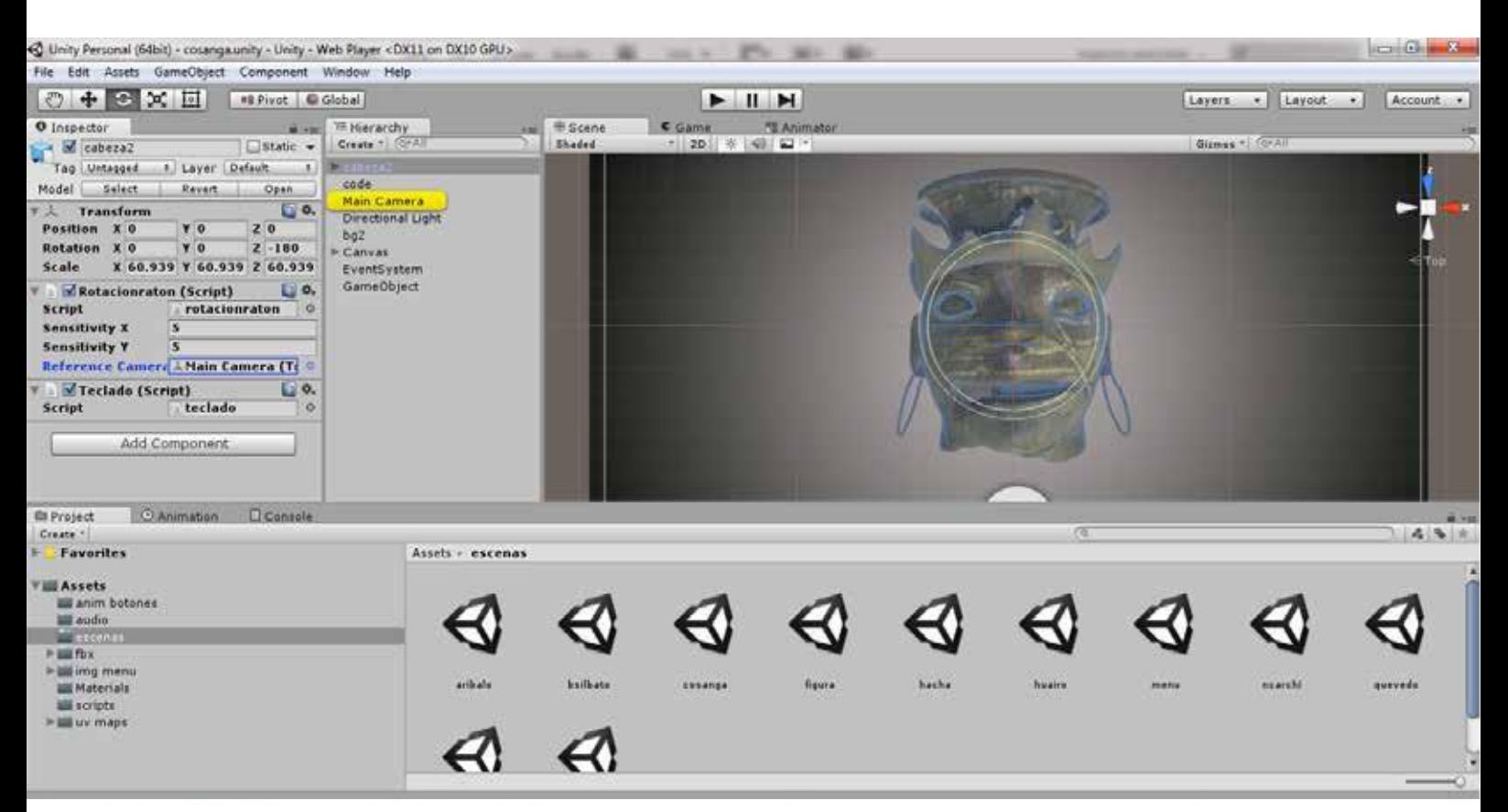

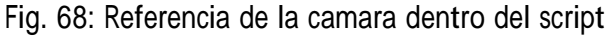

que la plataforma procesara el movimiento del mouse, las clases transform. RotateAroundLocal( referenceCamera.up , -Mathf.Deg2Rad \* rotationX ); <sup>y</sup> transform.

RotateAroundLocal( referenceCamera.right, Mathf.Deg2Rad \* rotationY );, permiten que el movimiento del ratón controle la rotación del objeto.

Siendo que si el ratón sube o baja el modelo rotara en X, mientras que si el ratón se mueve de derecha a izquierda o viceversa el modelo rotara en Y, es imprescindible mencionar que se debe

agregar la cámara de referencia al script como podemos ver en la imagen (fig.68).

Para la rotación mediante el teclado se empleó la clase Input.Getkey y la función transform.rotate, lo que significa que la pieza rotará dependiendo de las teclas pulsadas (fig.69), en este proyecto se vio conveniente utilizar las flechas de navegación del teclado para la rotación de los modelos.

Una parte importante dentro del desarrollo de las escenas y específicamente dentro

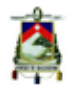

de la animación es que se debe evitar caer en el error de enfocarnos solo en la parte gráfica, puesto que los seres humanos tenemos 5 sentidos que podrían potenciar el diseño y la interfaz de la plataforma, siendo que en medio digitales no se puede desarrollar los sentidos como el gusto o el olfato, se vio importante agregar pistas de audio para las escenas desarrolladas para lo cual se agregó en la cámara un "Audio

Source" lo que permitirá que cuando se active la escena el audio se active automáticamente.

Una vez terminada la programación de la animación se exporta la plataforma como tal, Unity nos permite exportar para varios sistemas, así también para web y dispositivos móviles (fig.70), pero en este caso se exportará la plataforma en un

#### $\blacksquare$  teclado  $\blacktriangleright$ **M** Awake

```
1 #pragma strict
 2
 3 function Start () {
 4
 5<sup>1</sup>6.
 7 function Update () {
 8 if (Input.GetKey(KeyCode.RightArrow)) {
 9 transform. Rotate (0,0,1);
 10<sup>1</sup>11 if (Input.GetKey(KeyCode.LeftArrow)) {
12 transform. Rotate (0,0,-1);
 13<sup>3</sup>14 if (Input.GetKey(KeyCode.UpArrow)) {
15 transform. Rotate (1,0,0);
 16<sup>3</sup>17 if (Input.GetKey(KeyCode.DownArrow)) {
 18 transform. Rotate (-1,0,0);
 19<sup>1</sup>96 Autor: Edwin Tenesaca
```
Fig. 69: Script de la rotación mediante el teclado

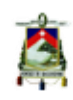

.exe es decir para el sistema operativo Windows, en el caso que los usuarios carezcan de acceso a internet, además se exportará la plataforma para web lo que nos facilitara la distribución de la misma ya que así no será necesario que el usuario tenga el archivo .exe, sino solo el link de la plataforma en la red.

Cabe destacar que algunos navegadores no tienen integrado o no soportan el plugin de Unity Web por lo que en este caso la visualización no será posible, por lo que se recomienda la utilización del navegador "Firefox", <sup>o</sup> en su defecto utilizar el archivo .Exe.

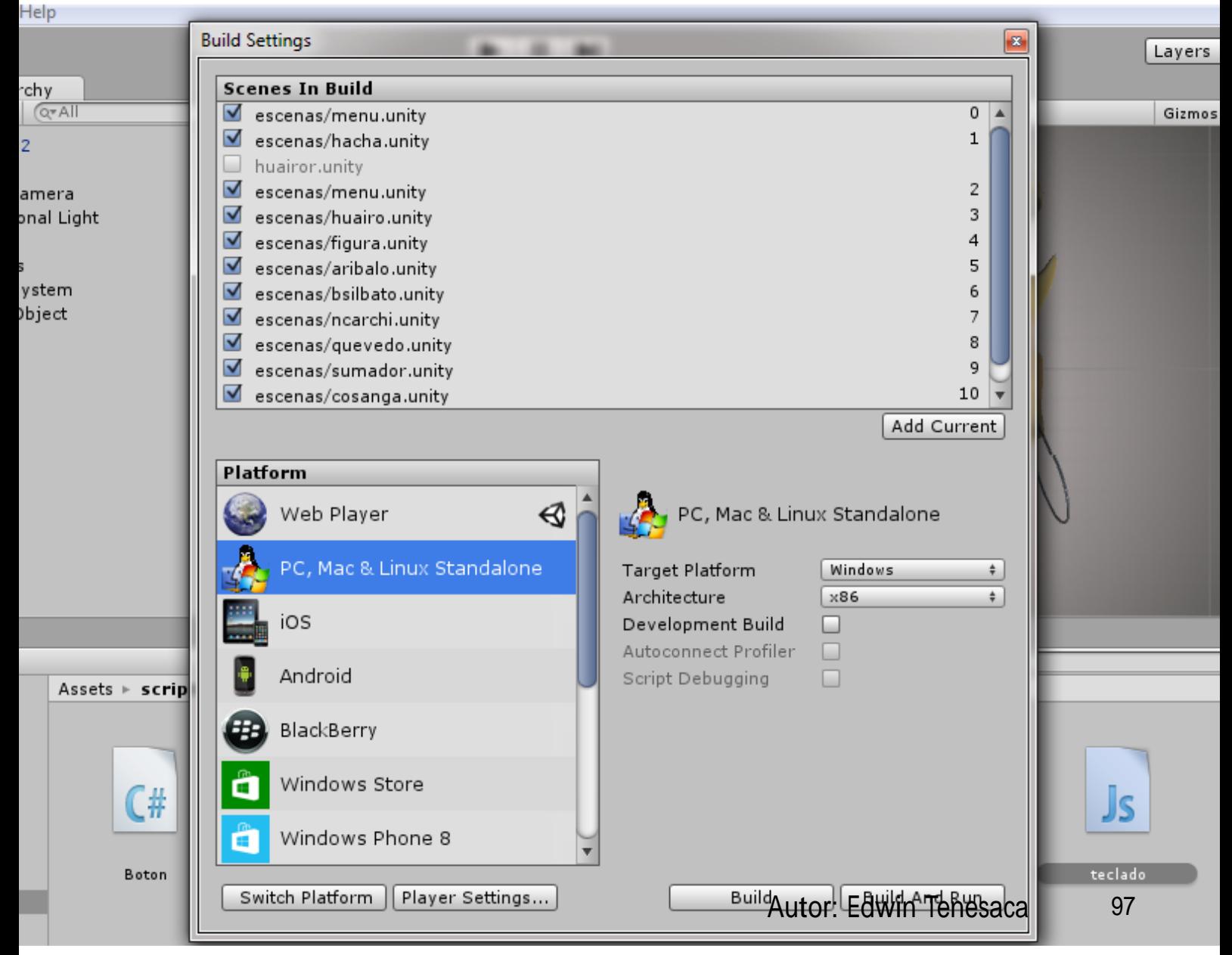

Fig. 70: Exportación de la plataforma

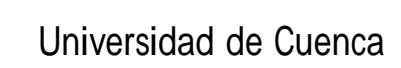

# CONCLUSIONES Y RECOMENDACIONES

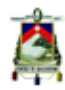

## **Conclusiones.**

Mediante un arduo trabajo de investigación y experimentación técnica, se ha desarrollado una plataforma interactiva, que consta de 10 piezas modeladas tridimensionalmente pertenecientes al Museo Arqueológico de la Universidad de Cuenca, que funcionan como registro e inventario para el mismo.

Gracias a un buen registro fotográfico de las piezas, se ha logrado que los modelos 3D alcancen un alto nivel de realismo, el mismo que permite generar en los usuarios una memoria visual de las piezas arqueológicas.

La interacción en tiempo real con los modelos 3D por parte de los usuarios, ha generado una nueva forma de visualización y conocimiento de las piezas arqueológicas, logrando así incentivar la curiosidad de los usuarios sobre la colección de piezas arqueológicas del Museo Universitario de la universidad de Cuenca.

La plataforma producida en este proyecto de graduación, puede ser utilizada no solo en el registro e inventario de las piezas, sino también, en la parte publicitaria y museográfica, ya que permite al público conocer, visualizar y apropiarse de esta colección arqueológica de una manera diferente.

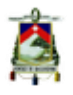

Al ser una plataforma online, facilita a los usuarios el acceso a las piezas arqueológicas sin importar el lugar en el que se encuentren, pues "transporta" al museo de un espacio físico a un espacio virtual, a tan solo un solo click de distancia.

Mediante la aplicación de todos los conocimientos adquiridos en la carrera de diseño gráfico, se ha logrado desarrollar un producto de diseño que cumple con todos las expectativas tanto estéticos como funcionales.

#### **Recomendaciones**

Las fotografías de registro deben tener la más alta calidad posible, pues al ser utilizadas en el texturizado de los modelos, brindaran a estos un alto nivel de realismo.

Es importante evitar, en la parte del registro de las piezas, que el ángulo de la cámara fotográfica o el lente deformen las proporciones de los objetos pues esto afecta el correcto desarrollo del modelo tridimensional.

Es importante considerar la utilización de quads en los modelos, pues esto facilitara el proceso de texturizado y permitirá crear mallas más limpias.

También es necesaria una correcta construcción de las coordenadas de mapeo ya que agilitaran el proceso de texturizado. Otro aspecto a considerar es la realización de un estudio de iluminación dentro del modelado 3D, pues las variaciones lumínicas afectan la materialidad de los modelos.

En cuanto a la interactividad con el usuario esta debe ser establecida de forma intuitiva y familiar, pues así se evitan posibles errores de navegación o visualización.

Finalmente la información presentada, dentro de la plataforma, debe ser concisa y clara, pero al mismo tiempo no debe distraer la correcta visualización de los modelos tridimensionales.

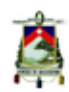

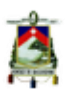

# GLOSARIO

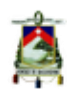

**Arista:** segmento de línea, recta o curva, donde se encuentran dos caras de un polígono. .......................Pág.30

**Assets:** Dentro de Unity, es la carpeta en la que se almacenan todos los recursos utilizables. .................Pág.90

**Asta:** Porción de una letra latina que se extiende por encima de la línea media de una fuente tipográfica. .............................Pág.82

**Audio Source:** Recurso de audio, dentro de Unity se utiliza para agregar audio a una escena. ................Pág.94

**Blueprints:** Ilustraciones o fotografías utilizadas como plantillas para el modelado 3D...........................pág.26

**Box Modeling:** Modelado poligonal basado en figuras geométricas, el cubo especialmente.................Pág.32

**Bump:** Mapa de desplazamiento que simula modificar una malla 3D, pero no lo hace realmente. .............Pág.38

**Canvas:** Lienzo, en medios digitales engloba o encierra elementos de la interfaz....................................Pág.86

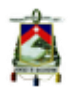

**Arista:** segmento de línea, recta o curva, donde se encuentran dos caras de un polígono. .......................Pág.30

**Assets:** Dentro de Unity, es la carpeta en la que se almacenan todos los recursos utilizables. .................Pág.90

**Asta:** Porción de una letra latina que se extiende por encima de la línea media de una fuente tipográfica. .............................Pág.82

**Audio Source:** Recurso de audio, dentro de Unity se utiliza para agregar audio a una escena. ................Pág.94

**Blueprints:** Ilustraciones o fotografías utilizadas como plantillas para el modelado 3D...........................pág.26

**Box Modeling:** Modelado poligonal basado en figuras geométricas, el cubo especialmente.................Pág.32

**Bump:** Mapa de desplazamiento que simula modificar una malla 3D, pero no lo hace realmente. .............Pág.38

**Canvas:** Lienzo, en medios digitales engloba o encierra elementos de la interfaz....................................Pág.86

#### **Coordenadas de mapeado:**

Coordenadas poligonales dentro de una malla, en las cuales se alinea las texturas. .................................Pág.41

**Cromática:** Estudio y aplicación del color. ......................................Pág.59

**Diagramación:** distribuir, organizar los elementos del contenido, en el espacio, mediante criterios de jerarquización. Buscando funcionalidad del mensaje, bajo una apariencia estética agradable. ...............................Pág.50

**Displacement:** Mapa de desplazamiento que deforma una malla 3D..................................Pág.38

**Experiencia de usuario:** Termino de diseño que hace referencia a las vivencias del usuario con sistemas o proyectos similares. .................Pág.50

**Extrucción:** duplicación de ciertos elementos del modelo tomando como punto de partida sus ejes y generar un crecimiento, crecimiento que puede ser tanto positivo ....................Pág.33

**Icono:** Signo que representa un objeto o una idea con los que guarda una relación de identidad o semejanza formal. ...................................Pág.58

**Infografía:** Abreviatura de Información Gráfica. ...............Pág.57

**Interactividad:** Interacción entre dos partes, en medios digitales hace referencia a la interacción de la computadora con su usuario. ..Pág.48

**Interfaz:** Parte visible por los usuarios dentro de una plataforma o aplicación. ...............................Pág.47

**Interpolación:** Obtención de nuevos puntos partiendo del conocimiento de un conjunto discreto de puntos .....................................Pág.90

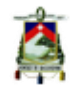

**Iteraciones:** repetir un proceso con el objetivo de alcanzar una meta deseada, objetivo o resultado, en modelado se refiere a la cantidad de veces que se repite el suavizado de una malla ................................Pág.36

**Jerarquía visual:** tiene relación al peso visual, es decir, el valor plástico de un determinado elemento en la imagen. ..................................Pág.55

**Mallas:** Al conectar varias caras se obtiene una malla. Las mallas son los objetos en sí. ...........................Pág.31

#### **Mapas de desplazamiento:** Texturas 2D que modifican o deforman una malla 3D...........Pág.36

**Mapas UV:** Mapas de coordenadas para mapeo de texturas. .........Pág.41

**Metáforas visuales:** Recurso grafico que hace más simple la comprensión de una idea mediante el uso de imágenes estereotipadas. .......Pág.58

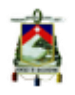

**Modelado digital:** Es la creación en tres dimensiones de un objeto virtual, mediante un sistema digital. ..Pág. 25

**Motor de render:** software independiente que nos permite generar una vista realista de una malla 3D..................................Pág.38

**Museólogo:** Profesión, un museólogo se dedica a la historia, influencia y administración de los museos................................... Pág. 11

**Normales:** Las normales son vectores que determinan la dirección en la que apuntan las caras del modelo. ...................................Pág.31

**Patrón:** Conjunto de elementos que forman un unidad diferenciada y que se repiten a lo largo del tiempo, por lo que pueden tomarse como modelo o punto de referencia. ...............Pág.52

**Peso tipográfico:** Ancho o grosor de una familia tipográfica. .......... Pág.74

**Pictograma:** Signo gráfico que expresa un concepto relacionado materialmente con el objeto al que se refiere. ....................................Pág.60

**Pívot:** Punto de referencia espacial de una malla 3D. .........................Pág.78

**Pixel:** Es la menor unidad homogénea en color que forma parte de una imagen digital. ........................Pág.47

**Plataforma:** Sistema que permite la ejecución de diversas aplicaciones bajo un mismo entorno. ..........Pág.47

**Plugin:** Un complemento, es una aplicación que se relaciona con otra para aportarle una función nueva y generalmente muy específica. Esta aplicación adicional es ejecutada por la aplicación principal. ............Pág.95

**Polígono:** Un polígono es la figura geométrica que está establecida por líneas rectas, limitado por aristas .....................................Pág.29

**Post-mortem:** Expresión en latín cuyo significado es posterior a la muerte. ..................................Pág. 13

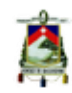

**Procedural:** Tarea realizada mediante un proceso, en medios digitales se entiende a la tarea realizada mediante programación. .........................Pág.90

**Quads:** En modelado 3d, polígonos cuadrangulares, limitados por 4 aristas. ................................... Pág.34

**Reflexión:** fenómeno que tiene lugar cuando una luz que tiene incidencia sobre un cierto material es reflejada. .................................Pág.38

**Refracción:** Cambio de dirección de un rayo de luz, que se produce al pasar de un medio a otro de distinta densidad. ................................Pág.38

**Renderizado:** proceso de generar una imagen o vídeo partiendo de un modelo en 3D..........................pág.29

**Resolución:** Cantidad de pixeles que tiene una pantalla y su relación por pulgada. .................................Pág.61

**Retícula:** Grilla o cuadricula utilizada para la organización de contenidos...............................Pág.62 **Sans-Serif:** Fuente tipográfica carente de serif. ......................Pág.61

**Script:** Archivo de órdenes, archivo de procesamiento por lotes que se utiliza para programar objetos dentro de Unity. .................................Pág.89

**Serif:** remates o terminales son pequeños adornos ubicados generalmente en los extremos de las líneas de los caracteres tipográficos .............................Pag.61

**Shaders:** Luces y sombras en una malla 3D, que imitan materiales del mundo real..............................Pág.41

**Sprite UI:** Recurso utilizado para la renderización de imágenes dentro de Unity. .....................................Pág.86

**String:** Función con variable. .Pág.89

**Textura:** En modelado 3D, imagen 2d que se utiliza para definir detalles gráficos de una modelo. .........Pág.36

**Tipografía:** Estudio y aplicación de tipos (letras). ..........................Pág.58

> 107 Autor: Edwin Tenesaca

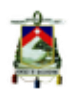

**Turbosmooth:** Herramienta de 3Dmax para suavizar modelos. .................................Pág.36

**Usabilidad:** En medios digitales, hace referencia a que tan sencillo es utilizar una plataforma o aplicación por parte de los usuarios. ......................Pág.52

**Vértice:** Punto en el que coinciden los dos lados de un ángulo o de un polígono. .................................Pág.30

**WebGL:** es una especificación estándar que está siendo desarrollada actualmente para mostrar gráficos en 3D en navegadores web. ........Pág.65

**.FBX:** Archivo universal de modelos 3D. .........................................Pág.78
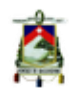

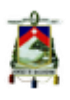

# BIBLIOGRAFÍA

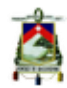

Alejandra Zangara, Cecilia Sanz, "Aproximaciones al concepto de interactividad educativa", La Plata. Argentina, 2012.

Carrasco Vintimilla, Pablo, tesis "Producción de una secuencia animada 3D Galápagos", Ecuador, Universidad de Cuenca, 2009.

Garrett, Jesse James, "The Elementes Of User Experience", United States of America, 2011.

Heller, Eva, "Psicología del Color", España, 2008.

Institut De Recherche Pour Le Developpement, "LA CULTURE NEGATIVO DEL CARCHI (CAPULÍ)", Lycée La Condamine - Quito,2008 Recuperado de: <http://clubjrd.arqueo-ecuatoriana.ec/les\_cultures\_precolombiennes/ entrees/2008/5/29\_la\_culture\_negativo\_del\_carchi.html >

Katz, Joel, "Desinging Information", United States of America, 2012.

Quichimbo, Fabricio, "Historia Precolombina Ecuatoriana",

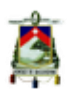

Recuperado en: <http://historiaprecolombinaecuatoriana.blogspot.com/2012\_06\_01\_ archive.html>, 2012.

Santander, Luis, "Fundamentos del Modelado Poligonal".

Recuperado de: <http://www.gameartist.cl/curso-game-art/fundamentos-del-modeladopoligonal/>, 2010.

Santander, Luis, "Modelado Poligonal101". Recuperado de: <http://www.gameartist.cl/curso-game-art/modelado-poligonal-101/ >, 2010.

Smiciklas, Mark, "The Power of Infographics", United States of America, 2012.

Tandalia, Diana, Arqueología del Ecuador, Quito, 2006, Recuperado en: <http://www. monografias.com/trabajos36/arqueologia-ecuador/arqueologia-ecuador2.shtml>.

Tidewell, Jenifer, "Designing Interfaces", Canada, 2010.

Touchard-Houlbert, Anne. (2010). Surgimiento y evolución de la cultura Manteña-Guancavilca: reflexiones acerca de los cambios y continuidades en la costa del Ecuador prehispánico. Bulletin de l'Institut français d'études andines, Sin mes, 551-561.

Vaughan, William, "Digital Modeling", United States of America, 2011.

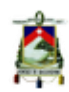

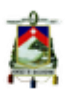

### ANEXOS

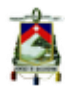

#### **Entrevista al museólogo Pablo Pesántez, Administrador del Museo Aqueológico de la Universidad de Cuenca**

#### **-¿Desde qué año está funcionando el Museo Arqueológico de la Universidad de Cuenca?**

-El museo se inauguró en el año de 1999, a cargo del museo estaba Santiago Ordoñez, él estuvo como administrador hasta el 2008, más o menos, de ahí el museo estuvo cerrado por dos años, de ahí llegue yo y estoy hasta la fecha.

#### **-¿Cuáles son los objetivos que busca el museo?**

-El museo, primero, cuanta con una colección bastante completa que está en orden cronológico, eso nos ayuda bastante para que los estudiantes de escuelas colegios tengan una idea bastante clara como fue la evolución, digamos, de todas estas piezas arqueológicas, tenemos utensilios y demás.

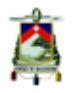

**-Entonces el público al que se dirige el museo es más bien educativo**

-Si educativo escuelas colegios y universidades, y ahora con el nuevo local estamos pensando, también, la idea que sirva como investigación y que venga gente a hacer cuestiones de investigación con respecto a las piezas.

#### **-¿Hoy por hoy cuantas piezas posee el museo?**

-La colección más o menos esta por las 4600 piezas, no todas esas piezas son piezas enteras la mayoría son fragmentos de piezas y objetos, pero si contamos con una colección de piezas completas, la idea es rotar siempre en la exposición.

**-En este mundo más tecnológico en el que vivimos hoy ¿se deja de lado el rol del museo o sirve más bien esa tecnología como un implemento para los mismos?**

-Si la propuesta a futuro es que la tecnología nos sirva sobre todo en cuestión de información, cuando alguien llegue al, museo tenga la capacidad de utilizar los

Smartphones que simplemente se conecten a la red del museo y automáticamente obtienen la información de las piezas y de las culturas.

#### **-Utilizar más bien la tecnología como la parte museográfica**

-Si más que todo para información, pero bueno esa es una idea futura que ojala se nos dé.

#### **-De la colección de piezas que hemos conversado podría darnos una pequeña descripción de las mismas**

-Tenemos piezas con una datación de aproximadamente 10000 años, que ese sería el periodo pre cerámico, entre esas encontramos puntas de flecha, puntas de lanza, sobre todo del inga, en Pichincha y aquí en Chobshi (Sigsi), tenemos, empezando por ahí por el pre cerámico, de ahí vamos un poco más por el formativo, con venus de Valdivia, vamos avanzando hasta terminar en lo que es inca, una pequeña muestra de instrumentos y de piezas hecha por los incas.

#### **-La cultura más actual que poseen es la de los incas**

-Exactamente, si porque ahí fue que, al terminar el imperio de ellos, llegan los españoles y empieza la colonia.

#### **-A futuro que aporte tiene el museo para la comunidad universitaria, que es el área en donde se desenvuelve**

-La idea es que el museo sirva para investigación, para que mucha gente que se interesa en este tipo de piezas, venga y el museo les sirva para estudio, investigaciones, ese tipo de cosas, que el museo aporte para eso también.

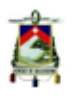

## INDICE DE IMAGENES

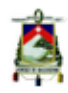

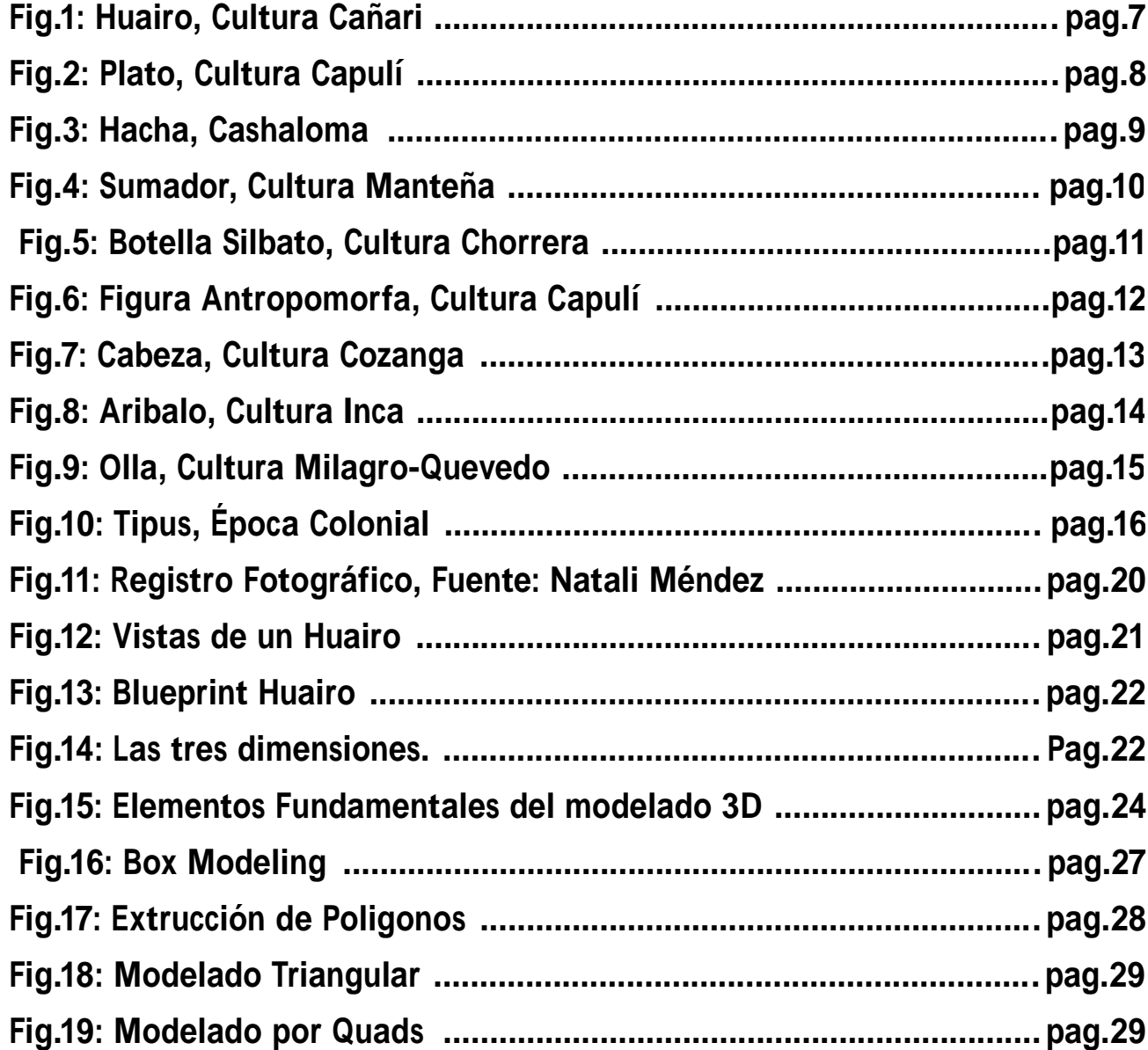

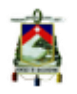

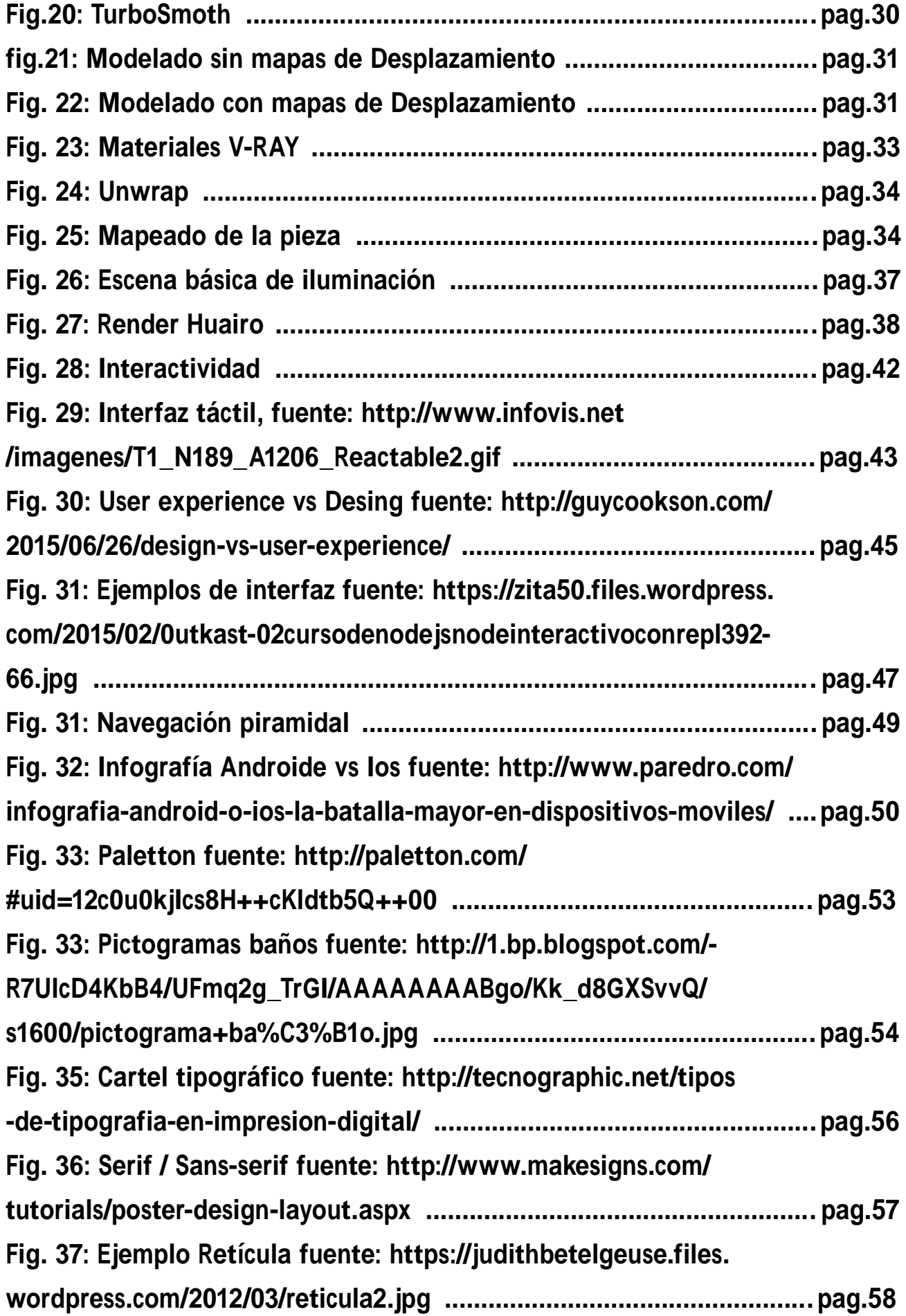

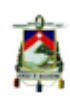

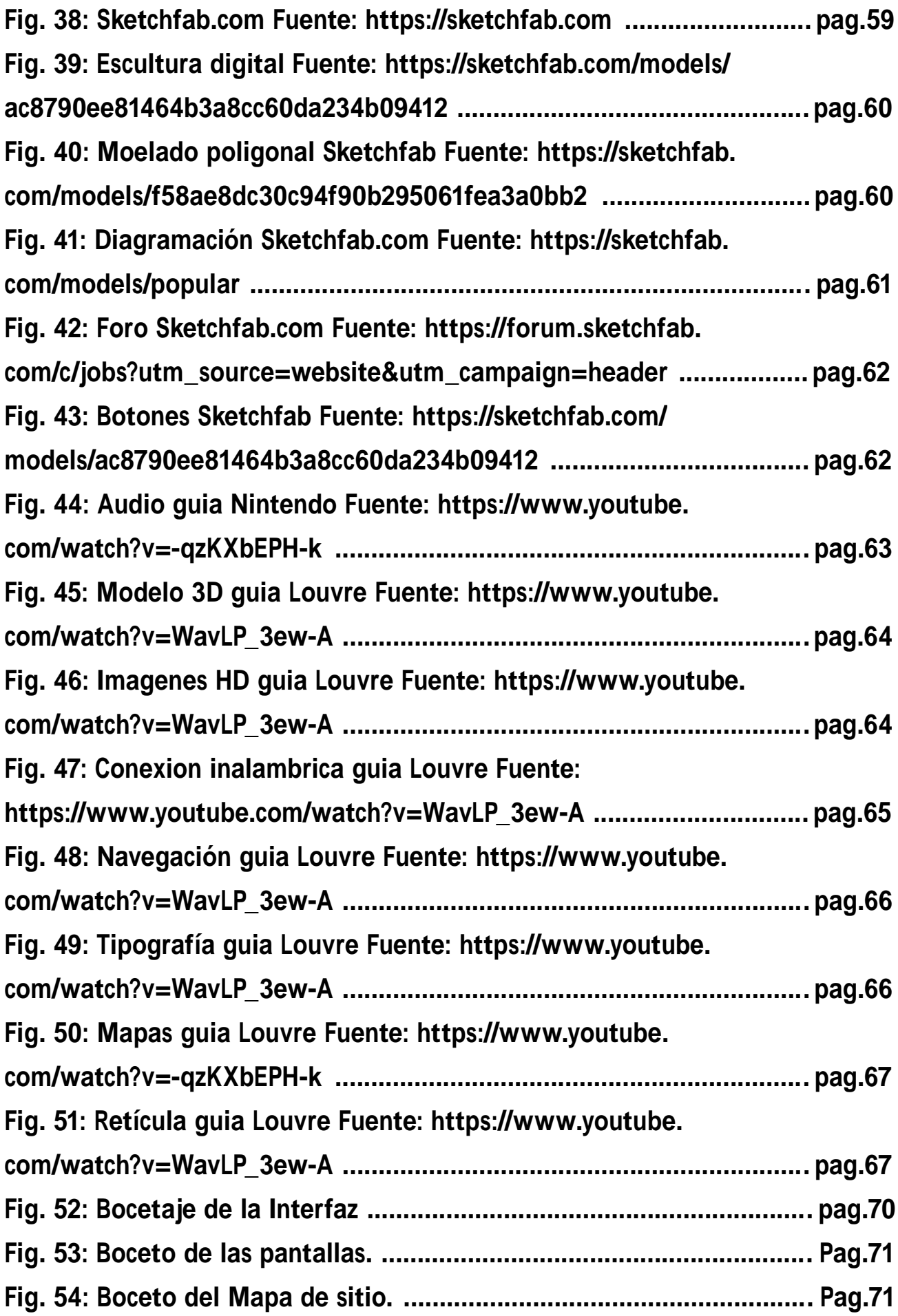

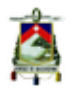

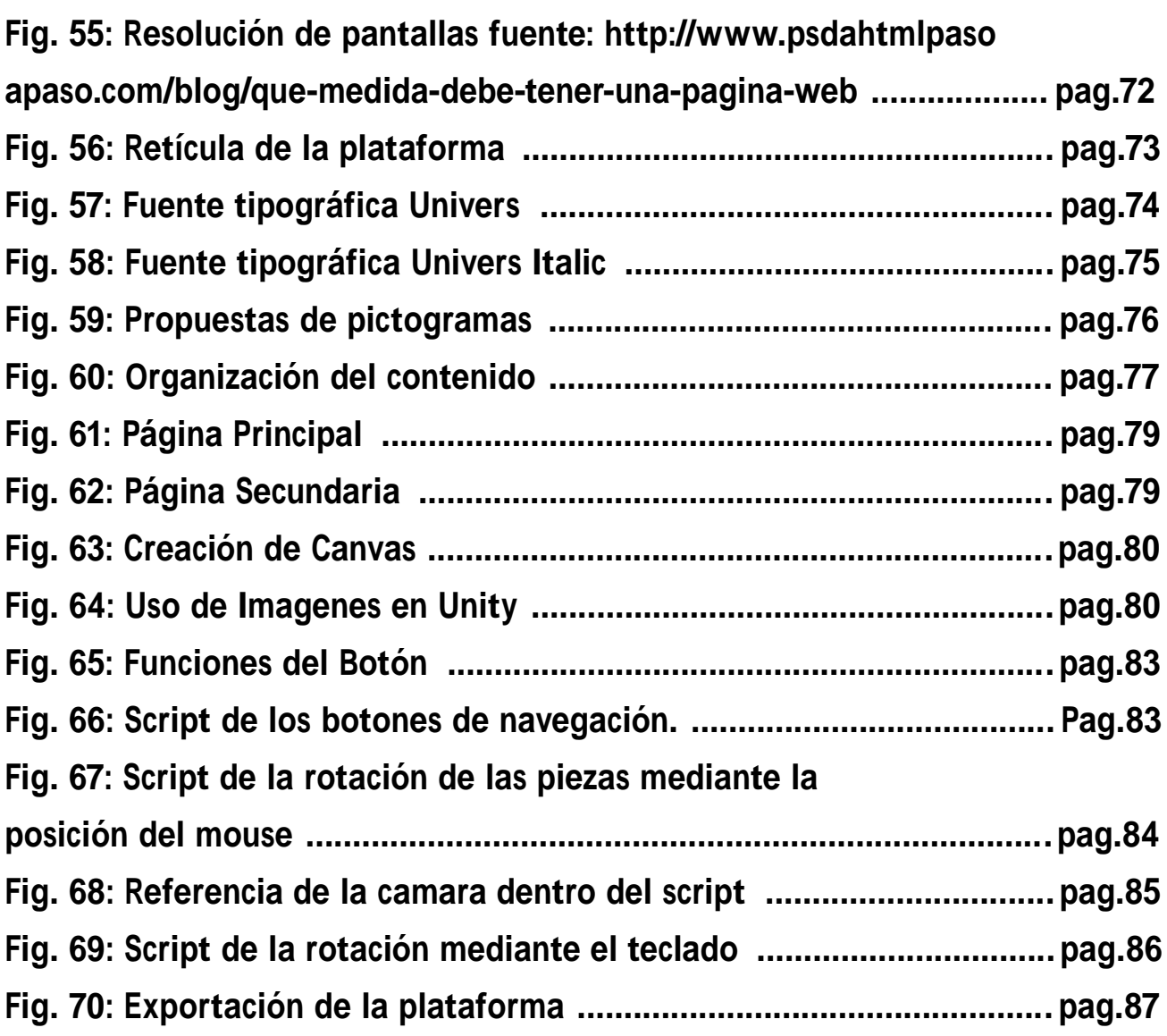

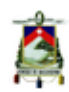